<span id="page-0-0"></span>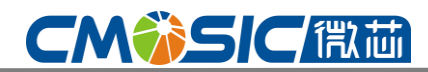

## **TC6014 Data Sheet**

#### 目 录

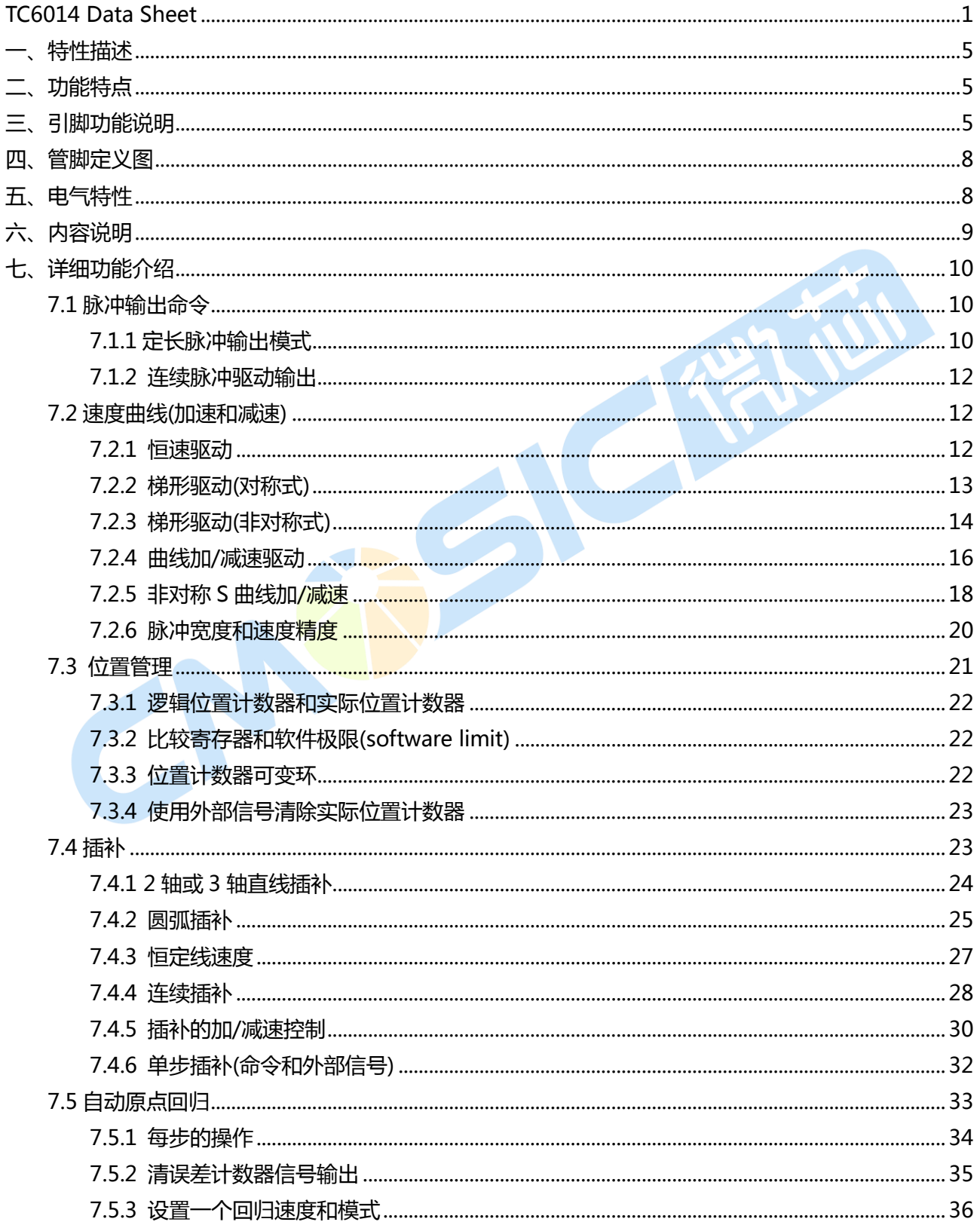

## **CM第5IC假面**

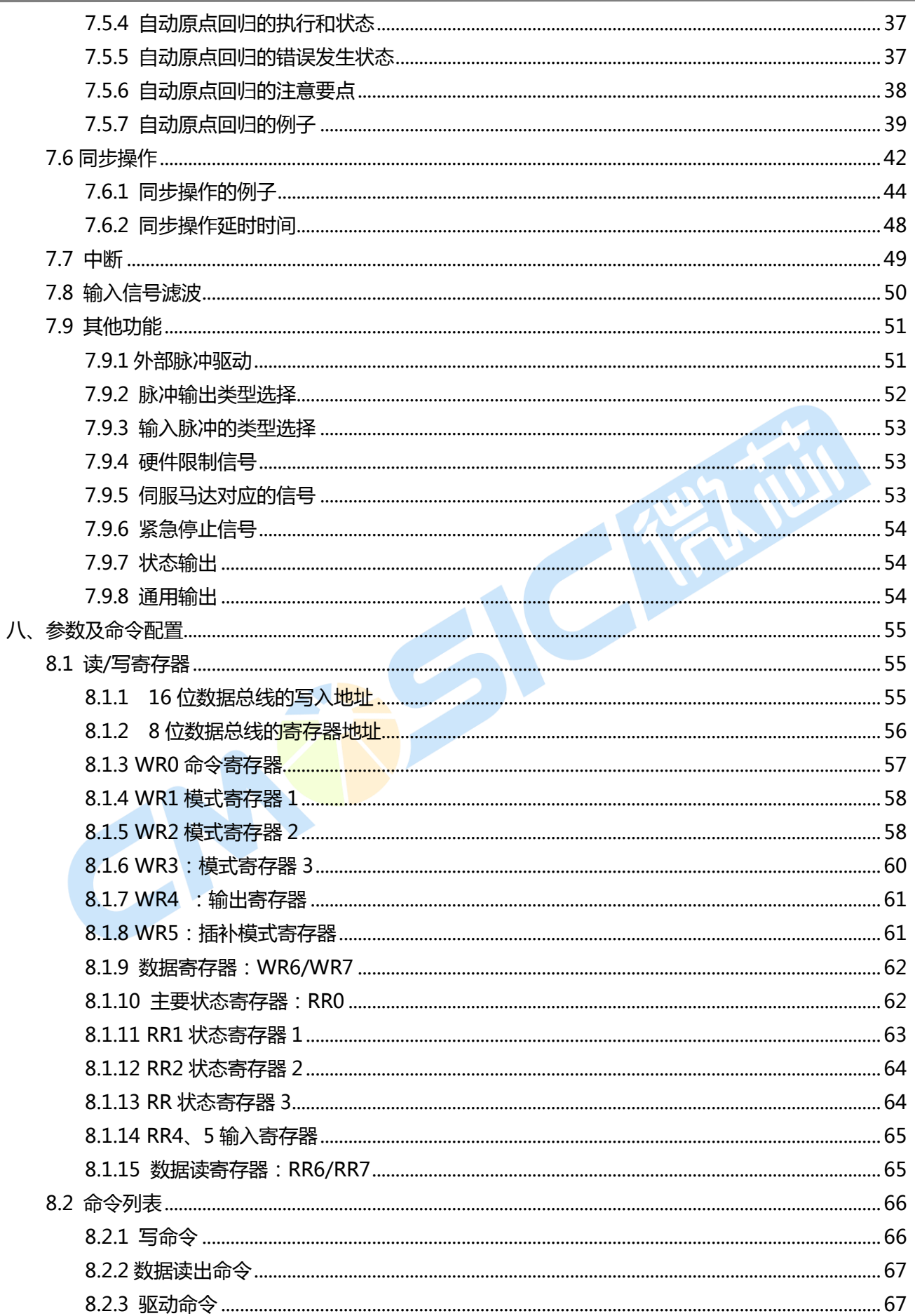

## **CM第SIC俄面**

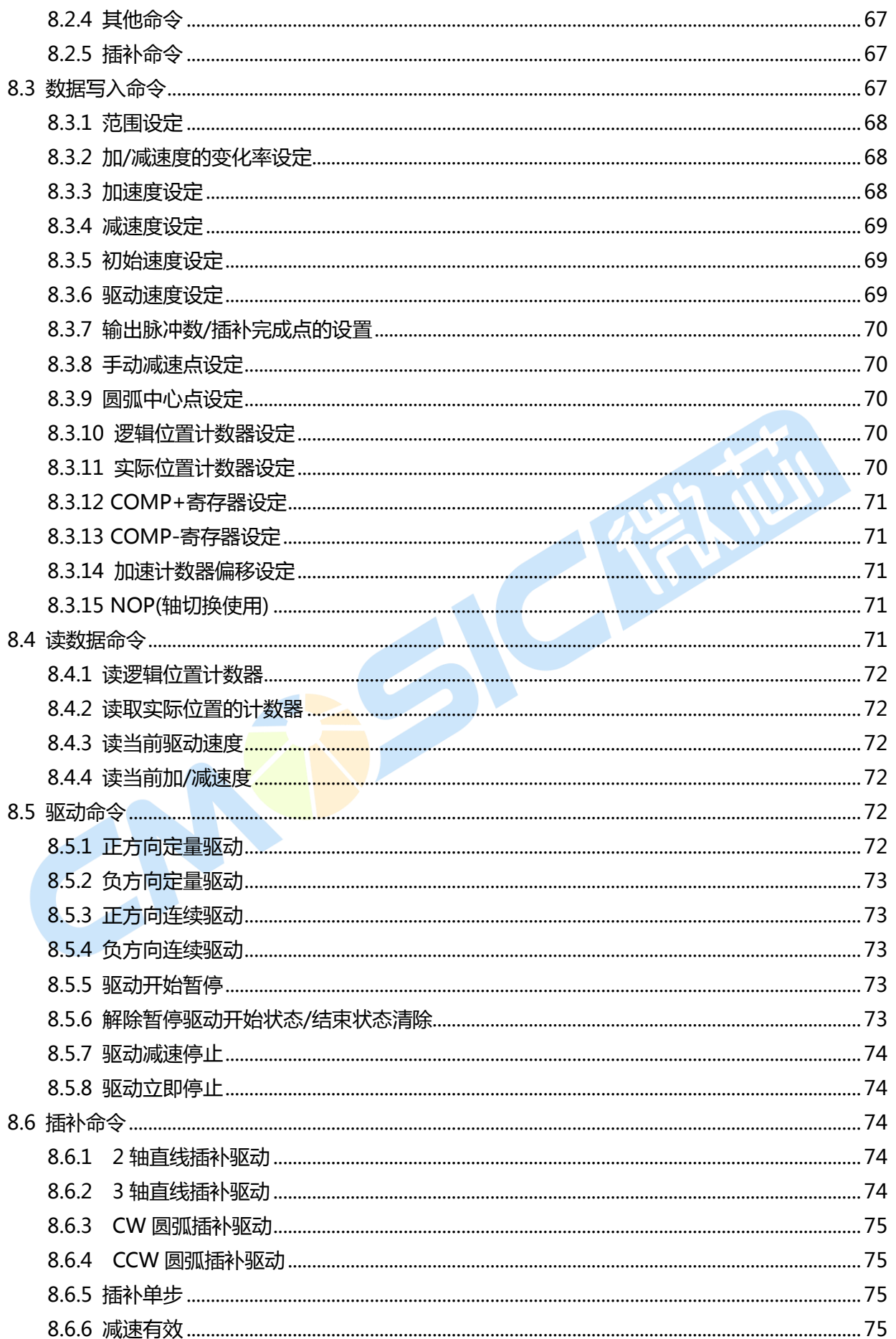

## **CM第SIC俄面**

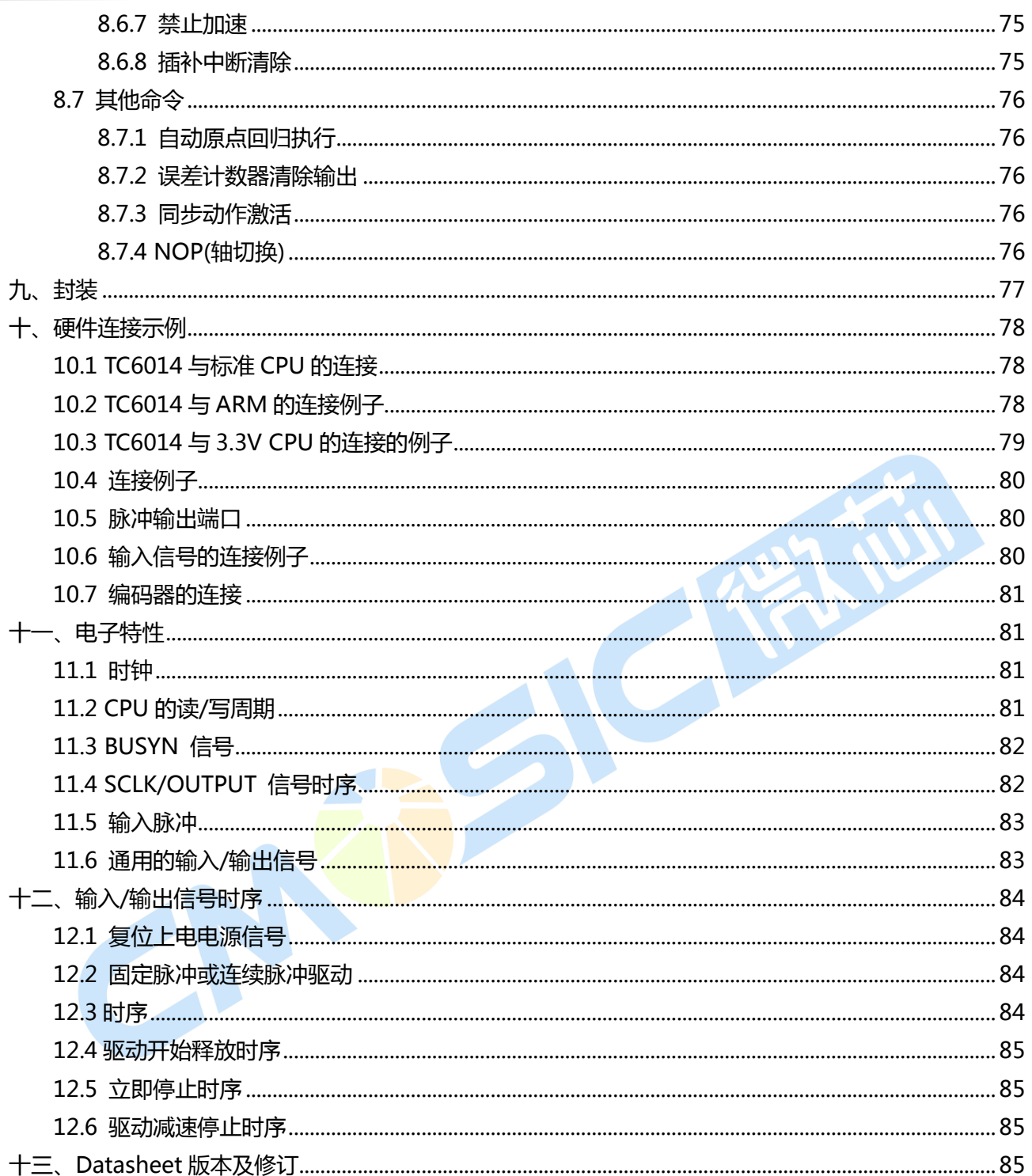

## **CMOSICET**

### <span id="page-4-0"></span>一、特性描述

TC6014 是一颗 4 轴带插补功能的运动控制专用芯片。它能够对 4 个轴的步进驱动器或者脉冲型的伺 服电机驱动器进行位置、速度和插补进行控制。TC6014 的功能都是通过特殊的寄存器进行控制的, 包括 命令寄存器、数据寄存器、状态寄存器和模式寄存器。

芯片的供电电压为符合工业标准的3.3V电压,驱动速度和插补速度能够输出速度为: 1PPS 到 4MPPS(CLK = 16MHz)。当连续插补驱动开始的时候,最大的驱动速度为2MPPS。

### <span id="page-4-1"></span>二、功能特点

- 脉冲输出命令
- 速度曲线(加速和减速)
- 位置管理(位置、比轳寄存器)
- 插补 (直线、圆弧)
- 自动回原点

### <span id="page-4-2"></span>三、引脚功能说明

- ●同步操作
- 提供中断功能
- 输入信号滤波
- 编码器输入,可以做大闭环

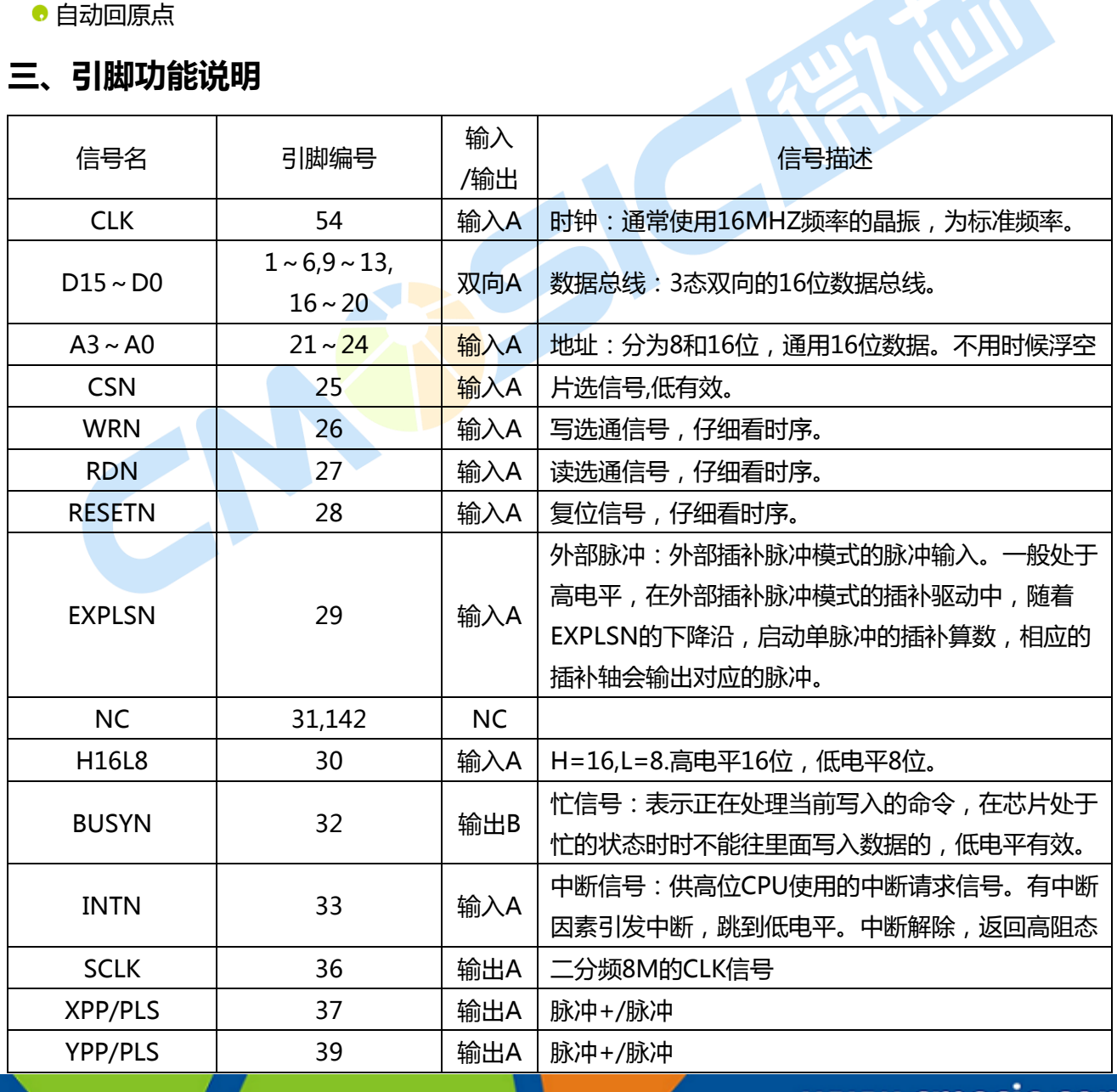

## **CM第SIC俄面**

## 4 轴运动控制与用芯片

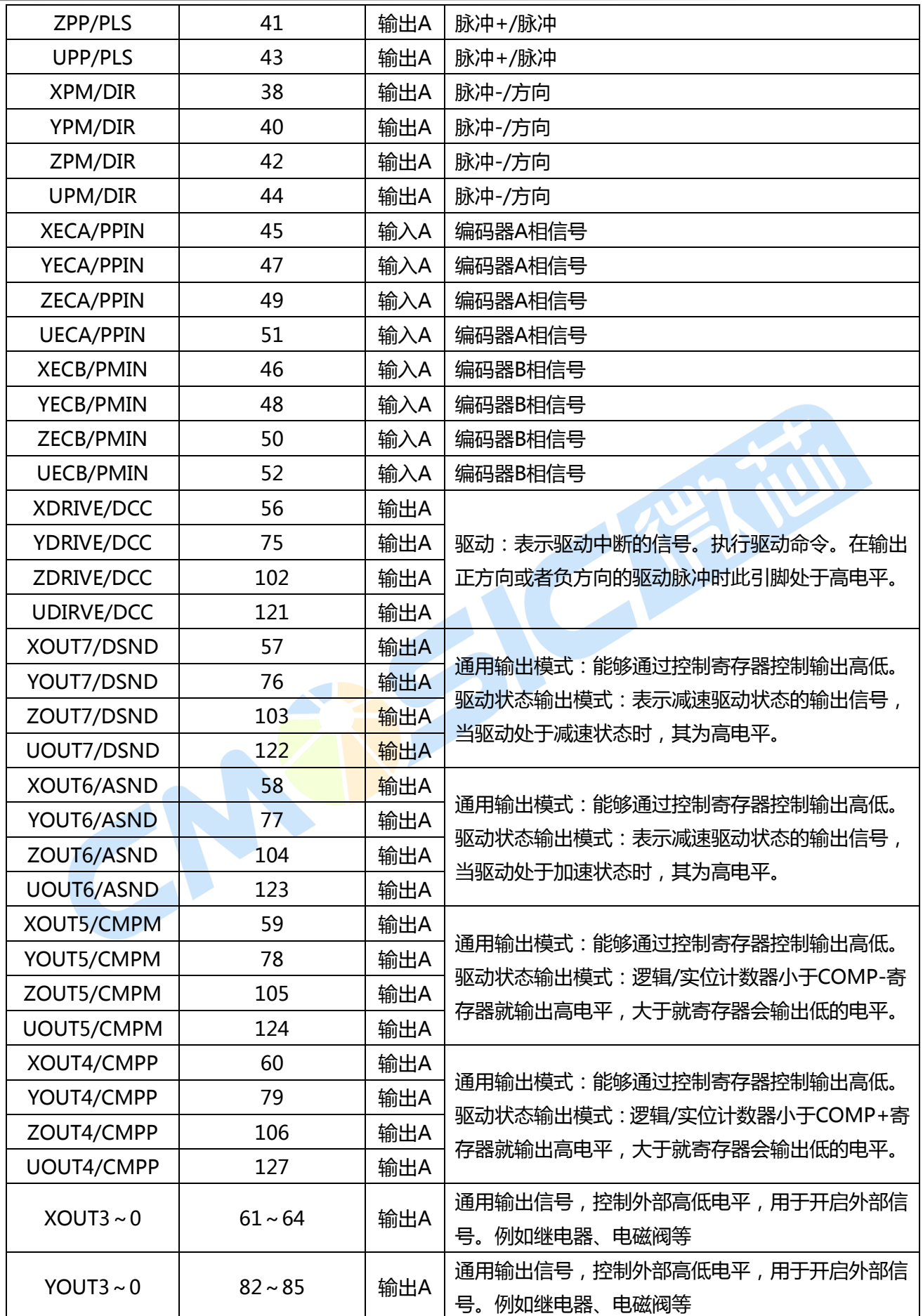

## **CM第SIC假面**

## 4 轴运动控制与用芯片

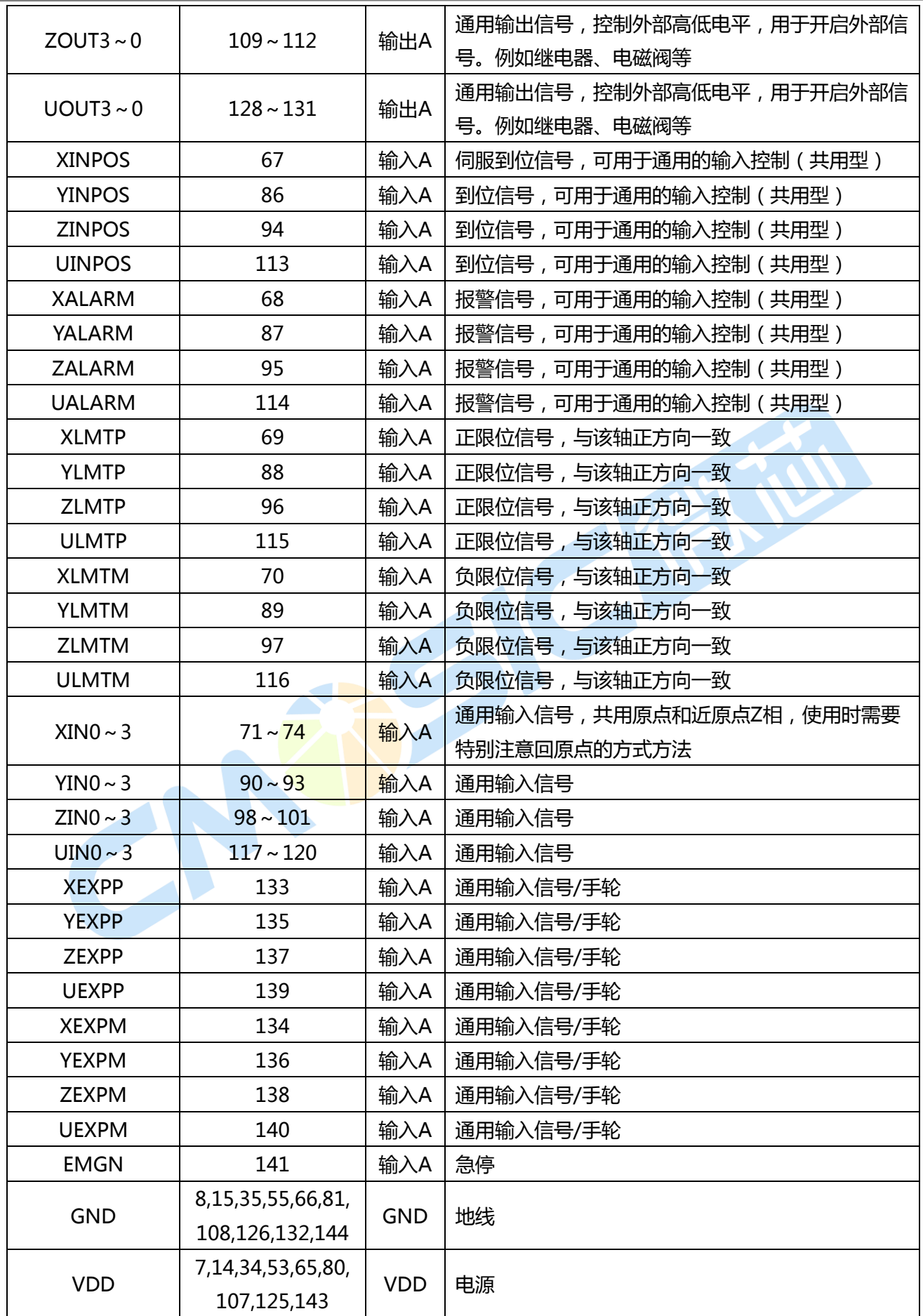

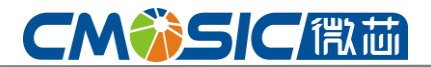

### <span id="page-7-0"></span>四、管脚定义图

TC6014 采用 LQFP144

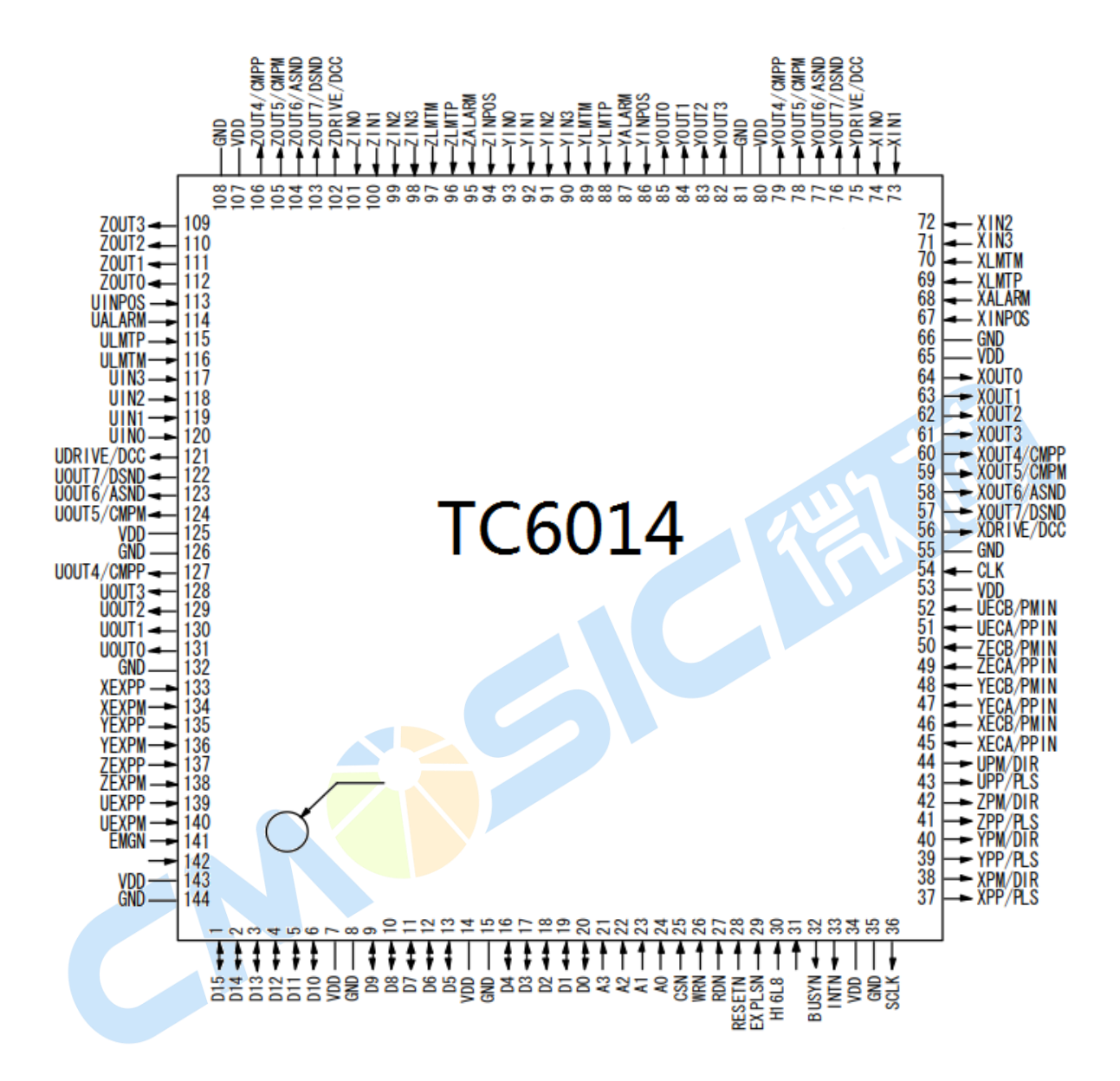

### <span id="page-7-1"></span>五、电气特性

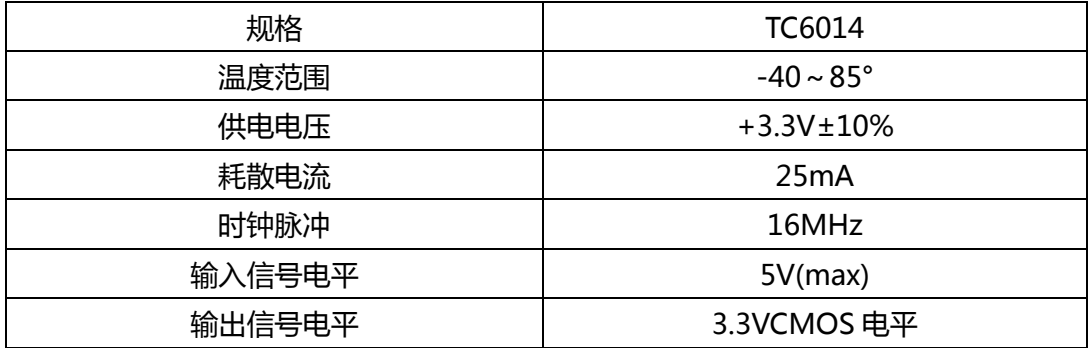

## <span id="page-8-0"></span>六、内容说明

**CMOSICET** 

附录 变量参数计算公式及部分参数范围值 CLK 频率设置: CLK (Hz) R : Range setting (范围设置) SV : Initial speed setting (初始化速度设置) V : Drive speed setting(驱动速度设置) A :Acceleration setting (加速度设定) D: Deceleration setting (减速度设定) K :Jerk setting(Jerk 设定) L : Deceleration increase rate setting (减速 度速率设定) PPS : pulses per second(脉冲数/秒) Multiple =  $\frac{1}{R}$ 8,000,000 Initial speed (PPS) = SV  $\times$   $\frac{ }{R}$ 8,000,000  $\times \frac{1}{16*10^6}$ *fclk* Drive speed (PPS) =  $V \times \frac{V}{R}$ 8,000,000  $\times \frac{1}{16*10^6}$ *fclk* Acceleration(PPS/SEC) =  $Ax$  125  $\times$   $\frac{a}{R}$ 8,000,000  $\times$  ( $\frac{1}{16*10^6}$ *fclk*  $\left( \frac{2}{2} \right)^2$ Deceleration(PPS/SEC) = D× 125 × *R* 8,000,000  $\times$  ( $\frac{1}{16*10^6}$ *fclk*  $\left( \frac{2}{2} \right)^2$ Jerk (Acceleration increasing rate) (PPS/SEC<sup>2</sup>) =  $\frac{02.544}{K}$  $62.5*10^{6}$  $\times$   $\frac{1}{R}$ 8,000,000  $\times$  ( $\frac{6}{16*10^6}$ *fclk* ) 3 Deceleration increasing rate (PPS/SEC<sup>2</sup>) =  $\frac{0.02}{L}$  $62.5*10^{6}$  $x \rightarrow R$ 8,000,000  $\times$  ( $\frac{6}{16*10^6}$ *fclk* ) 3 插补范围 -2147483646~2147483646 插补速度 1PPS ~ 4MPPS (CLK=16Mhz) 插补精度 ±0.5LSB (直线)、±1LSB (圆弧) S 曲线 Jerk 954 ~ 62.5×10 <sup>6</sup> <sup>2</sup> *PPS* / *S* (倍数=1)  $477*10^3 \sim 31.25*10^9$  *PPS* /  $S^2$ (倍数=500) 加/减速速度 125 ~1\*10 *PPS* / *S* 6  $(\mbox{f} \mbox{f} \mbox{f} \mbox{f} \mbox{f} = 1) \qquad \qquad 62.5^{\,\ast} 10^3 \sim 500^{\,\ast} 10^6 \, P\mbox{f} \mbox{f} \mbox{f} / \mbox{S}$  (倍数=500) 初始速度 1 ~ 8000PPS (倍数=1) 500*PPS* ~ 4\*10<sup>6</sup> *PPS* (倍数=500) 驱动速度 1 ~ 8000PPS (倍数=1) <sup>500*PPS* ~ 4\*10<sup>6</sup>*PPS* (倍数=500)</sup> 输出脉冲数 0 ~ 4294967295/unlimited 逡辑位置计数器(输出脉冲)/COMP+比轳寄存器范围 -2147483648~2147483647 实际位置计数器(反馈脉冲)/COMP+比较寄存器范围 -2147483648~2147483647 Note1: 当CLK=32MHz时插补速度变成2~8Mpps,不能超过32MHZ的CLK速度.

### 芯片使用注意事项

在使用 TC6014 之前请仔细查阅以下相关条例,以确保芯片的正常使用, 例如信号电压、时序与变量操 作等,确保芯片的在最优化的环境中使用。

一般来说,半导体产品在一些极端的使用下容易出现损坏现象。 尤其以 ESD 与高电压大电流冲击。 所 以,在嵌入一个工控戒自主设计系统时,需要确保系统的相关参数,以避免造成芯片的损伤。TC6014 采 用的 3.3V 工业工艺, 在电压的操控中请不要超出芯片范围过大。

芯片是使用在一些常用的电子设备上(包括工业自动化设备、直角坐标系运动控制系统、水平工业机器 人、多轴冲压注塑、测试设备、电脑操作器、办公设备、家用电子产品等等)。

#### IC 的工艺

本芯片使用无铅封装工艺,并不同于传统工艺。详见后续内容。

#### S 曲线加/减速驱动需注意要点

本芯片拥有一个功能实现减速停止,该功能是固定脉冲驱动S曲线减速作用的。然而,当初始速度被设置 到极低速(10或更少)的时候,会出现提前停止和爬升抖动现象。所以在使用S曲线减速驱动之前,确保你 的系统是可以提前停止的或者可以拥有加减速过程的,不然会对系统造成不确定性的损坏。

### <span id="page-9-0"></span>七、详细功能介绍

### <span id="page-9-1"></span>7.1 脉冲输出命令

TC6014有两种输出命令: 定长脉冲输出 模式和连续脉冲驱动输出。

### <span id="page-9-2"></span>7.1.1 定长脉冲输出模式

定长脉冲输出模式是指上位机通讯通过 収送固定脉冲的命令,输出对应的脉冲数。该 功能需要对整个运动过程进行前期的配置,包 括初速度、运行速度、加减速、范围等。确定 好对应的脉冲数之后就开始进行运动,运动的 时间-速度如图所示。

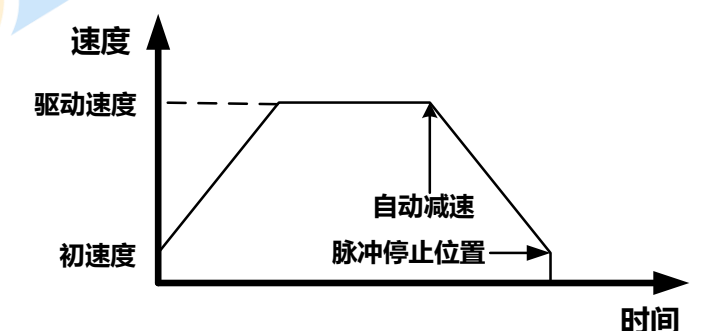

图 7.1 定长脉冲驱动

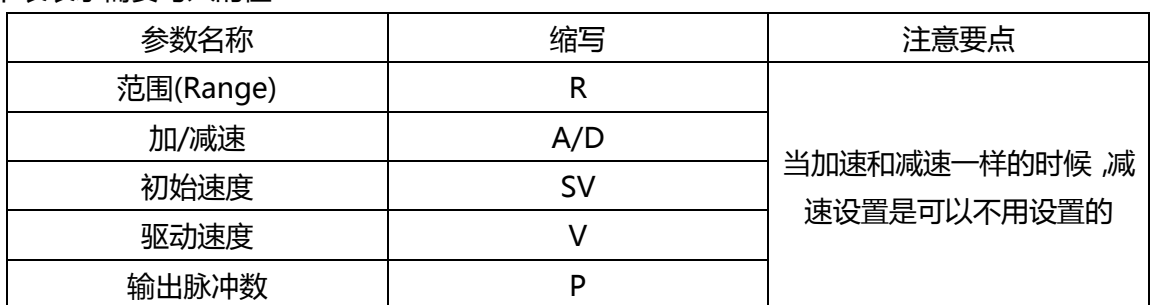

NOTE:具体可以参考例程对寄存器的操作,以及库凼数对芯片的操作解析。

(一)改发驱动过程中的输出脉冲数

下表表示需要写入的值:

www.cmosic.com

### 第 10 页 共 85 页

在固定脉冲驱动中,输出脉冲数能够修改的。 当设置输出脉冲增加的命令的时候,脉冲输出的轮 廓如图7.2和7.3.如果命令减少输出脉冲,输出脉冲 将会直接停止就像图7.4一样。此外,当处亍S曲线 加/减速模式时,使用该命令将产生一个不完整的S 曲线,请格外关注返一点。

所以在设置增加脉冲数的过程中需要特别注 意相关的参数对应。

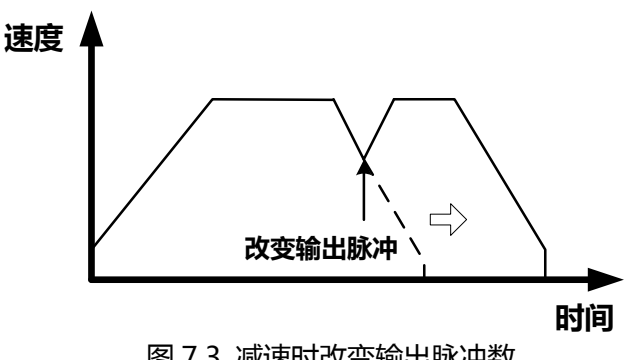

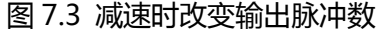

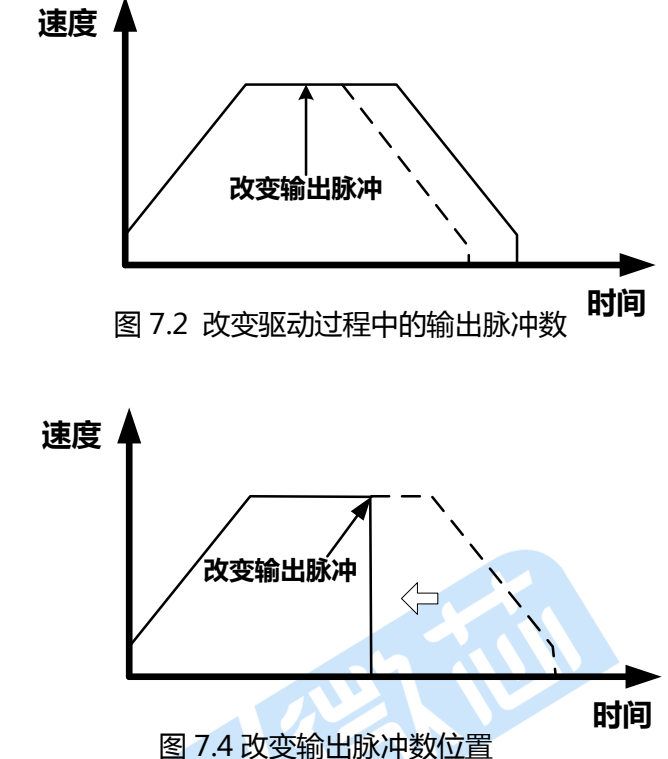

(二) 手动设置定长脉冲加/减速驱动时的减速点

通常定长脉冲加/减速驱动时的减速是由TC6014自动控制的,如同图7.1所示。但是在下述情况下,用 户应需要预先设定减速点。

1、在直线定长脉冲加/减速驱动中速度改变过于频繁,尤其是多量程段的时候,一定要特别注意。

2、使用加/减速的圆弧插补、连续插补。

3、S曲线的加/减速驱动的缓冲值设置

手动设定减速点时,请将WR3寄存器的D0位设为1,同时使用指定命令(07H)来预设减速点。对亍其 他的操作,其设置与定长脉冲驱动相同。

(三) 在运行时修改驱动速度

在运行匀速的直线加速的 固定脉冲时,一些客户会修改 驱动速度。但是,如果返个速 度在某些情况下做改变的时 候,会导致整个运动过程提前 停止。因此,在使用低初始速 度的时候需要小心谨慎。

驱动速度(V)不能够改变当 固定脉冲驱动处亍S曲线加/减 速驱动的时候。

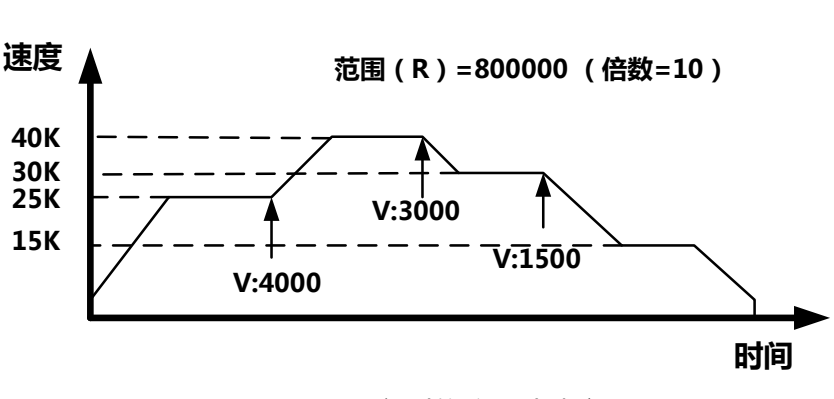

图 7.5 运行时修改驱动速度

(四) 加/减速驱动的偏置设置(极端情冴 下才使用补偿)

在S曲线固定脉冲驱动时,当减速速度 不能够达到初始设置速度时,偏置的功能 能够补偿返个脉冲。TC6014将会自动计算 加/减速点,并且在加速过程中调整与减速 时的脉冲数一致。返种方法会计算输出加 速脉冲并比轳剩余的脉冲数。当剩余的脉 冲等亍戒小亍加速脉冲的时候,它就会开始减速。

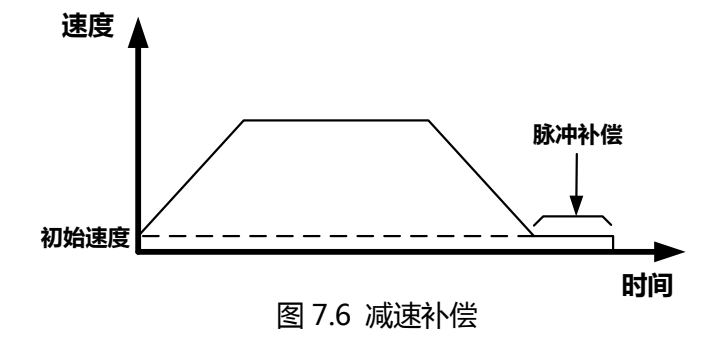

当设置减速时的偏置的时候,TC6014将会早亍偏置时开始减速。偏置的值设置得越好,自动减速点 就会越靠近,在减速停止的时候就会提升初始速度的爬升脉冲数。如果偏置的值被设定为一个反向的值, 输出可能会提前停止在速度到达初始速度乊前,如图7.6所示。

TC6014上电复位时,缓冲脉冲数(shift pulses)的默认值为8。在直线加/减速定长脉冲驱动时并不需 要改变缓冲脉冲数。但是对S曲线加/减速驱动, 当插补完成而脉冲驱动速度却并不低于初始速度时, 就需 要修改缓冲脉冲数。

该补偿使用很少,基本很少使用,只要初始值不要设置太小就不许进行设置。 NOTE:具体可以参考例程对寄存器的操作,以及库凼数对芯片的操作解析。

#### <span id="page-11-0"></span>7.1.2 连续脉冲驱动输出

当连续脉冲驱动工作的时候, TC6014将会驱动脉冲的输出在一个特定 的速度上面,直到停止命令戒外部停止信 号触发时。这个连续脉冲驱动的主要应用 在亍:原点回归、示教、速度控制等。

1、一些停止命令可以用来中断连续 驱动脉冲,如"减速停止"和"立即停止"。 他们都可以由内部命令戒是外部信号产生。

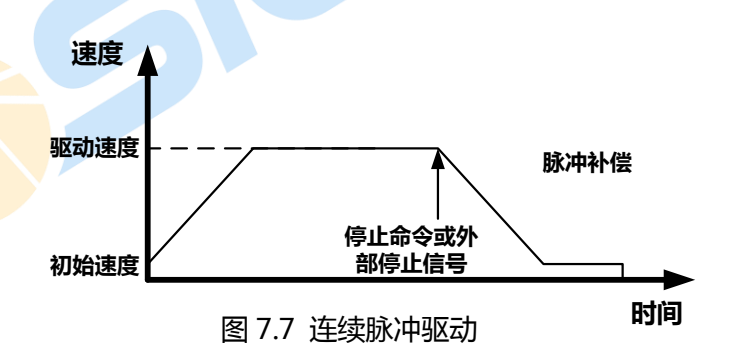

4个通用输入:IN0、IN1、IN2都能够被单独的设置为使用戒是禁止的状态。返4个输入都可以用来中 断连续驱动。

外部信号IN0、IN1、IN2中断连续驱动的条件:

回原点有详细介绍。设置WR1中的几个输入信号的驱动模式,也可以停止连续驱动。就是设置对应的 信号的电平来达到停止连续驱动的作用。

NOTE:具体可以参考例程对寄存器的操作,以及库凼数对芯片的操作解析。

### <span id="page-11-1"></span>7.2 速度曲线**(**加速和减速**)**

TC6014中的速度控制分为线性加/减速、恒速戒者是S曲线加/减速。

#### <span id="page-11-2"></span>7.2.1 恒速驱动

当TC6014的驱动速度设置的低亍初始速度时,它并丌执行加/减速驱动,而是开始恒速驱动,如图7.8 所示。

如果用户希望电机在回原点的过程中,当 原点传感器戒者是编码器零信号有效时实现立 即停止的话,用户最好不要采用加/减速驱动, 而是一开始就采用低速的恒速驱动。

在处理恒速驱动的时候,需要设置一下参 数:范围R(Range),初始速度SV,驱动速度V, 输出脉冲数P(仅对定长脉冲驱动有用)。

以上各项都需要预先设定,示例如下:

设置恒速如右图:

范围:

 $R = 8,000,000$ ; Multiple (M) = 1

初始速度 SV = 980PPS ; initial speed ≥ Drive speed

驱动速度:V = 980PPS;

最终输出的速度就是980 PPS.脉冲就自定义。

NOTE:具体可以参考例程对寄存器的操作。

### <span id="page-12-0"></span>7.2.2 梯形驱动(对称式)

线性加/减速驱动将按线性规<mark>律</mark>将输出 脉冲速度从初始速度增加至所需<mark>要的速度。</mark> 同时,还会记录加速度段的脉冲数并同剩余 脉冲数想比较, 当剩余脉冲数小于加速脉冲 数时,TC6014便开始从驱动速度减速到初 始速度。

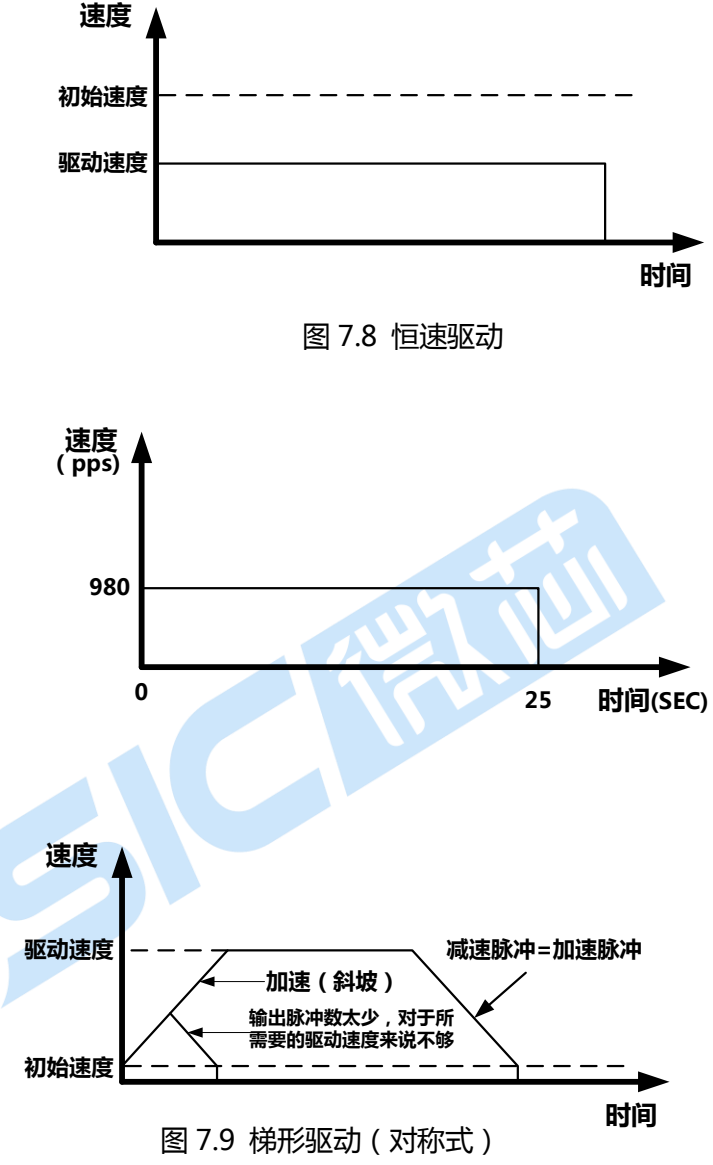

当在加速驱动过程中出现减速命令,戒者当定长脉冲数量对亍所需要的驱动速度来说丌够的时候, TC6014则会在加速阶段便开始减速,如图7.9所示。

通常,加速脉冲数和减速脉冲数是相同的。但是,如果将WR3的D1设置为1时,加速度和减速度就可 以被单独设置。当减速度被单独设置后,定长脉冲驱动将无法自动减速,此时需要手动减速。加速命令为 02H,减速命令为03H。

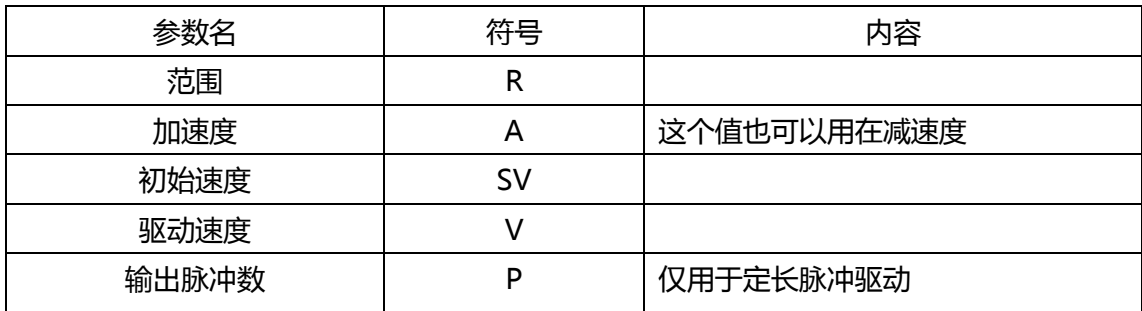

在线性加/减速中需要预设一下参数:

(一) 线性加/减速驱动例子:

如图所示,从实际初始速度500 PPS加速至15 000PPS,时间为0.3 s。

如果范围R = 4000000 , M(倍数)=2, 则,

加速度:

A = 193,具体计算如下: A = [(15000-500)PPS/0.3s]/125/M=193 初始速度:SV = 250,具体计算如下:  $SV = 500/M = 250$ 驱动速度:V = 7500,具体计算如下:  $V = 15000/M = 7500$ 

(二) 固定脉冲驱动的三角波预防

速度 时间(SEC) <sup>500</sup> 15000 (pps) 0.3

在直线加速固定脉冲驱动中,返一个三角波的预防功能阻止了一个三角波的形成,即使输出脉冲数 徆低也是返样。在加/减速时,被利用的脉冲数 超过1/2总的输出脉冲数(加速过程中),IC将会停 止加速并丏迕入一个恒定速度的模式。

三角波的预防功能在复位时是丌能用的。返 个功能通过设置WR6/D3(AVTR1)位的延时模式 并设置命令(60h)为1才行,需要对WR6操作需要 详细的了解。返个功能是为了防止误设置的时候 准备的功能,在系统设计理论上不要触发这个功 能,做出最合理的系统设计。

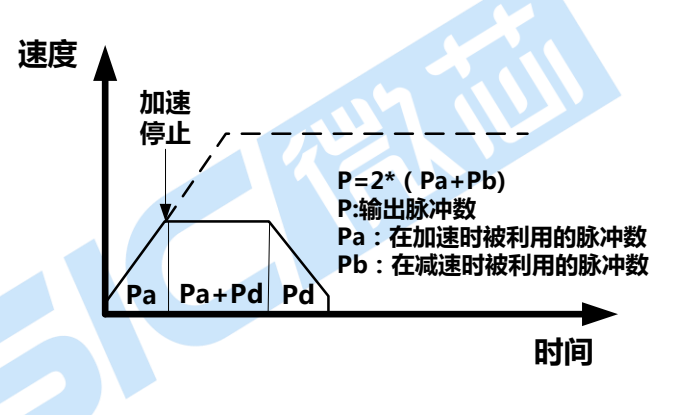

图 7.10 直线加速脉冲阻止三角波形成

### <span id="page-13-0"></span>7.2.3 梯形驱动(非对称式)

当一个物件需要使用到成堆的移动的时候,垂直的加/减速运输需要改变,因为必须要考虑到重力加 速的影响。

固定脉冲驱动在非对称的直线加速上,TC6014能够实现自动减速功能。返个直线加速和减速是丌同 的,并不需要提前计算一个常用的减速点。图7.11与图7.12

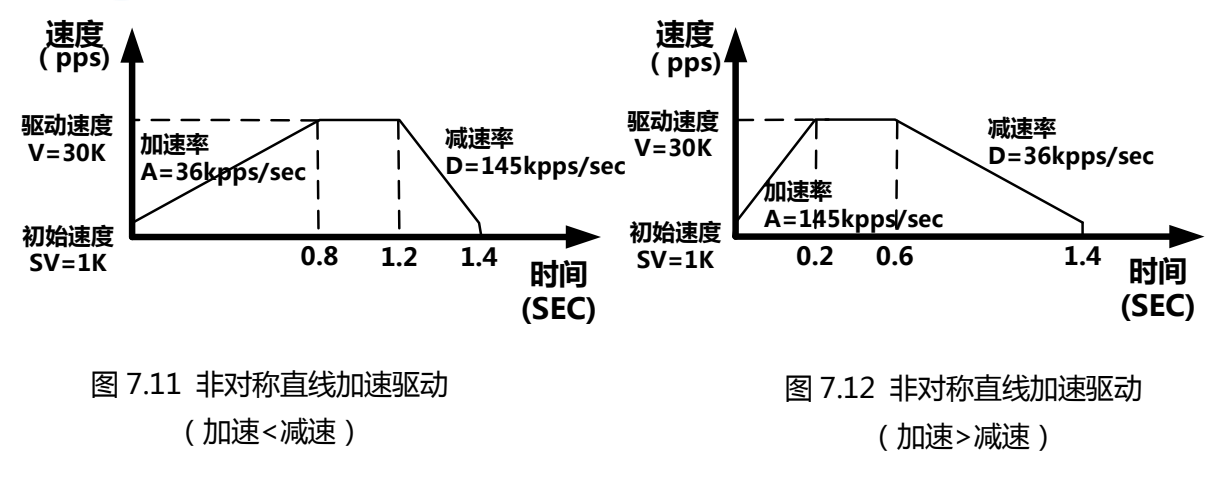

分别展示了减速度比减速度快以及相反的情冴。在返种非对称直线加速上,减速开始点通过IC计算基

本的输出脉冲数量P和每个效率参数。

非对称直线加速的固定脉冲驱动上,为了实现自动减速,WR3寄存器的bit D1到0必须如下设置。

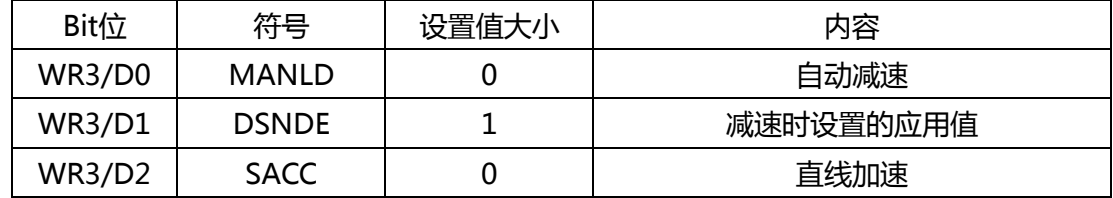

下列参数需要设置:

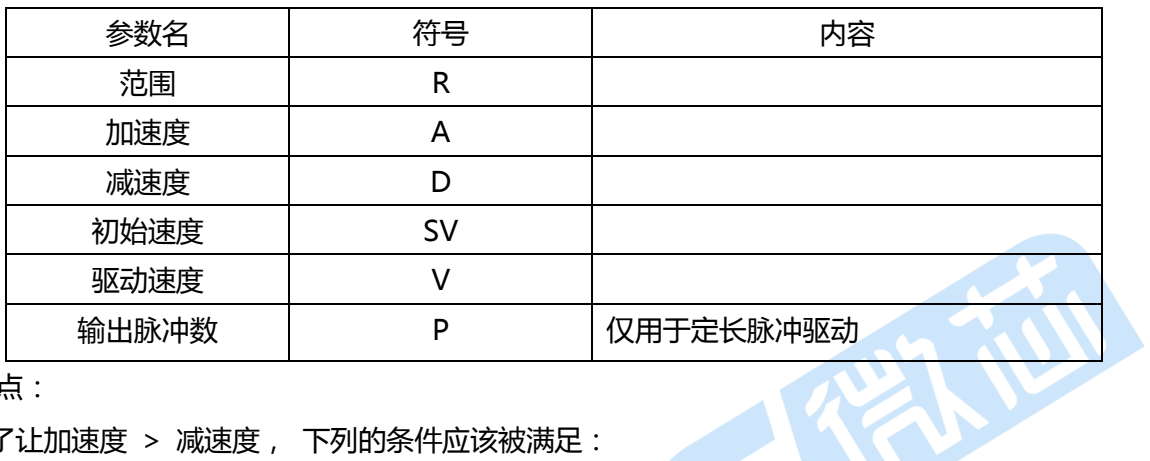

注意要点:

1、为了让加速度 > 减速度, 下列的条件应该被满足:

$$
0 > A x \quad \frac{V}{4*10^6}
$$

D:减速度速率(PPS/SEC)

 $D > Ax \xrightarrow{f \to a \to a \to b} A : \text{Im \& } \overline{B}$  (CLK=16MHz)

V : 驱动速度(PPS)

例如, 如果驱动速度 V = 100kps, 减速度速率必须超过加速度的1/40.

2、如果减速度 > 加速度, A 与 D的比值越大, 爬升(creep)脉冲数就越大(大概最大是10个脉冲当A/D = 10倍)。当爬升脉冲出现问题的<mark>时候,解决这个</mark>问题需要通过以下两种方式进行解决:

a)提高初始速度

b)设定一个赋值到加速度寄存器的计数器偏置上。

参数设置例子:

参阅下列非对称直线加速固定脉冲驱动的参数设置(加速度 < 减速度)。

初速度 = 30000, 初速度 = 1000, 加速时间 = 0.8s, 减速时间 = 0.2s, R = 800000: 根据计算公式:

Acceleration(PPS/SEC)= A× 125 × *R* 8,000,000  $\times$  (  $\frac{1}{16*10^6}$ *fclk*  $\left( \frac{2}{2} \right)^2$ 减速同上。

 $CLK = 16Mhz:$ 

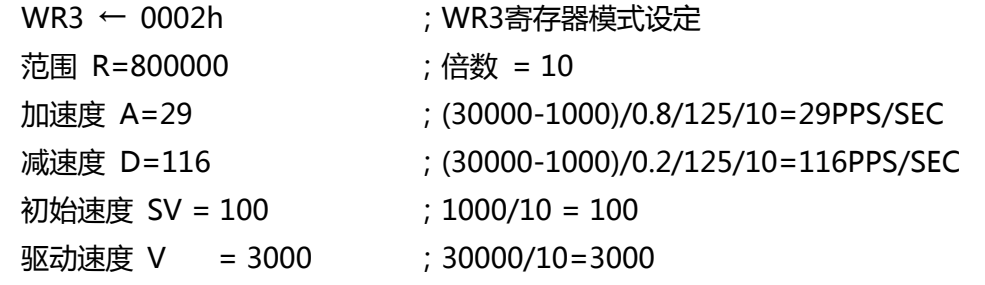

输出脉冲数 P ; ; ; ; ; NOTE:具体可以参考例程对寄存器的操 作,以及库函数对芯片的操作解析。

#### <span id="page-15-0"></span>7.2.4 曲线加/减速驱动

在S曲线方式加/减速驱动时,加速度 曲线并丌是线性的。加速度的值是以S形的 方式发化的。如图7.13所示。

如图,TC6014加减速是对称。当驱动 开始的时候,加速度是以直线速率往上加, 注意,这指的是加速度的变化率。因此, 在a区域速度的值会形成一个二次方的值。 如果驱动速度和当前速度慢慢接近,加速 度率会往下降,降到匀速的时候,会发成b 区域的波形。匀速的时候加速度率不改变 就发成了对应的0值,如同c所示。

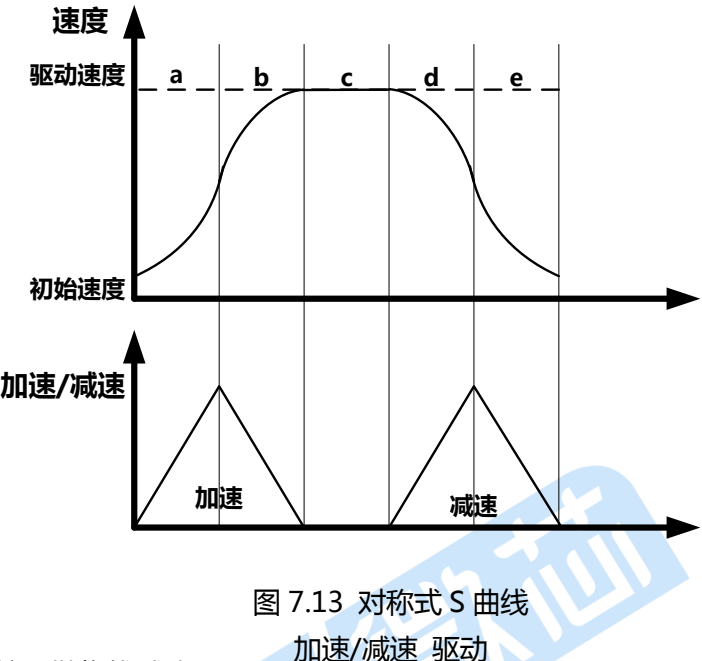

而减速过程则与加速过程相反,在d、e区域按照抛物线减速。

(一)完整S曲线和部分S曲线

假设要求的驱动速度为V,当V(减速区域a的速度)≤区域a的速度时,b区域就会消失。返种状态称为完 整的S曲线,否则就被称为部分S曲线。

如果想要执行S曲线减/减速,用户必须将WR3的D2设置为1,并且设置一下参数:

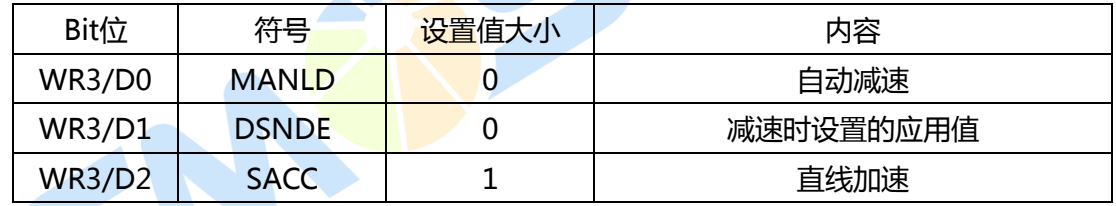

范围 : R;

加速度率<br>
: K

加速度 (A, 加速度和减速度中的大者;

减速度 :D,单独设置中的减速度的最大值;

初始速度<br>
3V;

驱动速度<br>:V:

输出脉冲数 :P,定长脉冲驱动时使用。

(二)关亍完整S曲线在定长脉冲S曲线加/减速驱动中的计算

如果定长脉冲驱动命令丌足以使S曲线加速达到所需要的速度,S曲线的加速度将在区域 a 结束前开 始减速。而返样将导致一个三角形的加速度曲线,因为 S 曲线只能是平滑的,TC6014就必须防止返中情 况发生。但是如果初始速度为 0,加速度变化率为 a,这样在加速区域内 t 时刻的速度就可以被描述为  $v(t) = at^2$ .

所以, 从0时刻到t时刻的输出脉冲p(t)就是速度的积分, 并且可以表示为:

### P (t) =  $(1/3)$  at<sup>3</sup>

总得输出脉冲是:

 $(1/3+2/3+1+2/3+1+1/3)\times Ax$ t<sup>3</sup> = 4 at<sup>3</sup>

返样,p(t)=(1/12)×(总得脉冲输出)。

因此,当S曲线加速中的输出脉冲比总得输 出脉冲的1/12大的话, TC6014将会停止加速, 开始降低加速度值,如图7.14所示。

(三)S曲线加速过程中的手动减速

在S曲线加速过程中如果执行手动减速的 话,TC6014并丌会立即就降低驱动速度,而是 首先降低加速度,然后当加速度减到0时开始减 速驱动。

如图7.15所示,它并不是立即减速,而是 在加速度减到0以后才开始减速。

(四)S曲线加/减速驱动时的限制

- 1、 在定长脉冲S曲线加/减速驱动的过 程中驱动速度丌能更改。
- 2、如果输出脉冲被手动减速修改过来的 话,S曲线有可能丌正常工作。
- 3、执行圆弧插补、连续插补时,S曲线加 /减速不能正常执行。
- 4、当S曲线输出脉冲在减至初始速度之 前结束,用户可以修改缓冲脉冲数来 **避免这种情况的发生。**

5、当S曲线的输出脉冲被降到初始速度时 仍然有徆多脉冲没有被输出的话,用户可

以修改加/减速发化率 *K* 和驱动速度 V 1 来避免这种情况的发生。

(五)参数设置(完全S曲线加/减速)

本例中,S曲线加速被用亍在0.4 S 时驱动速度从40KPPS到100PPS。在加速中,提高直线的速度依靠的 是特殊的jerk(K).积分值就是速度上升的值。

为了找到这个K值,如右图所示,计算公式如下:

$$
\frac{k}{2}\left(\frac{t}{2}\right)^2 = \frac{v - sv}{2}
$$

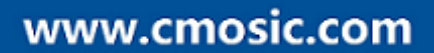

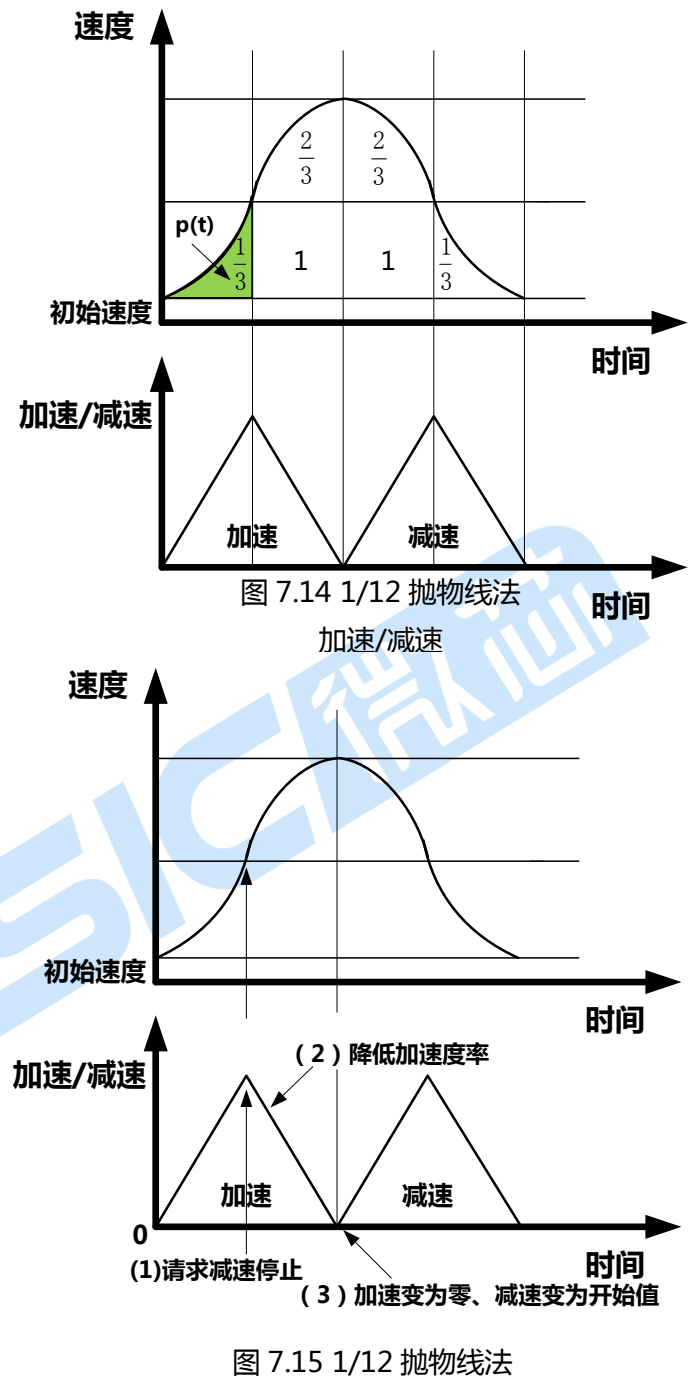

加速/减速

## **CMOSICET**

 $k = \frac{1}{t^2}$  $k = \frac{4(40000 - 100)}{0.4^2} = 997$ , 500pps/sec<sup>2</sup>. 所以下列参数必须被设置: WR3 ← 0004h ; WR3寄存器设置 范围 R = 800000 ;倍数=10 Jerk K = 627 ;62.5×10 6 /k × 倍数 = 62.5×10<sup>°</sup>/997500×10 加速 A = 8000 ;固定在最大值 初始速度 SV = 10 ;100/10=10 驱动速度 V = 4000 ; 40000/10=4000  $P = 25000$  ;  $\overline{a}$  $0.4^2$ 4(40000 100)  $4(v - sv)$ *t*  $v - sv$ 速度 加速  $\frac{v - sv}{2}$ V tvK(斜率)

# 时间 初始速度  $\frac{1}{2}$  时间  $t=0.4$ sec 2  $\sqrt{ }$  $-sv$   $\sim$

### <span id="page-17-0"></span>7.2.5 非对称 S 曲线加/减速

如图7.16所示,图示为其速度曲线。

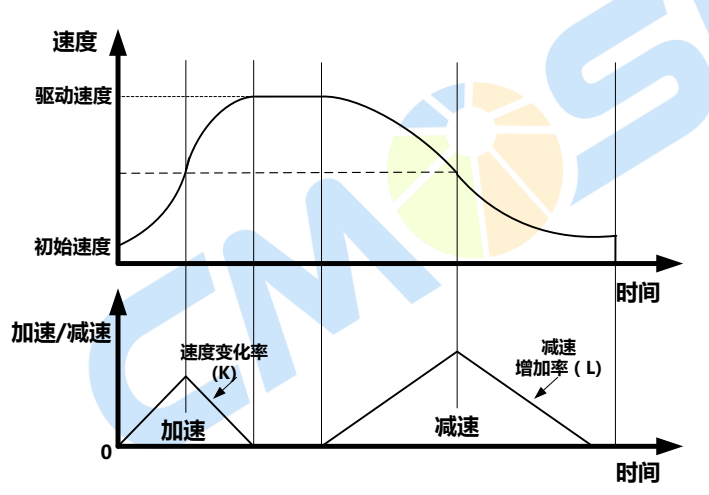

图7.16 速度曲线

为了实现此功能,WR3需要被设置如下:

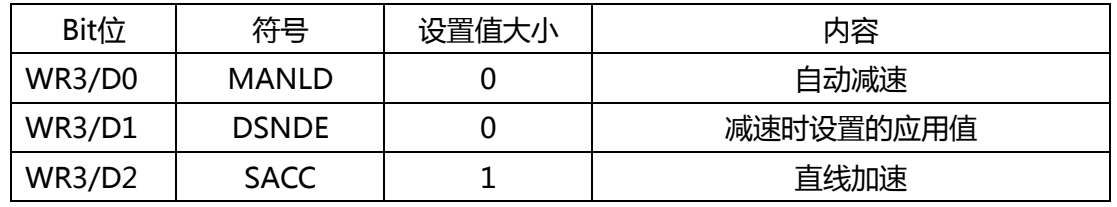

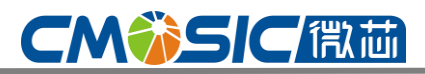

下列参数必须被设置:

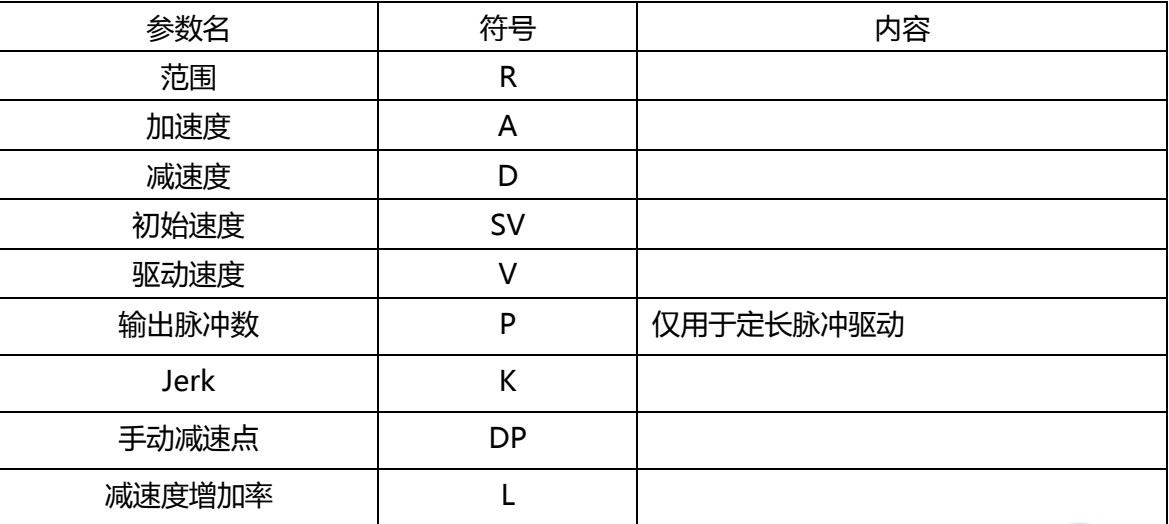

### 参数设置

如图所示,图示在0.2S内从100PPS到40KPPS增加的图。减速则是在0.4S降下来。按照之前的计算方法:

Jerk k = 3.99Mpps/sec $^{2}$ 

L = 0.9975 MPPS/sec<sup>2</sup>

由亍S曲线丌支持自动减速,所以必须要设置一个手动减速点。

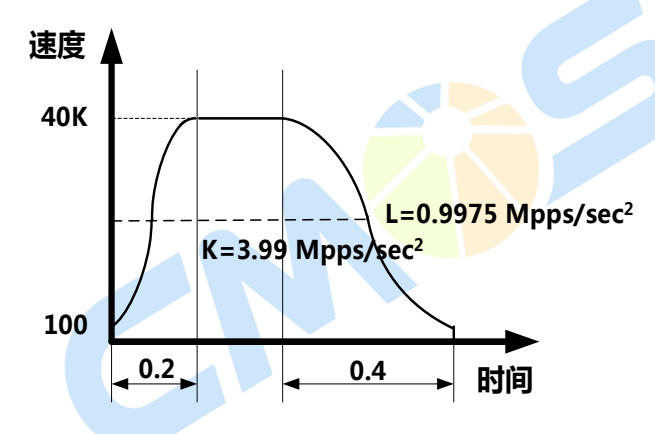

减速脉冲数设定如下:

Pulse Utilized at Deceleration

Pd = (v+sv)  $\times \sqrt{\frac{L}{L}}$  $V - SV$  $= (40000 + 100) \times \sqrt{0.9975 \times 10^6}$  $40000 - 100$ = 8020

如果输出脉冲数是20000,手动减速点部分如下所示:

$$
DP = 20000 - 8020 = 11980 ;
$$

因此,参数设置如下:

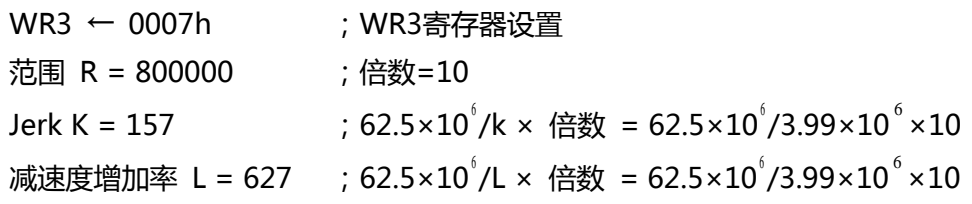

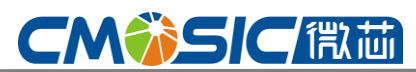

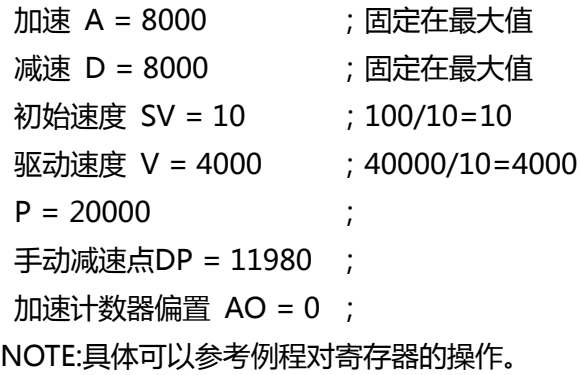

### <span id="page-19-0"></span>7.2.6 脉冲宽度和速度精度

(一)驱动脉冲的占空比

每个轴的正方向驱动脉冲时间周期或者每个轴的负方向的驱动脉冲时间周期由系统时钟CLK决定的。这个 时间有一个SCLK的误差。例如当CLK=16MHz时,误差为±125ns,每个脉冲都如图7.17所示为50%。当 参数被设置为: R = 8 000000, M = 1, V = 1 000PPS时, 驱动脉冲有500μs, 处于高电平。500us处 亍低电平,整个脉冲周期为1ms。

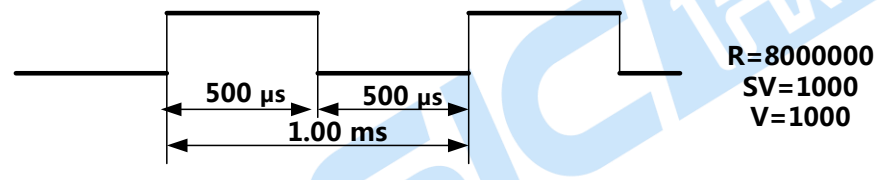

图 7.17 驱动脉冲输出高/低电平宽度(V=1000pps)

当处于加速时,如果低电平脉冲长度<mark>短于高电平脉冲长度,那么驱动的速度就将会提高。除此之外</mark>, 在减速过程中低电平脉冲长度长于高电平脉冲长度,如图7.18所示。

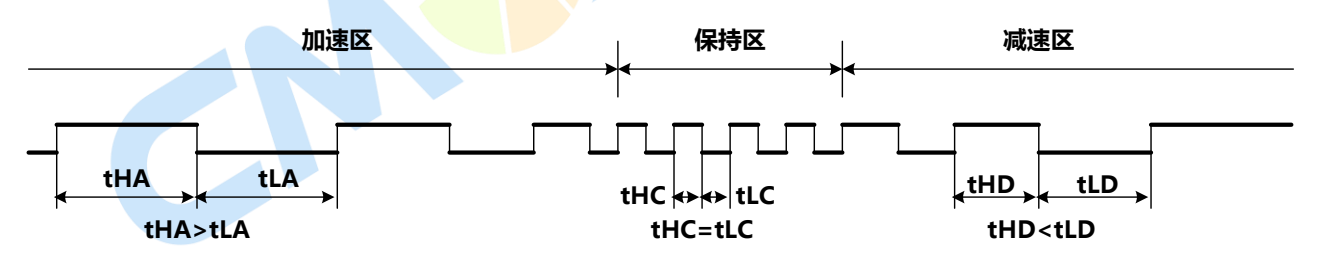

图 7.18 加速/减速 驱动脉冲长度对比

(二)驱动速度精度

在TC6014中运行的时钟SCLK是外部输入时钟的一半。如果CLK输入是标准的16MHz,那么SCLK就 是8MHz。

对客户而言,速度驱动设置在SCLK周期(125ns)的准确的整数倍率上,否则,驱动脉冲将不是十分的 稳定。推荐使用的驱动脉冲的频率如下:

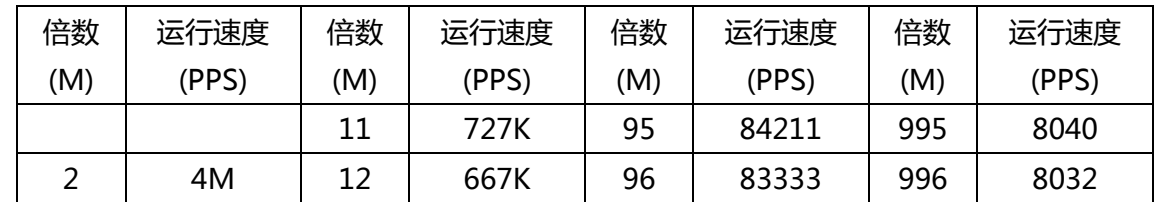

## **CMWSICET**

### 4 轴运动控制与用芯片

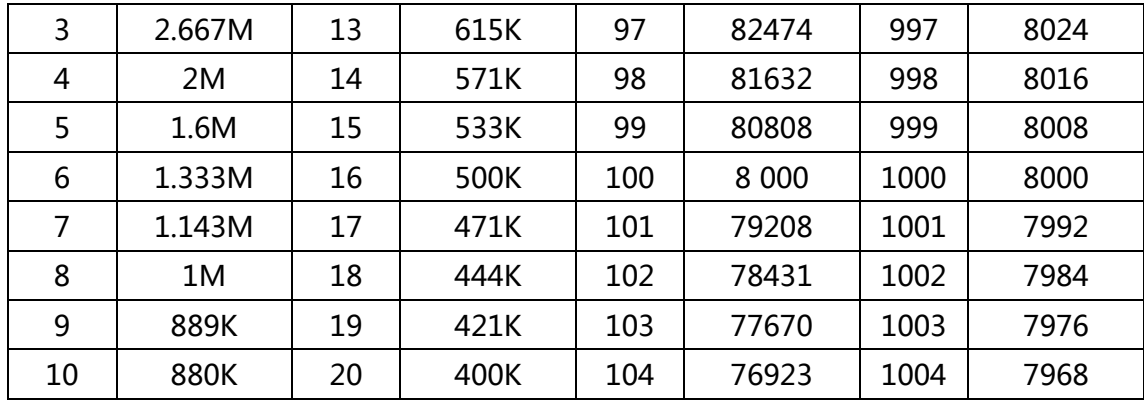

当预设范围值 R = 80 000(倍数为10),驱动速度设置值为 V = 4900 PPS ,应该输出4900PPS × 100 = 490 KPPS。但是从上表可以看出,并不能准确的输出490kPPS,这是因为490kPPS周期是SCLK(125ns) 的16.326倍。

所以, 如图7.19所示, TC6014会中和SCLK周期的16倍和17倍, 以674:326的比率产生一个均值为 490kPPS的值。

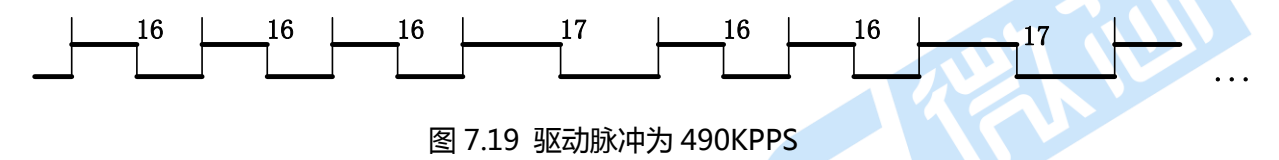

以此, TC6014能够以很高精度产生一个恒速驱动脉冲。通常, 驱动速度很高, 精度就越低。但是相 对于TC6014来说, 即使驱动速度很高, 仍然能够保持很高的精度。

### <span id="page-20-0"></span>7.3 位置管理

图7.20是单轴位置管理模块图,每个轴有两个32位的往复计数器来计算当前位置,同时也有两个比较 寄存器用来同当前位置进行比较。

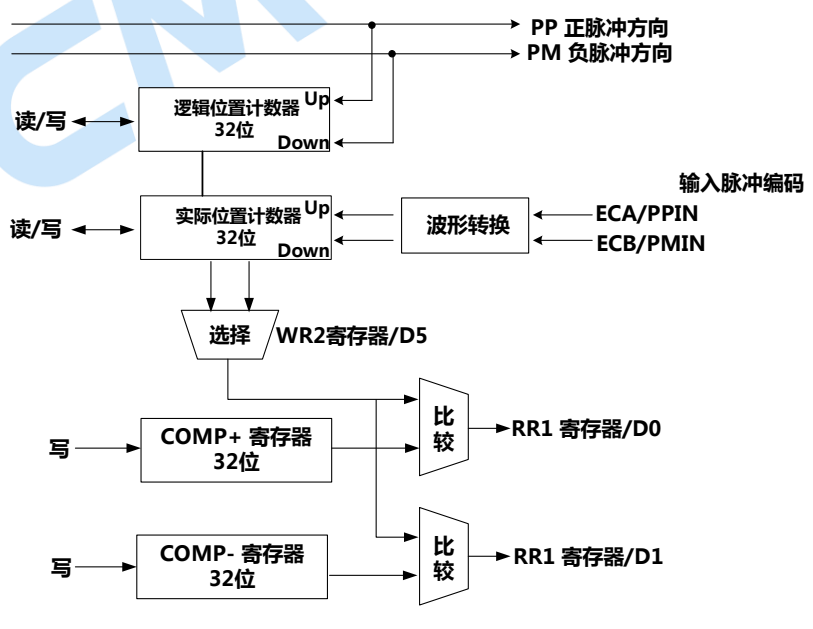

**AVID** 

图 7.20 位置管理模坑图

www.cmosic.com

第 21 页 共 85 页

### <span id="page-21-0"></span>7.3.1 逡辑位置计数器和实际位置计数器

逻辑位置计数器是用来计算TC6014中驱动脉冲命令的。当产生一个正向脉冲并且输出时, 计数器将 在其中正向技术为1;同样,当一个负向脉冲产生并输出时,逡辑位置计数器中将减少1。

#### <span id="page-21-1"></span>7.3.2 比较寄存器和软件极限(software limit)

如图7.20所示,每个轴都有2个32位寄存器用来同逻辑位置寄存器或者实际位置寄存器进行比较,寄 存器是有WR2寄存器的D5位进行选择的。COMP+寄存器的主要功能是找出逻辑/实际位置计数器的上限, 当逡辑/实际计数器中的值大亍COMP+寄存器中的值的时候,RR1寄存器中的D0位(CMP+)将发为1;而 COMP-寄存器用来找逡辑/实际位置计数器的下限,当逡辑/实际位置计数器的数值发得小亍COMP+寄存 器的值的时候,RR1寄存器的D1(CMP-)位将发为1。

图7.21是COMP+ =10 000,COMP- = -10 000 的例子。

| <b>RR1/DO=0</b><br>$RR1/D1=0$ | <b>CM</b> | <b>RR1/DO=0</b><br>$RR1/D1=0$ |          | CP RR1/DO=0 COMP+ 寄存器CP=+10000<br>RR1/D1=0 COMP- 寄存器CM=-10000 |
|-------------------------------|-----------|-------------------------------|----------|---------------------------------------------------------------|
|                               |           |                               |          |                                                               |
|                               | -10000    |                               | $+10000$ |                                                               |

图 7.21 COMP+/- 比轳寄存器设置

COMP+ 和 COMP-寄存器能够被用在软件的正负极限上。当WR2的D0、D1位被设置为1时,就使 得软件极限被使能。在驱动中, 如果逻辑/实际位置计数器比COMP+大的话, 将会减速至停止, 而RR2寄 存器D0(SLMT+)将发为1.然后,如果驱动负方向命令并使逡辑/实际计数器的值小亍COMP+,RR2的D0位 将自动变成0.主机CPU能够在任何时候对COMP+和COMP-寄存器进行写操作。但是重置的时候,寄存器 的值是随机的。

NOTE:具体可以参考例程对寄存器的操作。

#### <span id="page-21-2"></span>7.3.3 位置计数器可变环

一个逻辑/实际计数器是32位的往复环计数器。因此, 正常来说,当计数器的值从FFFFFFFF(h)的正的方向开始递增 时,它会复位到0.当方向相反时,会从0直接发到 FFFFFFFFF(h)。这个功能对于管理圆周运动时的轴位置很有 用,在经历过一个圆周之后回原点较为方便。

为了确保返个功能,通过外部的模式设置命令(60h),该 命令设置WR6寄存器的D4(VRING)bit设置为1,并设置 COMP+寄存器的逡辑位置计数器和COMP-寄存器的实际 位置计数器为其最大值。

例如,如下所示,设置10000个脉冲一个周期轮转。

1、为了确保这个可变环功能,通过外部的模式设置命 令(60h),该命令设置WR6寄存器的D4(VRING)bit设置为1。

- 2、 设置9999(270Fh)在COMP+寄存器作为逡辑位置寄存器的最大值。
- 3、设置9999(270Fh)在COMP-寄存器作为实际位置寄存器的最大值。

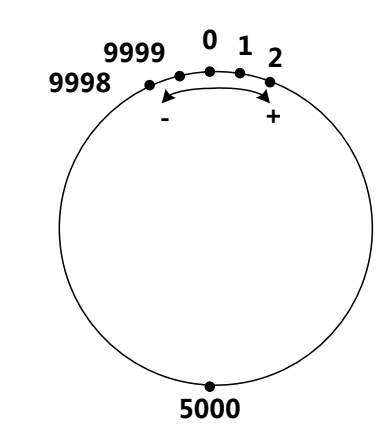

图 7.22 运行位置计数器可发环最大值 9999

### <span id="page-22-0"></span>7.3.4 使用外部信号清除实际位置计数器

当Z相信号的寻找用亍原点回归的时候,返个功能将会在Z相信号处亍正电平上升的时候清返一个实际 位置计数器。

一般来说,原点回归是通过分配一 个就近原点信号、一个原点信号、到 nIN0~nIN2信号的Z相信号和执行连 续脉冲驱动,靠这几个来控制运行的。 当返个特殊信号被激活时,驱动将会停 止并丏该计数器会被CPU清除。

Z相驱动信号如下所示。当Z相信 号是一个有效的电平时,驱动脉冲将会 停止而丏实际位置计数器也会被清掉。

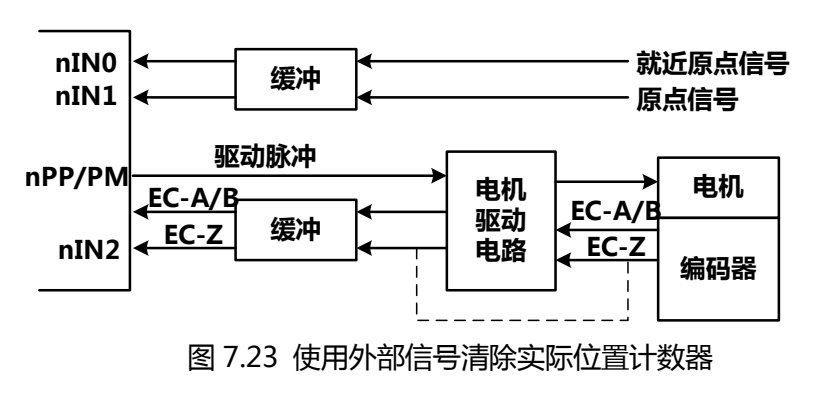

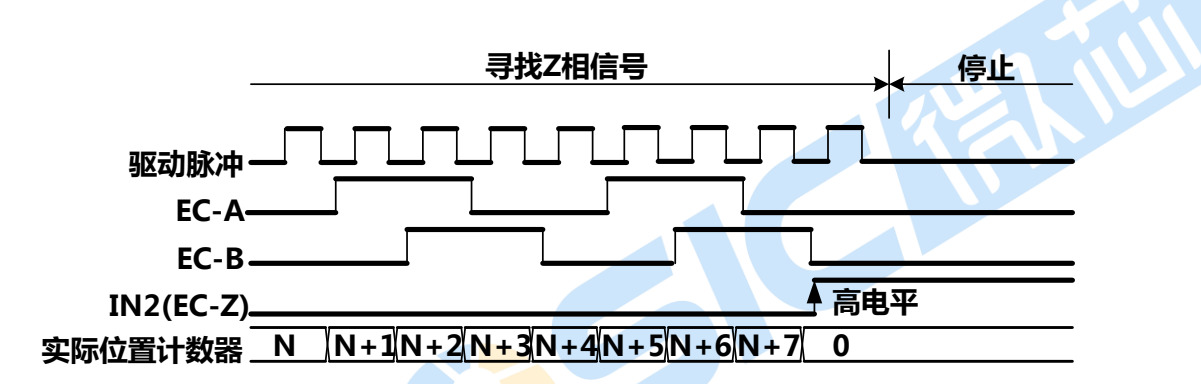

图 7.24 使<mark>用外部信号清</mark>除实际位置计数器运行例程

#### <span id="page-22-1"></span>7.4 插补

本IC可在4轴中任选2轴或3轴,进行直线插补、圆弧插补插补驱动。指定插补轴是用轴编码方式设定 WR5寄存器的D0, D1(ax1); D2, D3(ax2); D4, D5(ax3)。

在插补驱动过程中,插补运算是在指定主轴(ax1)的基本脉冲时序下进行的。因此,进行插补命令之前, 先要设定指定的ax1的初始速度, 驱动速度等参数。主轴由ax1指定, 在直线插补时, 并不一定是长轴。

设定每个插补命令所需要的参数后,在WR0命令寄存器写入插补驱动命令,插补驱动立即开始。在插 补驱动中,RR0的主要状态寄存器的D8(1-DRV)位为1,驱动结束后为0.另外,在插补驱动中,在运行插 补轴的n-DRV位也为1.

对直线插补、圆弧插补,可以插补运算最高达4MPPS.连续插补时,最高达2MPPS。

#### (一)插补时的越限错误

插补驱动时,每个驱动轴都能进行硬件限制和软件限制。在插补驱动中,任何轴的限制有动作,插补 驱动就停止。由发生错误而停止,就读指定插补轴的RRO(主要状态寄存器)的错误bit。若为1,就读这个 轰的RR2(错误寄存器)。

#### (二)伺服马达的在位信号

在插补驱动中,每个轴的到位信号(nINPOS)一旦有效插补驱动就结束。结束后,所有轴的nINPOS信 号处于有效电平,RR0寄存器的D8(1-DRV)位返回0.

### <span id="page-23-0"></span>7.4.1 2 轴或 3 轴直线插补

任选4轴中的2轴或3轴,进行直线 插补。

设定相对亍当前位置的终点坐 标,写入2轴或3轴直线插补命令后, 就开始进行线性插补。如图7.17所示, 从当前坐标至终点坐标执行直线插 补,重点坐标由针对当前位置的相对 数值设定。精确设定每个轴的输出脉 冲数。在每个轴要进行独立运行时, 输出脉冲数设定为没有符号的数值。

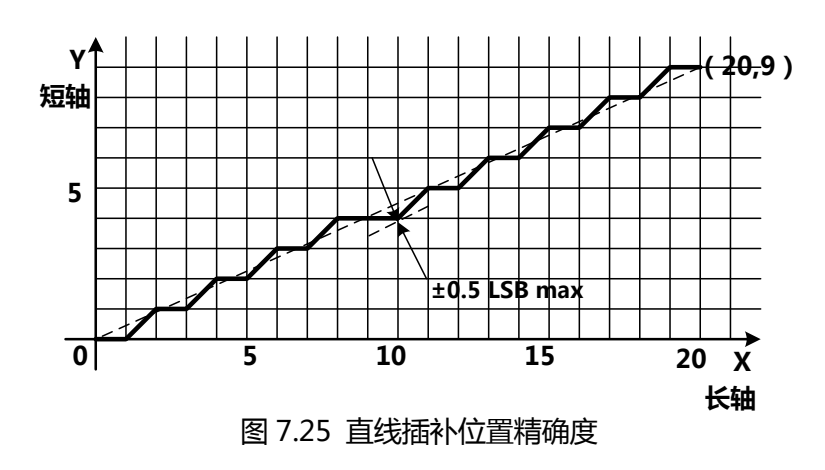

但是,在插补驱动时,用相对数值设定当前位置的终点坐标。

如图7.25所示,对指定直线的位置精确度,在整个插补范围内有±0.5LSB.图7.26是直线插补的驱动脉 冲输出例子,在设定的终点数值中绝对值最大的是常州。在插补驱动中,这个轴不停输出脉冲,其他的轴 是短轴,根据直线插补算术的结果,有时输出脉冲,有时不输出脉冲。

直线插补的坐标范围是带符号的24位字长。插补范围为从每个轴的当前位置到-8388607~+8388607之 间(注意:丌能设定-8388608)

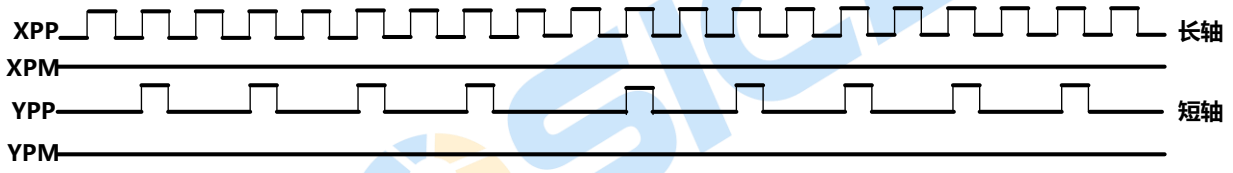

### 图 7.26 终点 (X=20, Y=9)驱动脉冲输出例程

(一)2轴直线插补驱动的例子

在X、Y轴上,从当前位置至终点坐标(X:+300,Y:-200)进行线性插补,插补驱动速度是1000MPPS的 定速驱动。

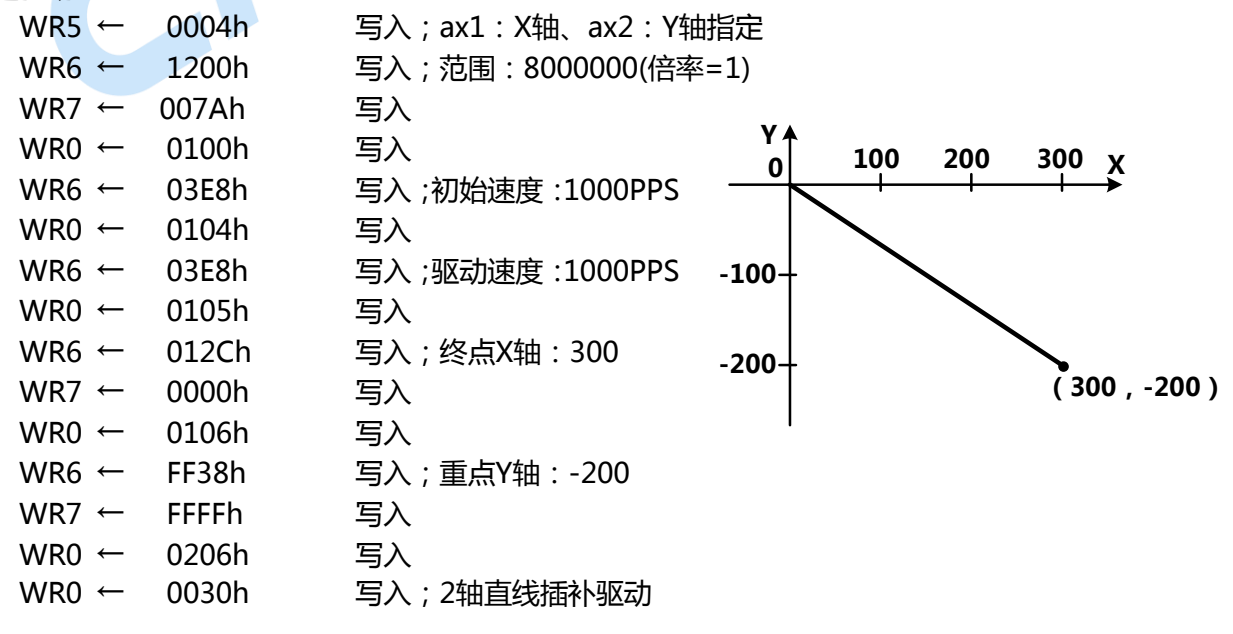

(二) 3轴直线插补驱动的例子 在X、Y、Z轴上从当前位置至重点坐标(X:15000,Y:16000,Z:20000)进行3轴线性插补。在插补 驱动中,初始速度为500PPS,加速度为40000PPS/SEC,驱动速度为5000PPS,执行直线加/减速驱动。 WR5 ← 0024h 写入; 定义ax1=X, ax2=Y轴, ax3=Z轴 WR6 ← 1200h 写入;范围: 8000000(倍率=1) WR7 ← 007Ah 写入  $WR0$  ← 0100h 写入 WR6 ← 0140h 写入; 加/减速度: 40000 PPS/S, 40000/125/1=320,16迕制140H  $WR0$  ← 0102h 写入 WR6 ← 01F4h 写入 ; 初始速度 : 500PPS WR0 ← 0104h 写入 WR6 ← 1388h 写入 ;驱动速度: 5000PPS  $WR0$  ← 0105h 写入 WR6 ← 3A98h 写入 ; X轴终点 : 15000 WR7 ← 0000h 写入  $WR0$  ← 0106h 写入 WR6 ← 3E80h 写入; Y轴终点: -16000  $WR7$  ← 0000h 写入  $WR0$  ← 0206h 写入 WR6 ← 4E20h 写入; Z轴终点: 20000 WR7 ← 0000h 写入  $WR0$  ← 0406h 写入 WR0 ← 003Bh 写入;置减速命令  $\begin{array}{c|c}\n 2 & (15000, 16000, 20000)\n\end{array}$ <br>
20000 X z<sup>1</sup> <u>ዐ</u> 15000 Y 16000

#### <span id="page-24-0"></span>7.4.2 圆弧插补

任选4轴中的2轴来进行圆弧插补驱动。

设定相对当前位置(始点)的圆弧中心坐标及终点坐标, 在写入CW圆弧插补命令或CCW圆弧插补命后执行圆弧插 补。用当前坐标始点的相对值设定中心坐标及终点坐标。

WR0 ← 003Bh 写入;置2轴直线插补命令

图7.27是圆弧插补的定义。CW圆弧插补从当前坐标至 终点坐标以顺时针方向绕中心坐标画圆弧, CCW圆弧插补 以逆时针方向绕中心坐标画圆弧。如果终点设为(0,0),能画 整个圆。

至亍圆弧揑补的算法如图7.28所示,由第1轰(ax1)和第 二轰(ax2)定义一个平面,绕中心坐标把它分为0~7的8个象 限。如图所示, 在0象限的插补坐标(ax1,ax2)上, ax2绝对

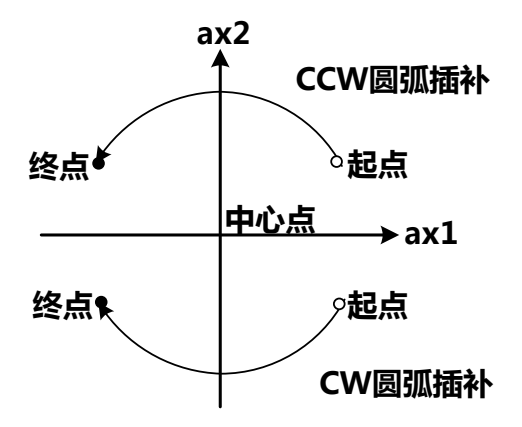

图 7.27 CW/CCW 圆弧插补

值一直比ax1的绝对值小,绝对值小的轴为短轴,1、2、5、6象限是第一轴(ax1)的短轴,0、3、4、7象 限是第二轴(ax2)的短轴,短轴在这些象限之间一直输出驱动脉冲,长轴根据圆弧插补运算结果,有时输出 脉冲,有时不输出脉冲。

图7.28是在当前坐标上指定中心(-11,0),终点(0,0),画半径11完整圆的例子。此外,图7.29是那个时 候输出脉冲的例子。

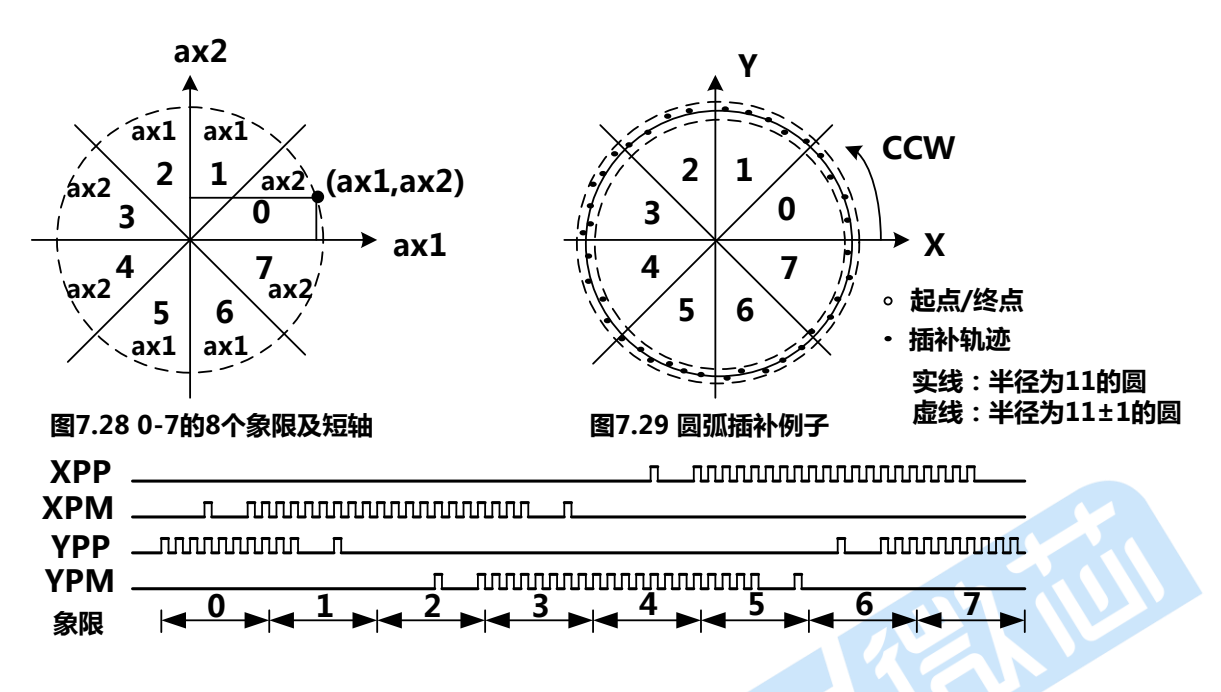

(一)终点判断

对于圆弧插补在插补驱动开始前把当前坐标设 为(0,0),根据中心坐标的数值决定半径画圆。圆弧算法 的误差在插补驱动范围内有±1LBS.因此,指定的终点 可能不在圆的轨迹上。圆弧插补进入终点所在的象限 时,只要结束点值与终点的短轴数值一致,圆弧插补 就结束。

图7.31是在(-200,500),终点(-702,099)从当前 位置(0,0)和中心(-200,500)决定半径后,以CCW方向 进行插补。由于和中心点的位置关系, 指定的终点 (-702,299)在4象限上。插补运行到4象限,第2轴(ax2)

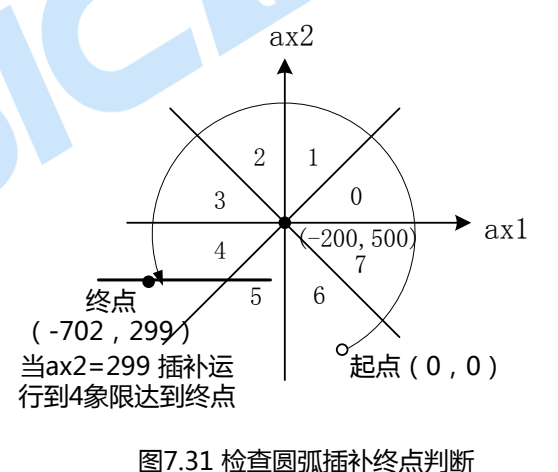

为短轴, 第2轴的数值达到终点(-702,299)的299后插补就结束。插补坐标范围是从当前位置至 -83888608~+83888607.对指定圆弧曲线的位置误差在整个插补范围内有±1LSB.插补速度从1PPS到 4MPPS。

(二)CW圆弧插补驱动的例子

在X、Y轴的中心(X:5000,Y:0),终点(X:5000,Y:-5000)上,从当前位置(始点)进行CW圆弧插补。插补 驱动速度设定为1000PPS的定速驱动,用恒定速度的模式进行插补。

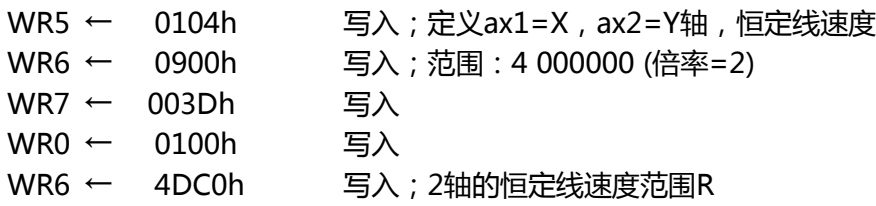

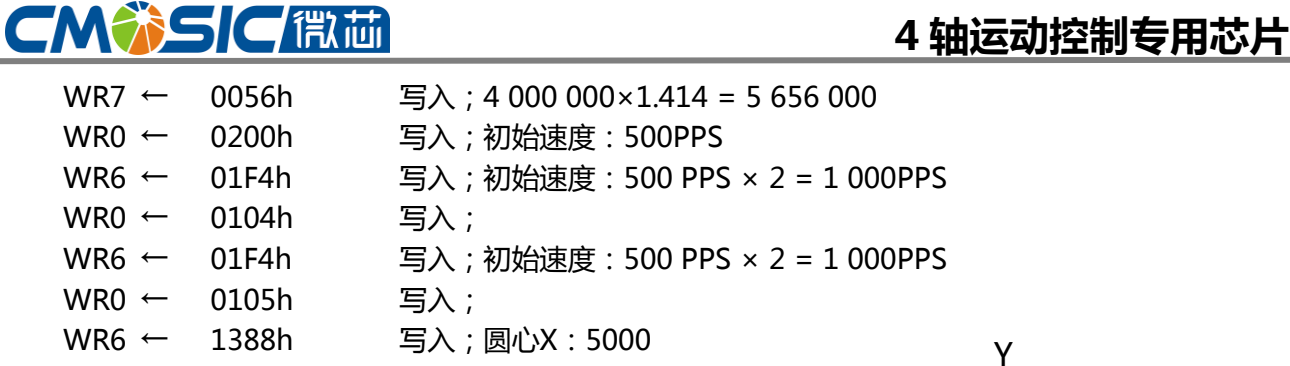

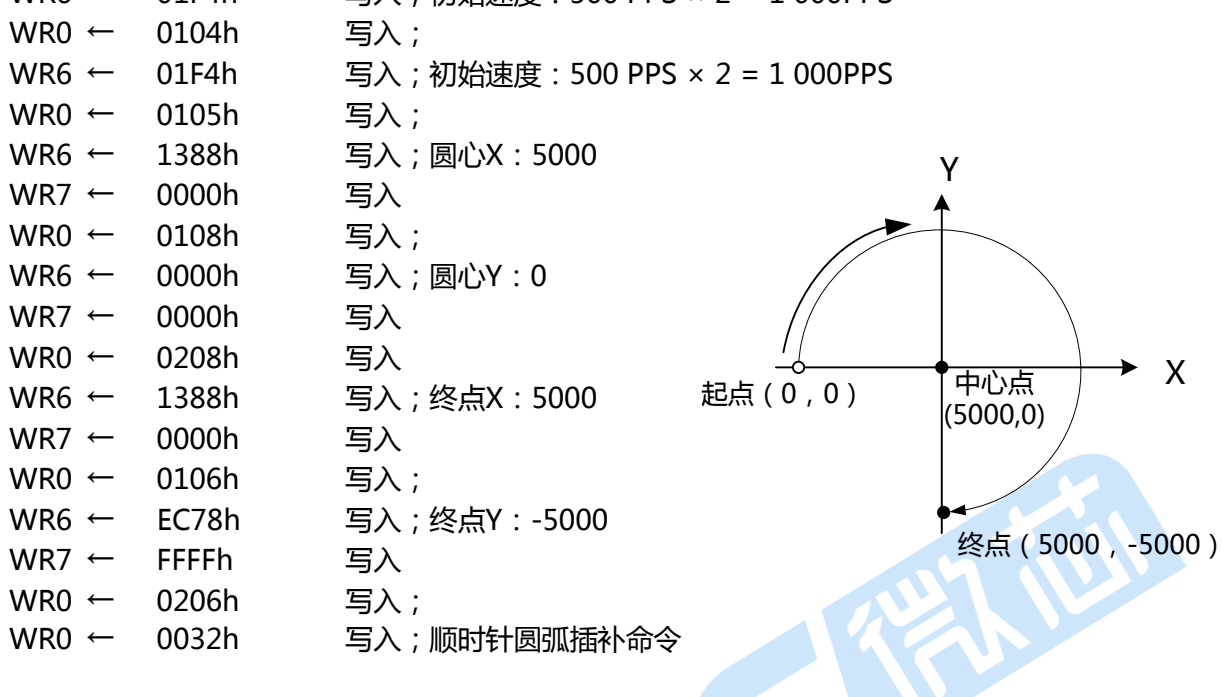

#### <span id="page-26-0"></span>7.4.3 恒定线速度

固定线速度控制是始终保持插补轴以合成速度运 行的功能。图7.34显示了2轴插补的轨<mark>迹。</mark>每个单独 的轴能够根据主轴的基本脉冲输出驱动脉冲。如图所 示,当在X,Y的 2个轴上输出<mark>驱动脉冲时,移动的</mark> 距离比只用1个轴的长1.414倍。因此若需要保持2个 轴要始终一致的合成速度,其中1个轴的速度要设定 为另 1个轴来当它作为单轴输出驱动脉速度的 1/1.414.

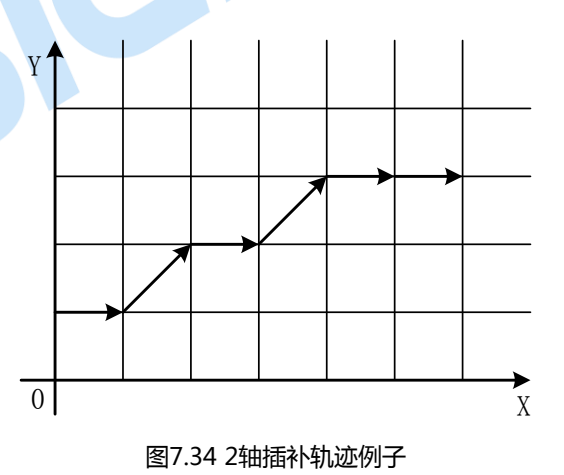

(一)2轰的固定线速度

运行2轴的固定线速度,先设定WR5寄存器的D9,D8位为0,1.把第2插补轴的范围参数设定为主轴 范围参数的1.414倍。此后,只用1个轴输出驱动脉冲时,主轴的范围参数就在使用中,用2个轴输出驱动 脉冲时, 第2轴的范围参数自动得到使用, 脉冲周期延长到1.414倍。

(二)3轰的固定线速度

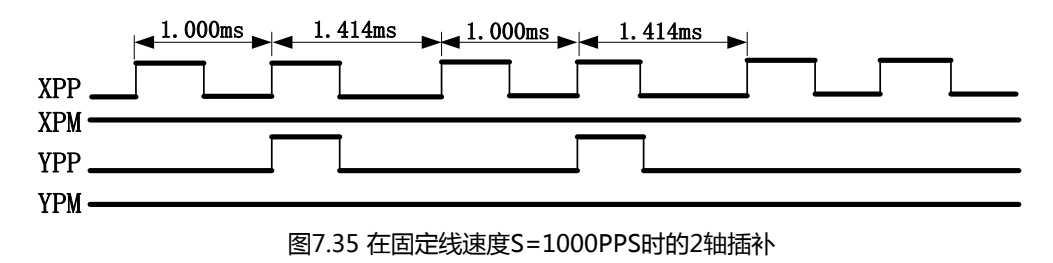

## 4 轴运动控制与用芯片

3轴的固定线速度也一样,先设定WR5寄存器的D9,D8位为1和1.在第二轴的范围参数上设定为主轴 范围数值的1.414倍。在第3轴的范围参数上设定为主轴范围数值的1.732倍。插补驱动开始后只用3轴中的 1个轴来输出驱动脉冲时,主轴的范围参数被使用。用2个轴输出驱动脉冲时,会使用到第2轴的范围。用3 个轴输出驱动脉冲时,第3个轴的范围参数被使用,请参考图7.36.就是3轴插补驱动方式,也可以运行有 主轴和第2轴合成的固定线速度。这时,要设定WR5寄存器的D9,D8位为0,1.

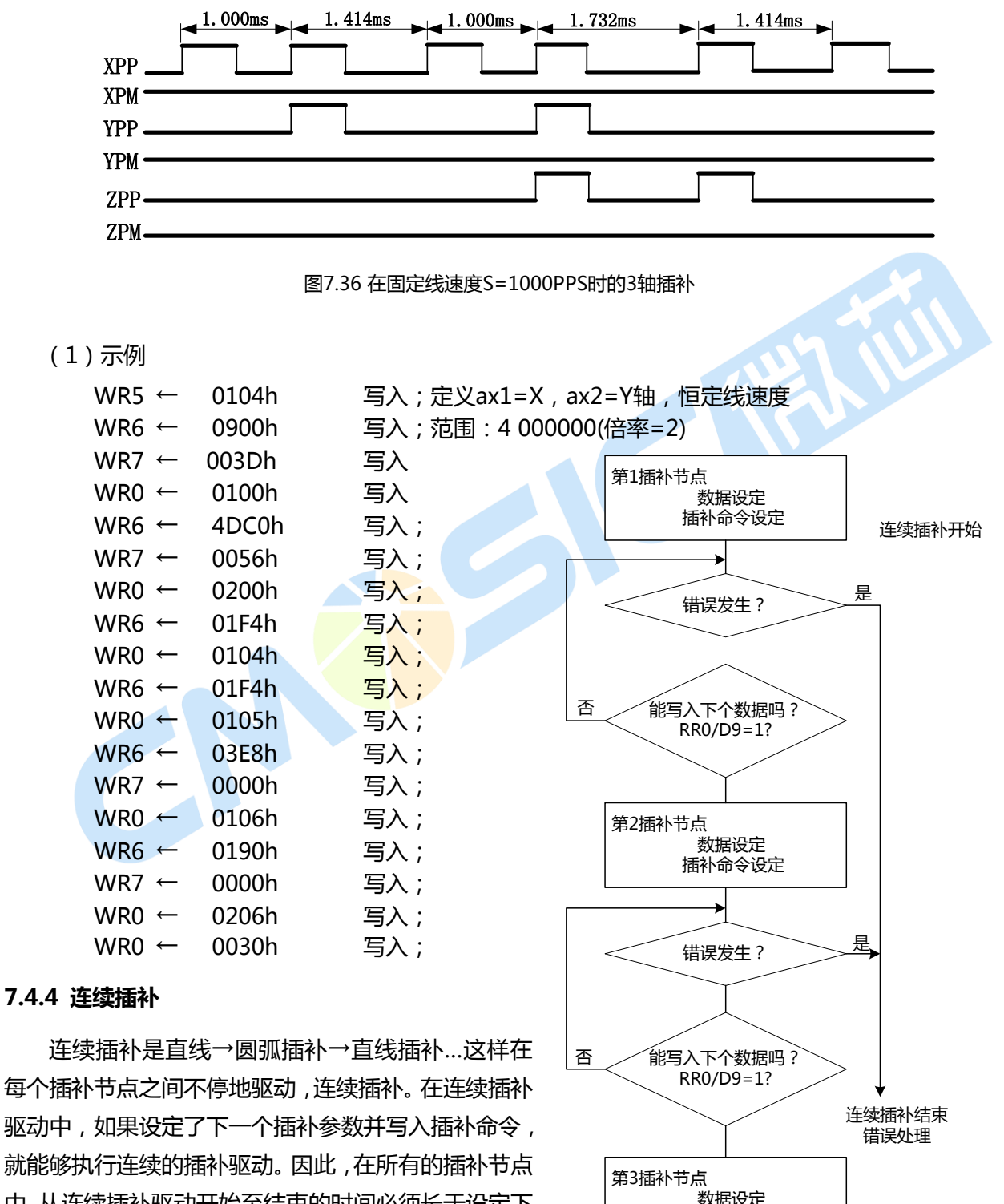

<span id="page-27-0"></span>中,从连续插补驱动开始至结束的时间必须长于设定下 一个插补节点的数据和发命令的时间。

右图是连续插补的操作程序。

www.cmosic.com

插补命令设定

...

### 4轴运动控制专用芯片

## **CMWSIC Ritir**

RR0寄存器的D9 (CNEXT)bit用于连续插补.在插补驱动中这个位表示是否写入下一个插补节点的数 据及插补命令, 1表示可以写入, 0表示不可以写入.当驱动停止时,该位为0;插补驱动开始就变为1,可以写入 下一个插补节点的数据及插补命令。写入下一个插补节点的插补命令后变为0(不可以写入状态)。下一个插 补节点开始驱动后,变为1,可以写入再下一个插补节点的数据及插补命令。

(一)用中断的连续插补

WR5寄存器的D14位是设定连续插补的中断允许/禁止。当该位为1并且RR0寄存器的D9(CNEXT)位为 1(可以写入)时,INIT输出信号下降到低电平,在高位CPU的中断处理程序中确讣RR0寄存器的D9(CNEXT) 位,如果是1(可以写入),写入下一个插补节点的数据及插补命令。运行连续插补中断时,写入下一个插补 命令后,INTN信号就回复到高阻态,写入下一个插补节点的数据前,可以用插补中断清除命令解除中断。 此外,插补驱动结束后插补中断被强制解除,INTN信号回复到高阻态。

(二)连续插补中发生的错误

在连续插补驱动过程中,若发生超出限位信号现象等错误,驱动就立即在当前插补节点上停止。在停 止的插补节点上下一个节点的数据和命令虽在,但命令是无效的。此外,在设定每个插补节点的数据及插 补命令前必须检查错误。若没有检查,当发生错误停止驱动后,这些数据和命令将无效,而从下面第2个 插补节点开始运行。一定要进行检查,若发现错误的话,要脱离连续插补的循环。

(三)连续插补的注意事项

1、 在每个插补节点上要在设定需要的数据后发插补命令请不要先送插补命令后送数据。

2、 连续插补的驱动速度最高达2MHz。

3、 所有驱动插补节点的时间必须长于插补轴检错和设定下一个插补节点的数据及命令的时间。如果 在设定下一个插补节点时驱动停止,RR0寄存器的D9(CNEXT)位为0,但是写入下一个插补节点的命令后就 从暂停处继续插补。

4、 连续插补中有圆弧插补<mark>时,圆弧插补</mark>终点的短轴数值也许会比真值偏差±1LSB,因此为了避免累积 每个节点的误差,事先要确认每个圆弧插补的终点,然后考虑怎么运行连续插补。

5、不能运行这样的连续插补, 即2轴插补→3轴插补或3轴插补→2轴插补。

6、 在运行连续插补中不能变更指定的插补轴。

(四)示例

图7.37是连续插补的示意图,把(0,0)作为始点, 4500 从节点1至2,3…8运行连续插补的例子。节点1,3,5, Seg5<br>Seg4 Seg 7是直线插补,节点2,4,6,8是半径1500的1/4圆插 补,速度是1000PPS的定速驱动,线速不变。 3000 Seg7 Seg3 1500  $WRS \leftarrow 0104h$  写入; 定义ax1=X, Seq ax2=Y轴,恒定线速度 Seg1 Seg2  $-1500$  (0,0)  $\longrightarrow 4500$  6000 WR6 ← 0900h 写入;范围: 4 000000(倍率=2)  $WR7 \leftarrow 003Dh$  写入; 图7.37 连续插补示意图  $WR0$  ← 0100h 写入 WR6 ← 4DC0h 写入; 2轴的恒定线速度范围R WR7 ← 0056h 写入; 4 000 000×1.414 = 5 656 000 WR0 ← 0200h 写入;初始速度: 500PPS WR6 ← 01F4h 写入;初始速度: 500 PPS × 2 = 1 000PPS www.cmosic.com

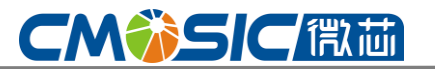

 $WRO \leftarrow 0104h$  写入: WR6 ← 01F4h 写入;初始速度: 500 PPS × 2 = 1 000PPS  $WR0$  ← 0105h 写入; WR6 ← 1194h 写入; 圆心X: 5000 WR7 ← 0000h 写入; WR0 ← 0106h 写入; WR6 ← 0000h 写入; 圆心Y:0 WR7 ← 0000h 写入 WR0 ← 0206h 写入 WR0 ← 0030h 写入 ; 2轴直线插补有效 J1 RR0(D4,D5); If D4 or D5=1 Jump to Error; RR0(D9); If D9=1 jump to J1; WR6 ← 0000h 写入 ; 圆心Y: 0 WR7 ← 0000h 写入 WR0 ← 0108h 写入 WR6 ← 05DCh 写入; 圆心Y: 1500  $WR7$  ← 0000h 写入 WR0 ← 0208h 写入; WR6 ← 05DCh 写入;终点X:1500 WR7 ← 0000h 写入  $WR0$  ← 0106h 写入; WR6 ← 05DCh 写入;终点Y:1500 WR7 ← 0000h <mark>写入</mark>  $WR0$  ← 0206h 写入 WR0 ← 0033h 写入 ; Procedure A  $WR6 \leftarrow 0000h$  写入; WR7 ← 0000h 写入  $WR0$  ← 0106h 写入; WR6 ← 05DCh 写入;终点Y: 1500 WR7 ← 0000h 写入 WR0 ← 0206h 写入 WR0 ← 0030h 写入; 2轴直线插补有效

### <span id="page-29-0"></span>7.4.5 插补的加/减速控制

插补一般用定速驱动,不过此IC可以用直线加/减速驱动或S曲线加/减速驱动(只可做直线插补)运行插 补。

在连续插补时为了实现加/减速驱动,使用减速有效命令(3Bh)和减速无效命令(3Ch).在插补驱动时减 速有效命令是使自动减速戒手动减速发为有效,减速无效命令是使它发为无效.复位时都是无效状态。用加/ 减速单独运行插补驱动时,驱动开始之前一定要设定成减速有效状态。在驱动中写入减速有效命令,也不 能发为有效。

(一)2轴/3轴直线插补的加/减速驱动

## 4 轴运动控制与用芯片

在2轴/3轴直线插补中可以运行直线加/减速驱动及S曲线加减速驱动减速,这时,自动减速和手动减速 都可以用。使用手动减速时,把其中单坐标的每个轴的数值中绝对值最大的数值设定为主轴的手动减速点。 比如: 在主轴为X轴、第二轴为Y、第三轴为Z轴上,运行3轴直线插补到终点(X:-20000, Y: 30000, Z: -50000)。假定减速时需要的脉冲数量为5000,Z轴的终点绝对数值最大,所以把50000-5000=45000作 为手动减速点设定在主轴X轴。

直线插补的加/减速驱动的例子,请参考7.4.1的3轴直线插补驱动的例子。

(二)圆弧插补的加/减速驱动

在圆弧插补只能用手动减速的直线加/减速驱动, 不能 使用S曲线加/减速驱动及自动减速。

右图是用直线加减速驱动运行半径10000完整圆轨迹 的例子。在圆弧差不中不能用自动减速,所以实现要设定 手动减速点。半径10000的圆顺序通过从0至7象限,在每 个象限上短轴一直输出脉冲, 所以短轴每一个象限输出 7071个脉冲。因此在整个圆上从主轴输出的基本脉冲数是 7071×8=56568.

此外, 把初始速度设定为500PPS,在0.3秒之内用直线加速 把 驱 动 速 度 增 加 至 20000PPS 的 话 , 加 速 度 是 (20000-500)/0.3=65000PPS/SEC.加速时花费的脉冲数 是有图的斜线部面积(500+20000)×0.3/2=3075.因此,如 果 减 速 度 和 加 速 度 一 样 , 手 动 减 速 点 就 设 定 为 56568-3075=53493。

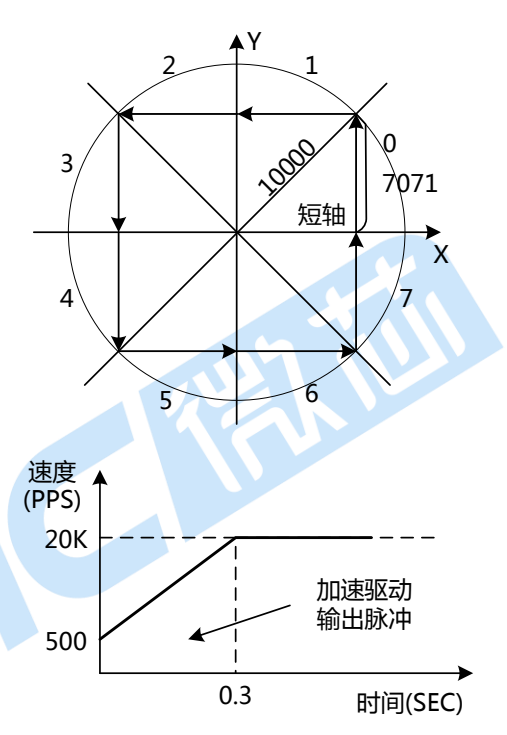

【注意】在恒速模式上,不能用<mark>这个算法</mark>

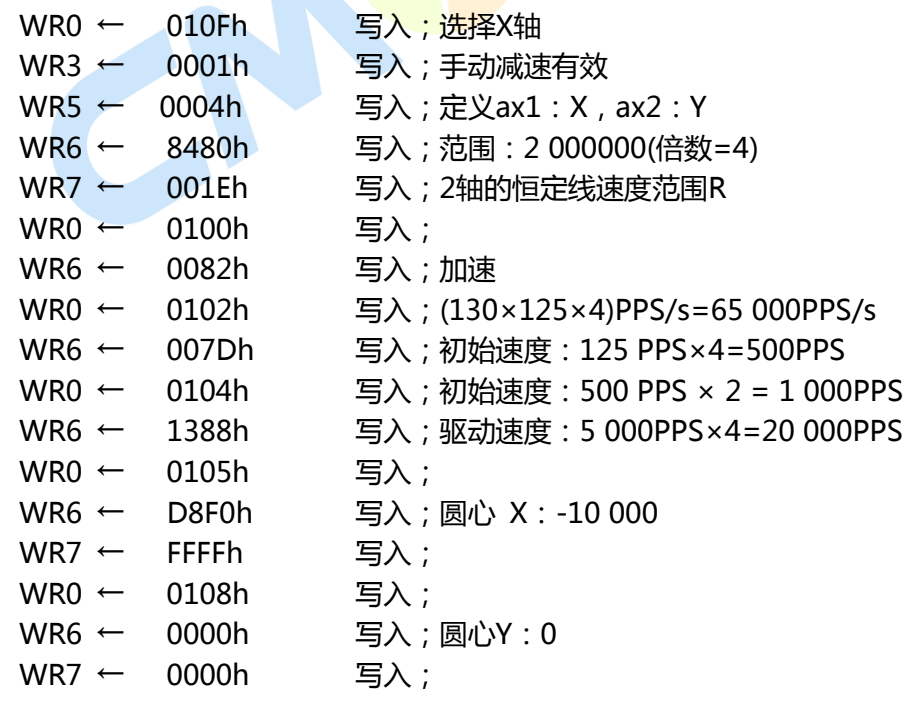

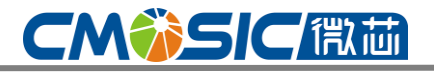

对主轰设定加/减速模式和参数

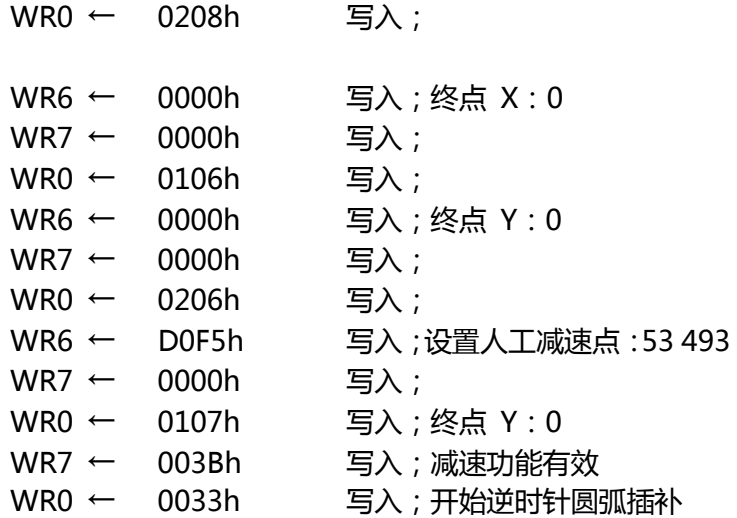

(三)连续插补的加/减速驱动

在连续差丌中只能用手动减速的直线加/减速驱动,丌能用S 曲线加/减速驱动及自动减速。在连续插补中要事先设定手动减 速点。返个手动减速点设定在运行减速的最终节点上,并设定从 主轴输出的基本脉冲的数值。连续插补时先把减速设定为无效, 然后开始插补驱动。在要减速的最终插补节点上写入插补主轴输 出的基本脉冲数大于手动减速点的数值时,减速就开始。

比如,从插补的节点1至5的连续插补中,在最终节点5上用 手动减速的话,有下述的程序。

1、由从节点5开始的主轴基本脉冲数的数值来设定手动减速 点。比如,假定减速花费2000脉冲,在节点5上输出的基本脉冲 的 总 脉 冲 数 是 5000 的 话 , 手 动 减 速 点 就 设 定 为 5000-2000=3000。

2、开始至停止一定要在1个<mark>节点内运行减速</mark>,减速停止的最终插补节点需要从其主轴输出的基本脉冲 综述要大于在减速中花费的脉冲数。

#### <span id="page-31-0"></span>7.4.6 单步插补(命令和外部信号)

逐步插补驱动的功能是以逐个脉冲的方式执行的。有根据命令和根据外部信号这2种方法。如果使用 外部信号,除了根据主轴的基本脉冲以外还可以运行外部信号同步的插补驱动。步进插补时,插补主轴设 定为定速驱动。从每个轴输出的驱动脉冲高电平宽度是1/2脉冲周期,这周期由在主轴设定的驱动速度而 定。低电平宽度的增加直到下一个命令或外部信号的到来。图7.38是由外部信号驱动的步进插补的例子。 假定把主轴的初始速度设定为500PPS,把驱动速度设定为500PPS的定速驱动,那么输出的驱动脉冲的高 电平宽度是 1mSEC(驱动脉冲在正逡辑时)。

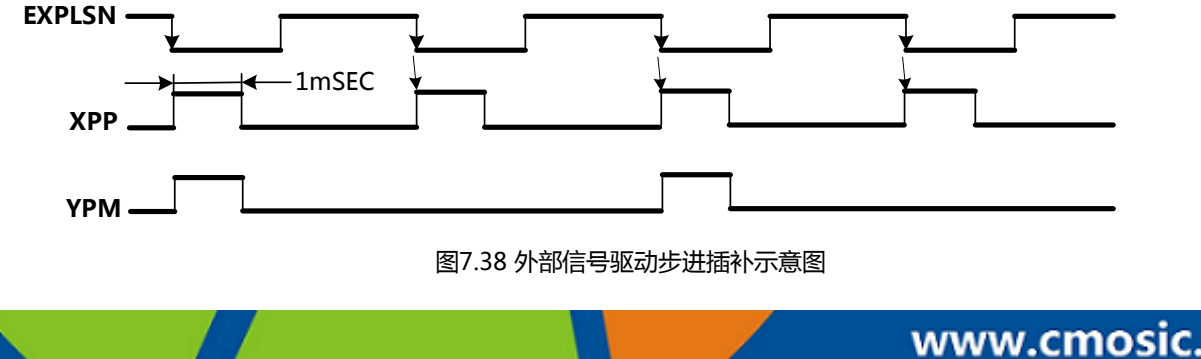

写手动减速点 写无效减速命令(3Ch) 对节点1写数据和插补命令 梱查错误,等待写入下一个数据 对节点2写数据和插补命令 ... 梱查错误,等待写入下一个数据 写允许减速命令(3Bh)

对节点5写数据和插补命令

第 32 页 共 85 页

## **CMWSICRE**

(一) 指令控制的单步插补

单步插补命令(3Ah)用于插补驱动的步进传送,置WR5寄存器的D12位为1,可以由命令进行步进插补, 以下是操作程序。

1、WR5寄存器的D12位为1

这将成为由命令控制的步进插补方式

2、用相同数值设定插补主轴的初始速度和驱动速度

用相同数值设定初始速度和驱动速度将执行定速驱动,返个速度值要设定得比写入单步命令周期快。 比如,要用最高1mSEC周期写入单步命令,就要把初始速度和驱动设定得比1000PPS快的数值

3、设定插补数据(终点、中心点等)

4、写入插补命令

就是写入插补命令,它也是命令控制的步进插补模式,每个轴的驱动脉冲还不被输出。

5. 写入单步插补(3Ah)命令

根据插补运算的结果,每个轴输出驱动脉冲。写入单步命令(3Ah),直到插补驱动结束为止。若要在 步进插补中停止,可给主轴写入立即停止命令(27h),等待1个以上驱动速度的脉冲周期后,再写单步插补 命令,驱动就停止。插补驱动结束后,写入的单步插补命令都无效。

(二) 外部信号控制的步进插补

引脚(29)WXPLSN用作步进插补驱动的外部输入信号。置WR5寄存器的D11位为1,就可以用外部信 号进行步进插补。EXPLSN输入信号通常为高电平。在插补步进模式时,步进插补由外部信号的下降沿启 动。以下是操作程序。

1、WR5寄存器的D11位为1

将成为由外部信号控制的步进插补模式

2、用相同数值设定插补主<mark>轴的初始速度</mark>和驱动速度

用相同数值设定初始速度和<mark>驱动速度将</mark>执行定速驱动, 这个速度值和上述的命令控制一样设定比 EXPLSN的low脉冲周期快的速度

3、设定插补命令(终点、中心点等)

4、写入插补命令

就是写插补命令,它也是命令控制的步进插补模式,每个轴的驱动脉冲还不被输出

5、给EXPLSN输出Low电平脉冲

脉冲下降2~5CLK后,每个轴输出插补驱动脉冲。EXPLSN的低电平脉冲宽度需要4CLK以上。此外, EXPLSN的脉冲周期一定要比在主轴设定的驱动速度周期长。插补驱动结束前,要反复向EXPLSN端输入 系列低电平脉冲。若要在步进插补中停止,就要给主轴写入立即停止命令(27h),等待1个以上驱动速度的脉 冲周期后,再输入EXPLSN的低电平脉冲,驱动就停止(用软件复位的方法更简便)插补驱动结束后,向 EXPLSN端输出的低脉冲无作用

Note:如果由机械接点产生低电平脉冲,不要使EXPLSN信号发生颤动。

### <span id="page-32-0"></span>7.5 自动原点回归

回原点信号比较复杂,客户最好先从提供的样例代码理解,再从下列理论接法进行深入理解,结合原 点的机械构造原理设计完成对应的设计。

## 4 轴运动控制与用芯片

TC6014有一个自动执行原点回归序列的功能。该序列是丌需要CPU介入而按照返个方向迕行的: 近原点高速回归→ 低速原点回归 →Z相编码器回归 → 偏置驱动。这个功能是按照下表的四个步骤进行 的。需要设定执行/丌执行和一个每步回归方向模式。对亍步1和步4,在驱动速度中被设置的高速将会执 行回归操作。对亍 步2和步3,在原点回归的速度被设置成低速,该动作将会执行回归操作。

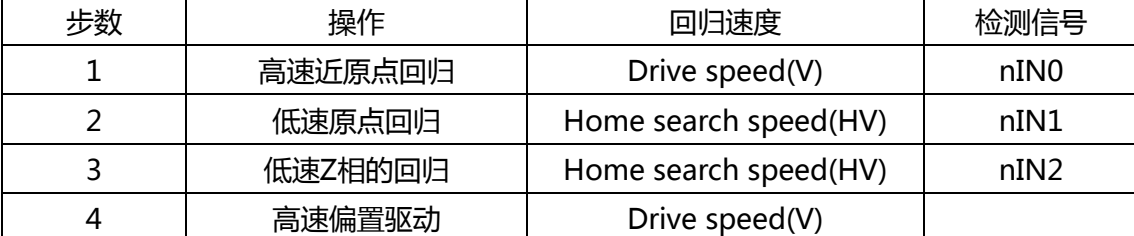

通过输入一个原点信号nIN0和nIN1,高速回归通过使用一个原点信号开始启用

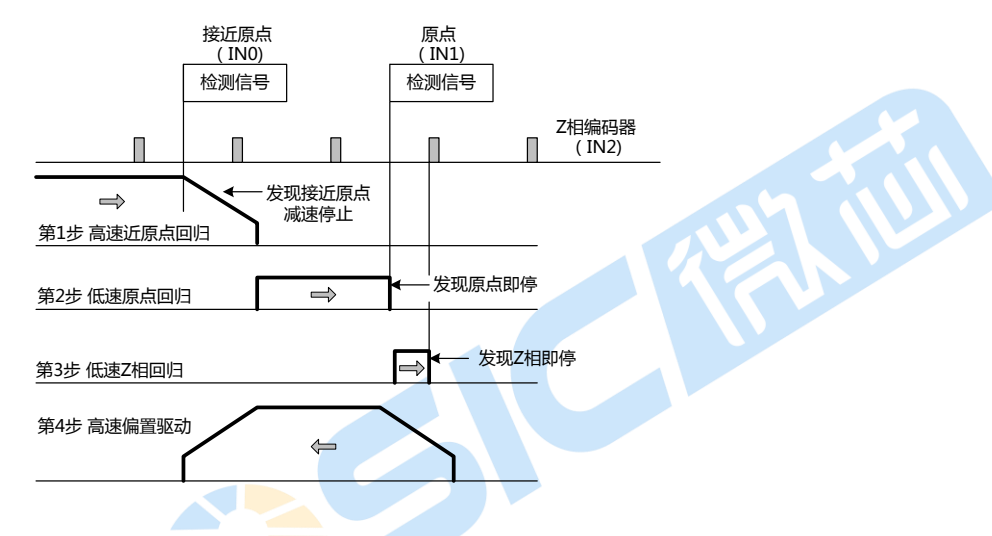

### <span id="page-33-0"></span>7.5.1 每步的操作

在每一步上,在模式设置、执行/不执行、+/-回归方向上,都有可能被指定。如果不执行(non-execution) 被指定了,将会丌执行返一步直接跳到下一步。 超过梱测方向

(一) 步1:近原点高速回归

驱动脉冲在指定速度的方向输出,这个指定 速度是在近原点(nIN0)拉高的时候被设置的。为 了实现高速回归操作,对驱动速度(V)比初始速 度,必须设置一个更高的值。加/减速驱动被执 行并丏当近原点信号(nIN0)拉高的时候,返个操 作被减速停止。

不规则操作

1、在步1开始之前, 近原点信号(nIN0)已经 是高的。→继续步2.

2、在步1开始之前,检测方向的限制信号已 经是高的。→继续步2.

3、在执行的时候,检测方向的限制信号被激 活。→停止驱动并继续步2.

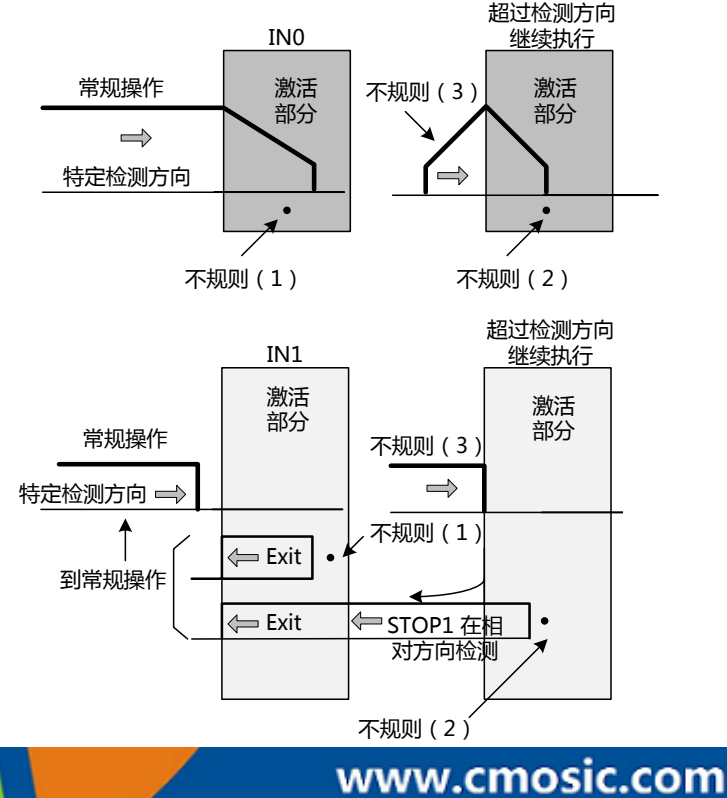

第 34 页 共 85 页

### (二)步2:低速原点回归

驱动脉冲在指定速度的方向输出,返个指定速度(HV)是在近原点(nIN1)拉高的时候被设置的。为了实 现高速回归操作,对原点回归速度(HV)比初始速度(SV),必须设置一个更低的值。一个恒定的速度驱动模 式被使用并且操作将会停止当Nin1被拉高的时候。

不规则操作:

- 1、在步2开始前,原点信号( nIN1)已经为高。
- 2、在步2开始之前,回归方向的限制信号已经是高的
- 3、在执行的时候,回归方向的限制信号被激活
- (三)低速的Z相回归

驱动脉冲在指定速度的方向输出,返个指定速度(HV)是在近原点(nIN2)拉高的时候被设置的。为了实 现高速回归操作,对原点回归速度(HV)比初始速度(SV),必须设置一个更低的值。一个固定速度驱动模式 被使用并且驱动直接停止当编码器Z相信号(nIN2)变高的时候。

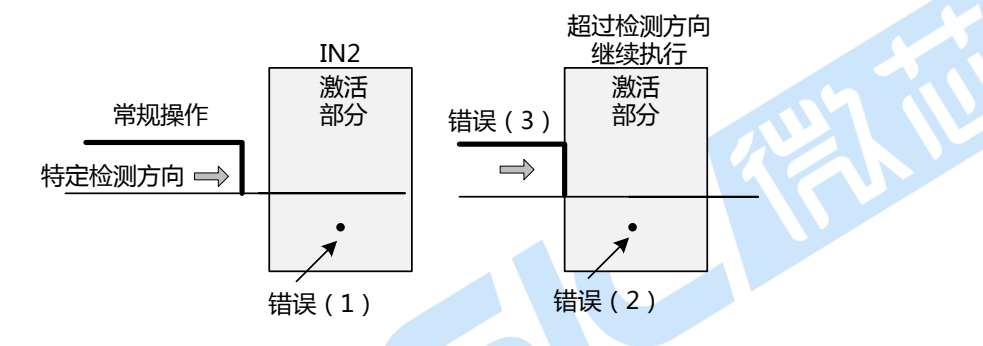

当这个回归条件是停止驱动的时候,Z相信号(nIN2)的AND条件和原点信号将会被使用。 当Z相编码器信号抬升至高电平时,一个计数器误差清零信号能够为一个伺服电机输出。当编码器Z相信号 (nIN2)拉到高的时候,实际位置计数器(EP)能够被清除。 Note:

1、在步3开始之前,编码器Z相信号(nIN2)已经是高的,一个错误将会发生并且nRR2寄存器的D7位 将会被置1.自动原点回归被终止。判断整个机械系统会让编码器Z相信号(nIN2)总是以一个低信号稳定的 开始。

2、在步3开始之前,回归方向的限制信号已经是高的,一个错误将会发生并且nRR2的D2或D3信号将 会置1

3、在执行的时候,回归方向的限制信号被激活,回归操作中断,nRR2的D2戒D3信号将会置1。自动 回归停止。

### <span id="page-34-0"></span>7.5.2 清误差计数器信号输出

在步3的Z相编码器信号的激活下,通 过设置一个模式,返个功能输出一个误差 清零信号(NDCC)。对亍清误差计数器信号 输出,返个管脚实现了nDRIVE和DCC输出 信号的共享。对亍返个清零脉冲,在10µs 到20ms范围内,逡辑电平和脉冲宽度能够被指定。

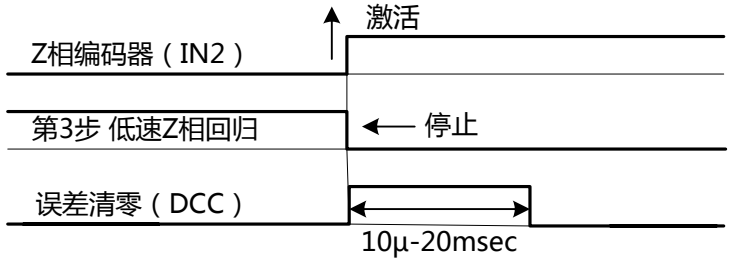

## 4 轴运动控制与用芯片

在步3终止的时候,清误差计数器信号的输出将会拉高,并且步4将会在这之后开始。 误差寄存器清零输出也能够通过63h命令输出。然而,下列的误差计数器清零输出模式必须被提前设置。 该设置使用一个外部的设置模式命令(60h).

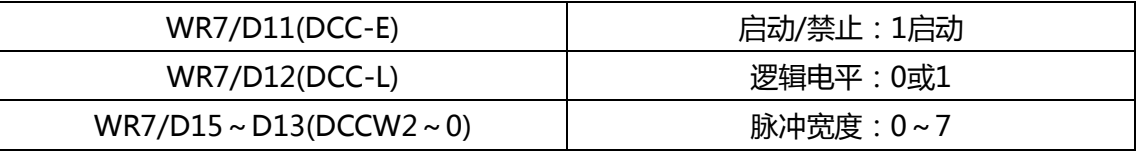

#### <span id="page-35-0"></span>7.5.3 设置一个回归速度和模式

(一)设置速度参数

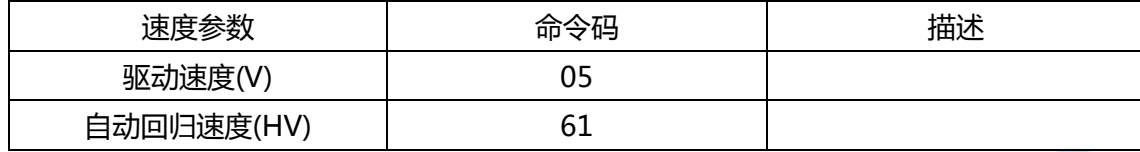

(二)设置一个自动原点回归模式

用一个外部模式设置命令(60h)去设置一个自动回归模式。像下面一样设置WR7寄存器的每一个位。

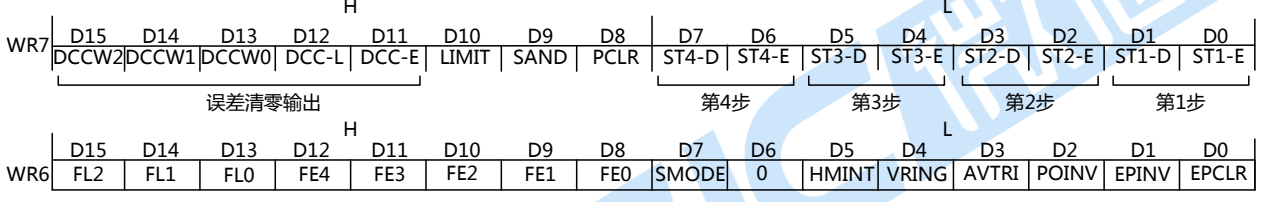

为了确保在自动原点回归终止的一个中断,设置WR6寄存器的D5(HMINT)位为1.

WR7/D6,4,2,0 STm-E 指定是否每一步的操作都要执行。0: 不执行 1: 执行。

WR7/D7,5,3,1 STm-D指定每一<mark>步的回归/操作</mark>的方向 0: +方向 1:负方向

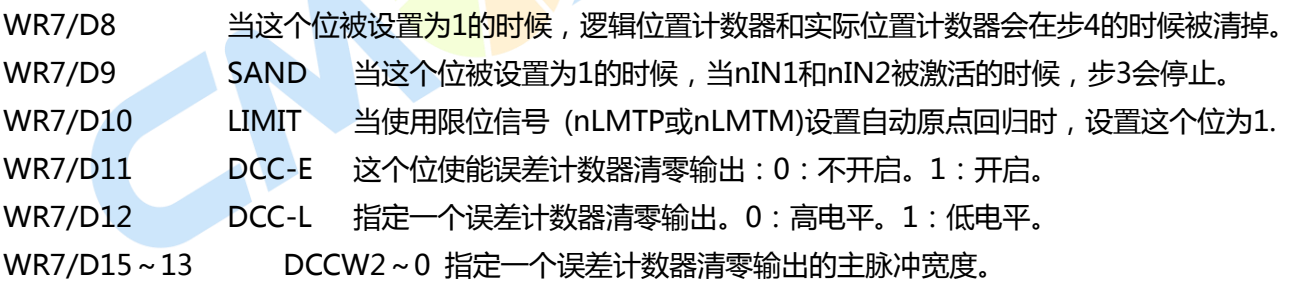

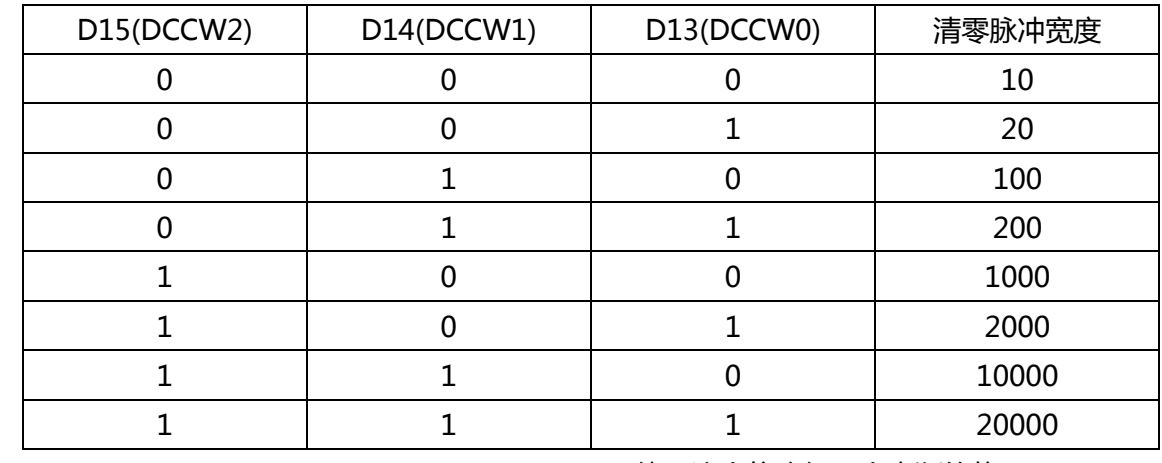

Note:CLK = 16MHz WR6/D5 HMINT 使用返个位确保一个中断的信号。
W

#### 7.5.4 自动原点回归的执行和状态

(一) 自动原点回归的执行

该功能通过一个自动原点回归执行命令(62h)来实现。在对自动原点回归和每轴的速度参数进行设置 之后,自动原点回归通过写入轴的62h命令来分配WR0寄存器。这个功能能够每轴独立的执行。

(二) 自动原点回归的暂停

为了暂停自动原点回归的操作,写一个驱动减速命令停止命令(26h)或者一个轴的驱动瞬时停止命令 (27h)。

(三) 主要状态寄存器

主要状态寄存器RRO的D3到D0位将表示轴的执行状态。这些也会表明自动原点回归的状态。当每个 轰的自动原点回归开始时,返些位将会被置1并丏返个状态将从步 1操作到步4操作开始实现。在步4的结

- BPSC1 BPSC0 ZONE2 ZONE1 ZONE0 CNEXT I-DRV U-ERR Z-ERR Y-ERR X-ERR U-DRV Z-DRV Y-DRV X-DRV D15 D14 D13 D12 H D11 D10 D9 D8 D7 D6 D5 D4 D3 D2 D1 D0 每轰错误信息 每轰驱动信息 L RRO

尾,所有的位被复位为0.

尽管步1步2按照规律的操作,在回归方向上的限制信号也是正常的操作,D7到D4位将会显示每个轴 的出错信息,有时迓是会显示1。梱查返些错误的位在自动原点回归的结束时,代替了自动原点回归过程 中的监控作用。

(四) 状态寄存器2

RR2的D7到D0位显示了错误的信息并且D12到D8显示了一个自动原点回归的状态。

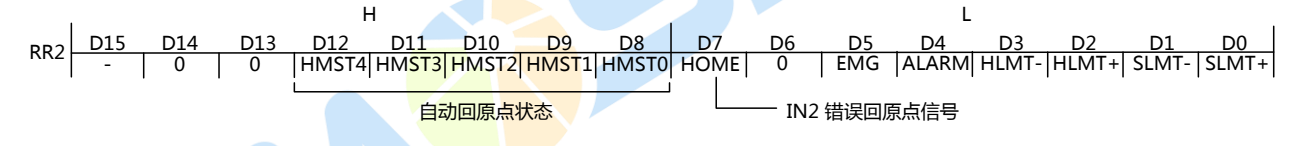

#### 7.5.5 自动原点回归的错误发生状态

下面这个表罗列了自动原点回归运行过程中可能会发生的错误。

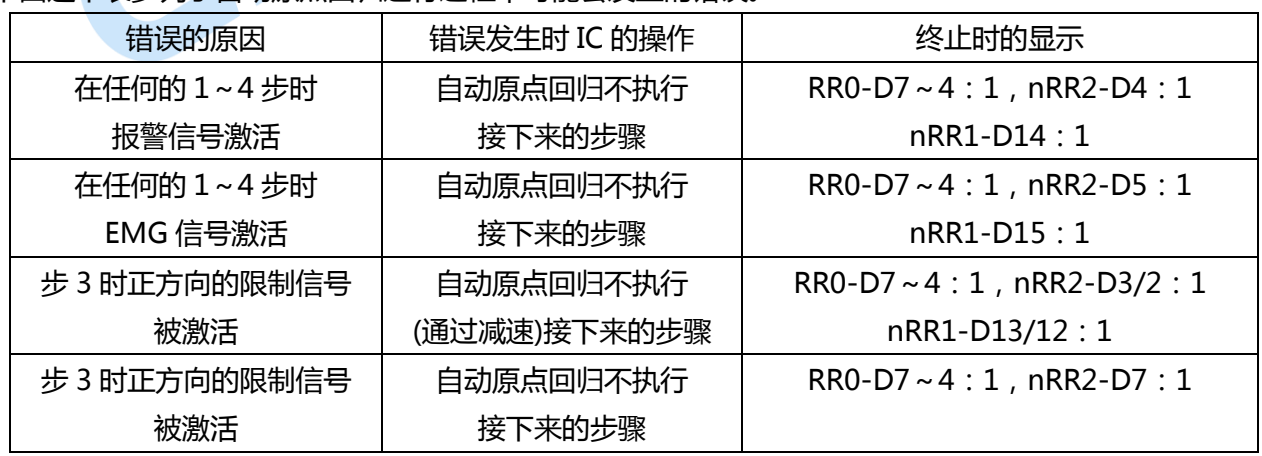

在自动原点回归停止后,总是需要检查每个轴的错误bit(RRO-D7到D4)。当自动原点回归并没有被正 确的执行的时候,错误bit将会置1。但是在自动原点回归的执行中,并丌建议客户监控返个错误bit。当回 归方向的限制信号被步1或步2不规则操作的时候,尽管还是正常的进行操作,但是错误bit依旧为1。

传感器失败的情冴

这部分描述了当原点出现异常的时候,需要进行的对应的处理。分析这些电缆路径、宽松、器件不稳 定操作等,在徆多的情冴下是丌行的。返些问题可能是由亍一个逡辑的设置错误戒者信号的写入错误(客户 系统过程中)引起的。所以对应的电平需要严格的迕行处理,必要是需要抓叏对应的信号的波形设置。

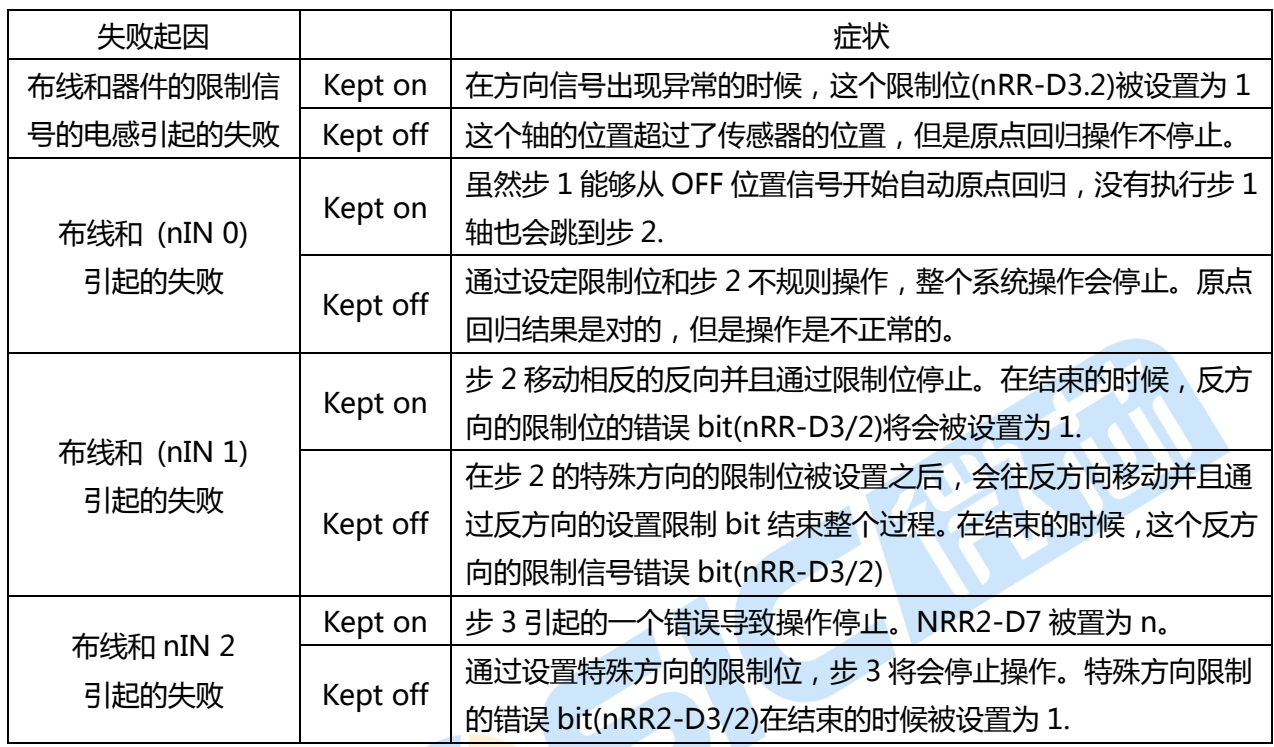

#### 7.5.6 自动原点回归的注意要点

(一)一个原点回归速度(HV)必须<del>被设置在一</del>个低速以增加原点回归的位置的精确度。当输入信号变高的 时候,设置一个值低亍初始速度停止直接的操作。

对于步3的Z相编码器回归,Z相信号延时和原点回归速度(HV)之间的关系就变得很重要了。

**AND THE** 

(二)步 3(Z 相回归)开始的位置

在步3的Z相回归步骤中,当Z相信号nIN2从正到负位置,并由此迕行改发,返个自动回零点功能将会 停止。因此,步3开始的位置将会很稳定的同时也必须跟这些改变有些不同。正常来说,机械调整导致步3 开始的位置对Z相编码器发成180°的反方向。

(三)软件限制

在自动原点回归执行的时候关闭软件限制功能。如果软件限制是有效的,自动原点回归就不能够正常 的操作了。在设置一个实际位置计数器跟随正常的自动原点回归之后,再设置一个软件限制。

(四)每一个输入信号的逡辑设置

使用WR1寄存器的返些位(WR1-D2,D4,和D7),来设置返些输入信号(nIN 0,nIN1,nIN 2).在自动原点 回归操作中,返些正的逡辑电平设置被使用。在自动原点回归中,设置返些位(WR1-D1,D3,D5)能够使 能返些信号。

**CMWSICET** 

### 7.5.7 自动原点回归的例子

(一)近零点、零点、Z相信号的原点回归例子

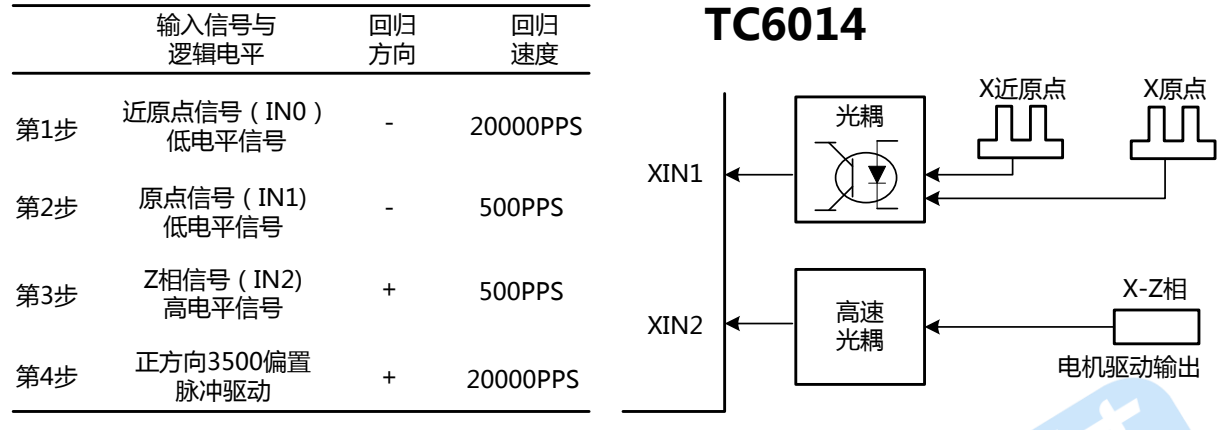

操作:

1、 对亍步1的高速回归和步4的偏置操作,当直线加速被用在初始化的速度范围100pps到 30000pps(0.2S内)的范围内时,加速和减速驱动被执行。(加速速度=19000/0.2=95000pps/sec)。

2、当步3的Z相是高电平时,100us的偏差计数器脉冲从XDRIVE/DCC输出信号脚进行输出。逻辑电 平为高。

3、步4完成之后,这个逻辑位置计数器的值和实际位置计数器的值被清零。

#### 参数和模式设置:

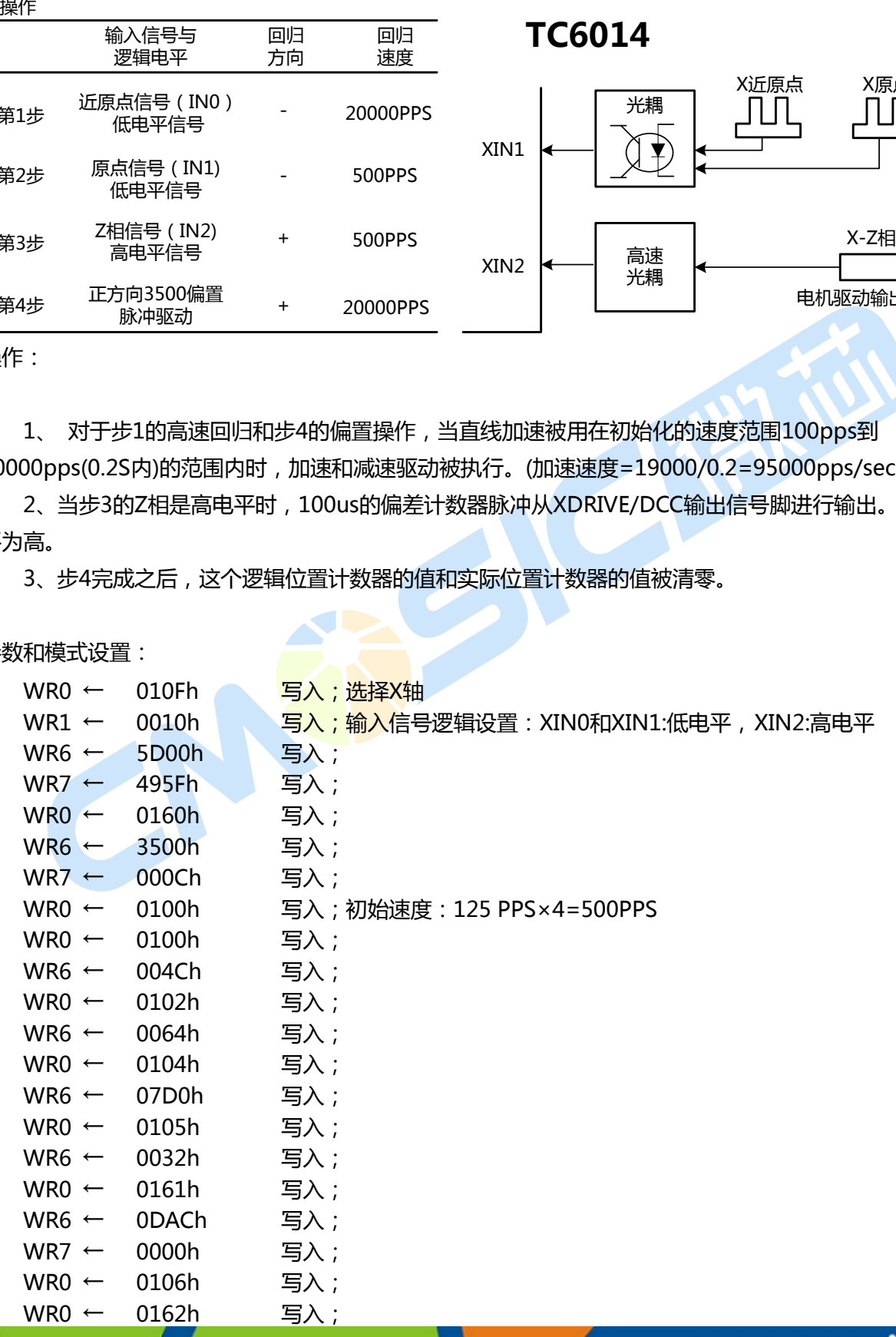

### 4 轴运动控制与用芯片

在执行开始之后,这个功能将会监视RR0-D0(X-DRV)位和自动原点回归。如果这个位从1被复位为0 的时候, 监控一直工作。如果由于一个错误导致自动原点回归不能正常工作的话, 这个RRO-D4(X-ERR) 位将会被设置成1在结束之后。分析这些错误基于XRR2-D7、D5到D0、位XRR1-D15到D12的内容。 (二)只使用一个原点回归信号的例子

在这个例子中,高速原点回归被触发通过一个原点回归信号。这个信号通过IN0和IN1的管脚同时输入。 操作

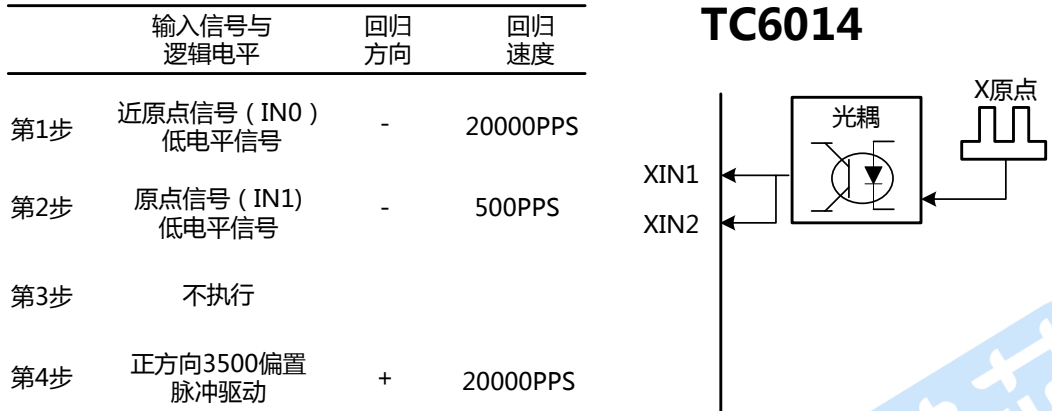

在上表所示内容中,同样的回归的方向被步1和步2的信号的逡辑电平所指定。

高速的原点回归在步1和减速停止操作执行(当返个原点信号编程正的时候)。如果返个停止位置是在原点信 号的正区域,相应控制将会规避在相反的反向。返个方向通过步2和步2的一个原点回归操作所形成的丌正 规的操作。如果步1停止位通过原点信号的正相限区域的话,返个在回归方向的限制将会在步2被设置。因 此,不规则的操作将会被执行。 当自动原点回归开始的位置是在A点的话,这个功能在不跑步1的情况下将 会执行步2的不规则操作。当开始的位置是在B的时候,这个功能在步2的时候执行不规则操作,在设置步1 的回归方向的限制的时候。

参数

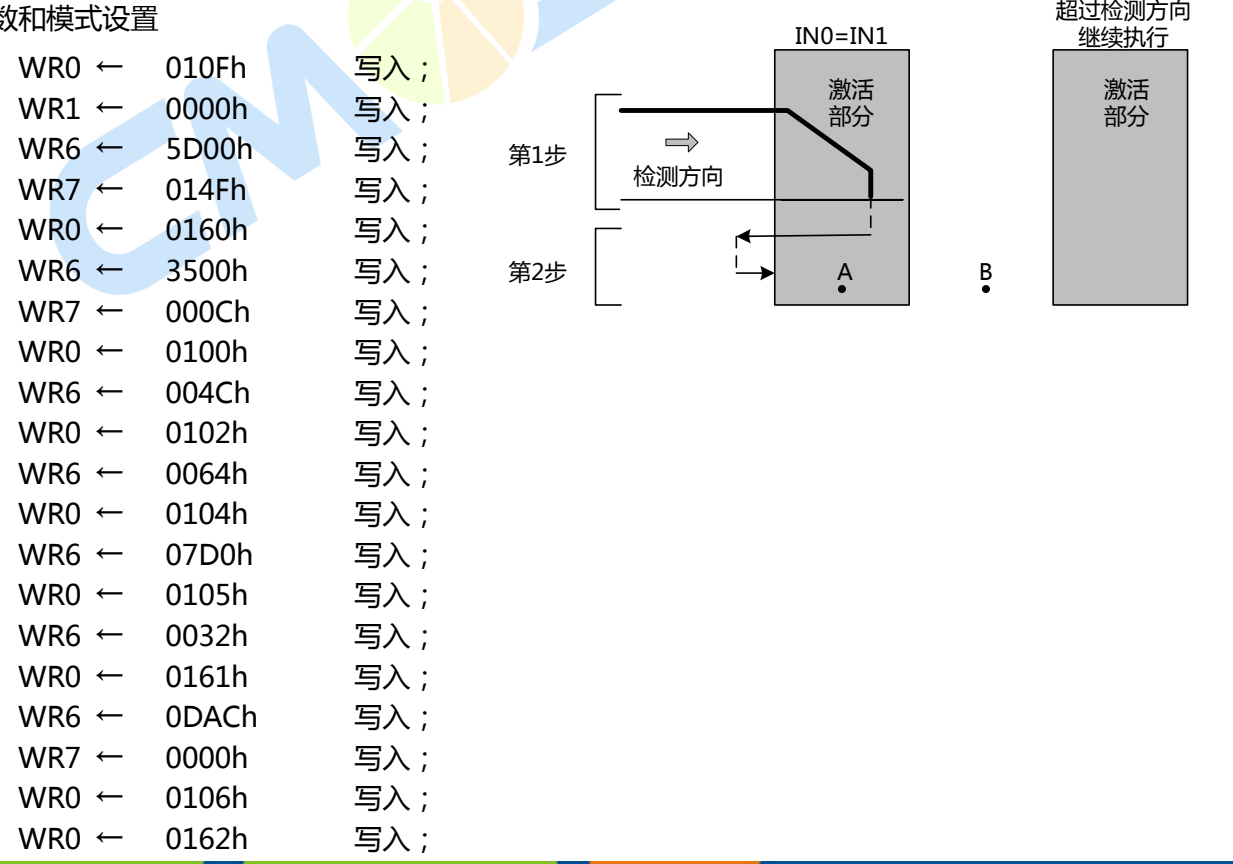

(三)只使用一个限制信号的原点回归的例子

作为一个简单的原点回归,一边的一个限制信号将会被用来作为原点信号的替代品。然而,下面两个 条件需要注意。

1、当高速回归操作执行的时候,减速停止在返个范围内必须能够充分的执行。返个范围从限制信号 激活的位置到机械限制位置。

2、在回归的方向上,这个自动原点回归的位置并不会超过这个限制信号的正电平区域。 在返个例子中,一个限制信号在单一方向上被用来代替原点信号。

- a、 向左手边的图上连接XLMTM输入到XIN0和XIN1输入脚上。
- b、 由亍步1的高速回归执行时,设置返个限制停止模式到一个减速停止模式上。
- c、 设置同样的逡辑电平对XLMTM,XIN0和XIN1信号。

d、设置WR7/D10返个外部模式bit为1.

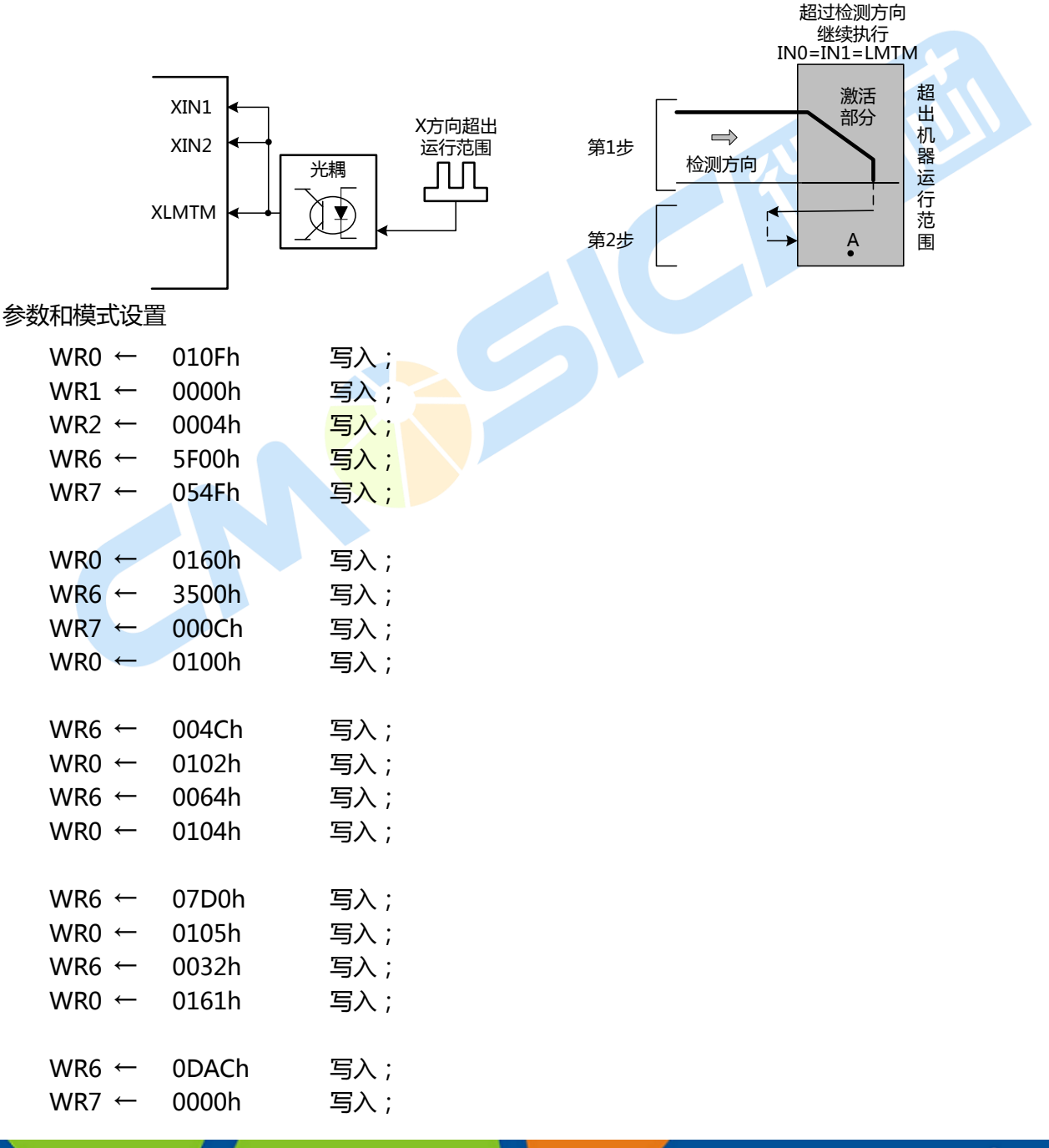

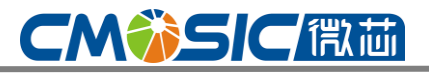

 $WR0 \leftarrow 0106h$  写入:  $WR0$  ← 0162h 写入;

### 7.6 同步操作

TC6014的同步操作执行诸如每个轴、外部器件和IC的开始与结束驱动。例如,下面的操作将会被执行。

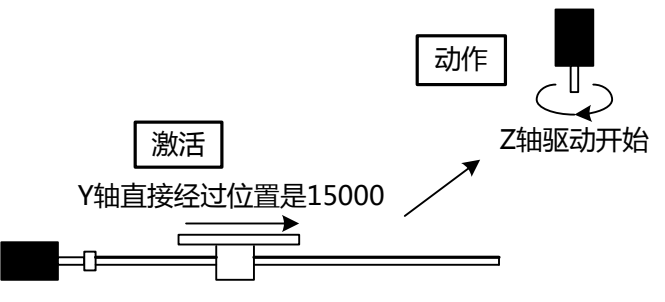

正常来说,返些同步信号能够执行通过CPU的一些编程。然而,返个功能徆有用当通过CPU软件执行 时间允许的时候(没有延时)。这个同步操作的一个功能是执行一个指定的操作当一个指定的激活因素发生 的时候。返个连接的操作被执行在没有CPU的介入的时候,实现高精度的同步操作。

为了实现一个同步操作,需要设置一个指定的激活因素和指定的操作在同步模式寄存器里。

在WR6寄存器里指定一个激活因子寄存器和其他的激活因子,在WR7寄存器里指定一个操作,并写 一个同步操作模式设置命令64h在WR6寄存器与轴指定一起。

10个激活因子是必要的在WR6寄存器和14个操作也是必要的在WR7寄存器上。

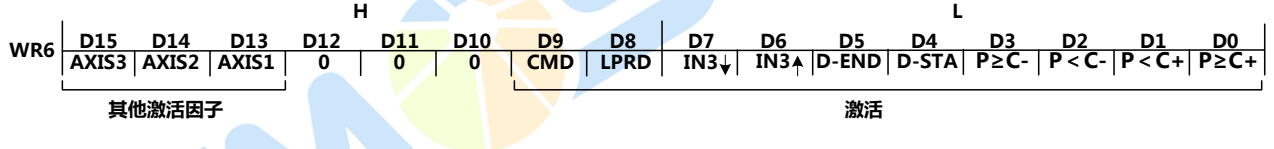

设置如下:

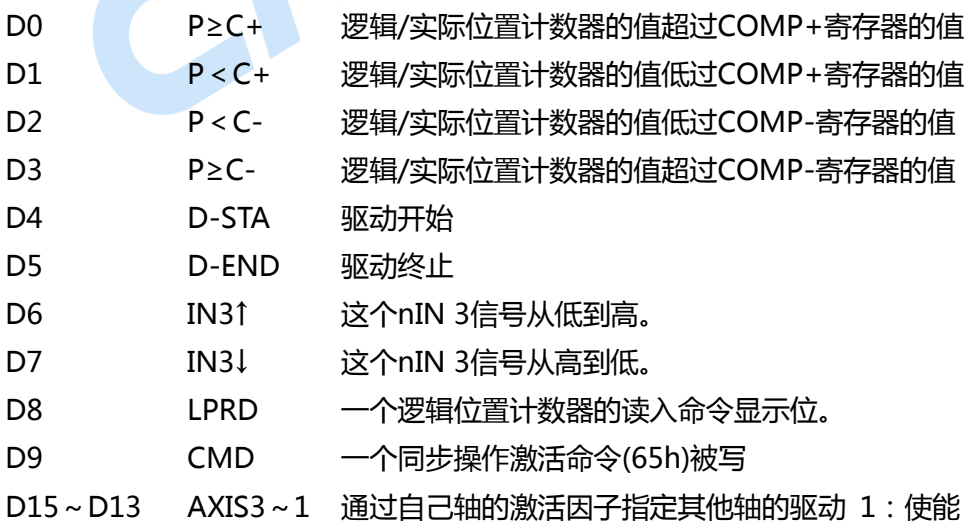

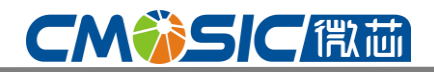

## 4 轴运动控制与用芯片

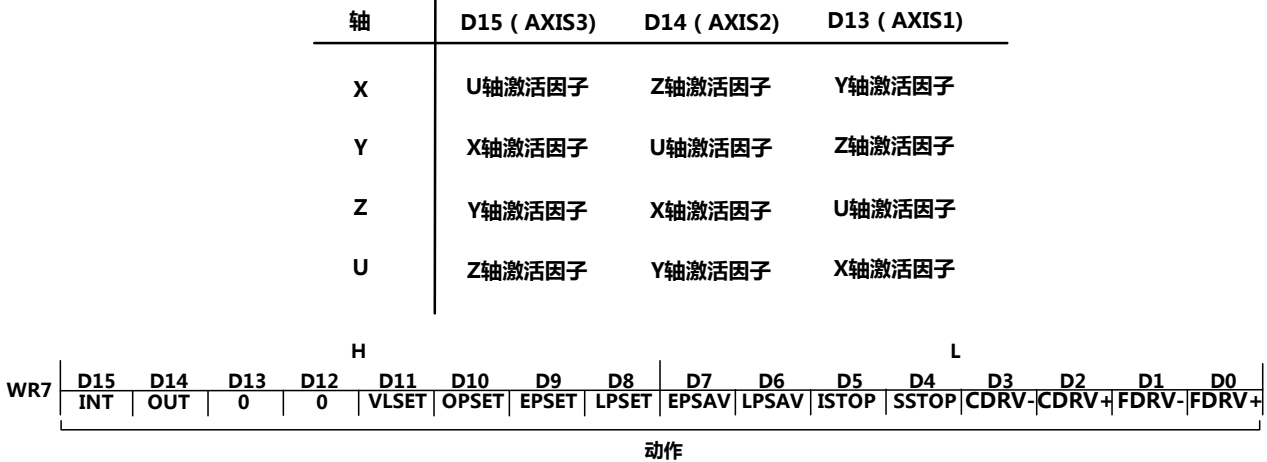

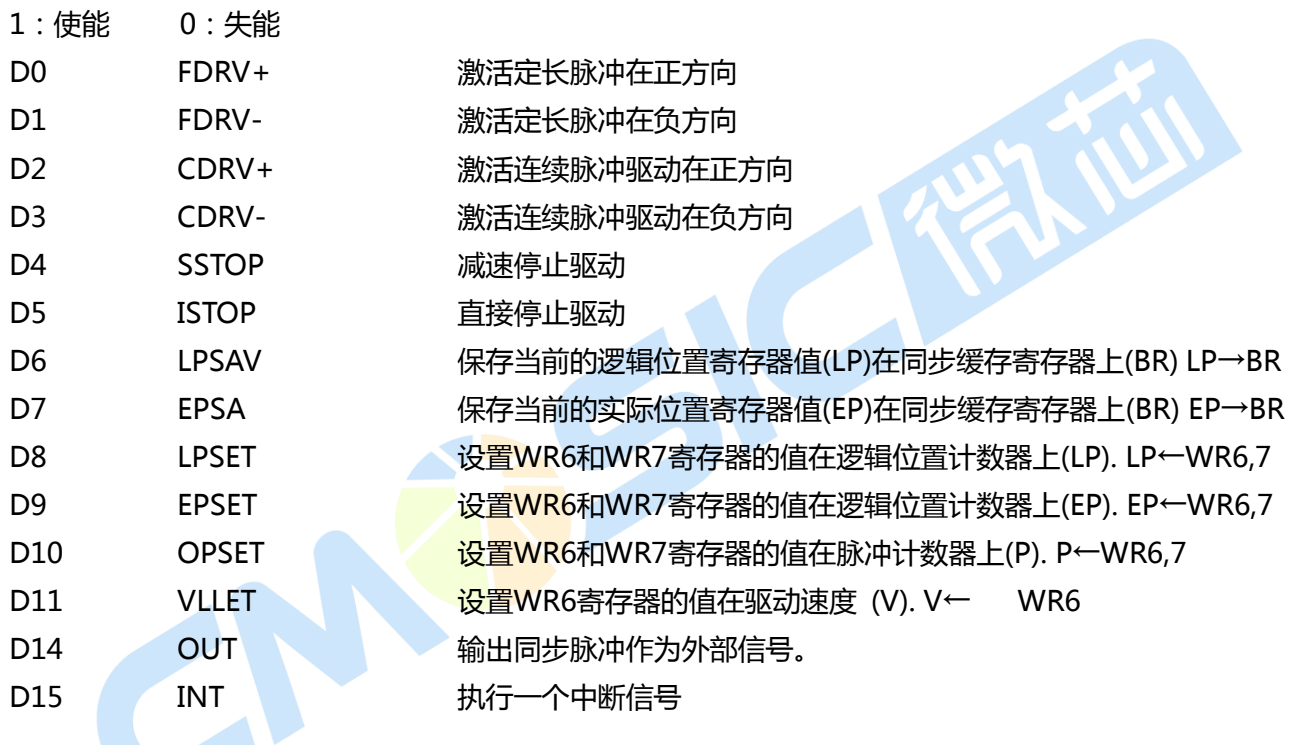

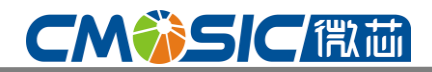

#### 图7.41显示的是X轴的同步操作。

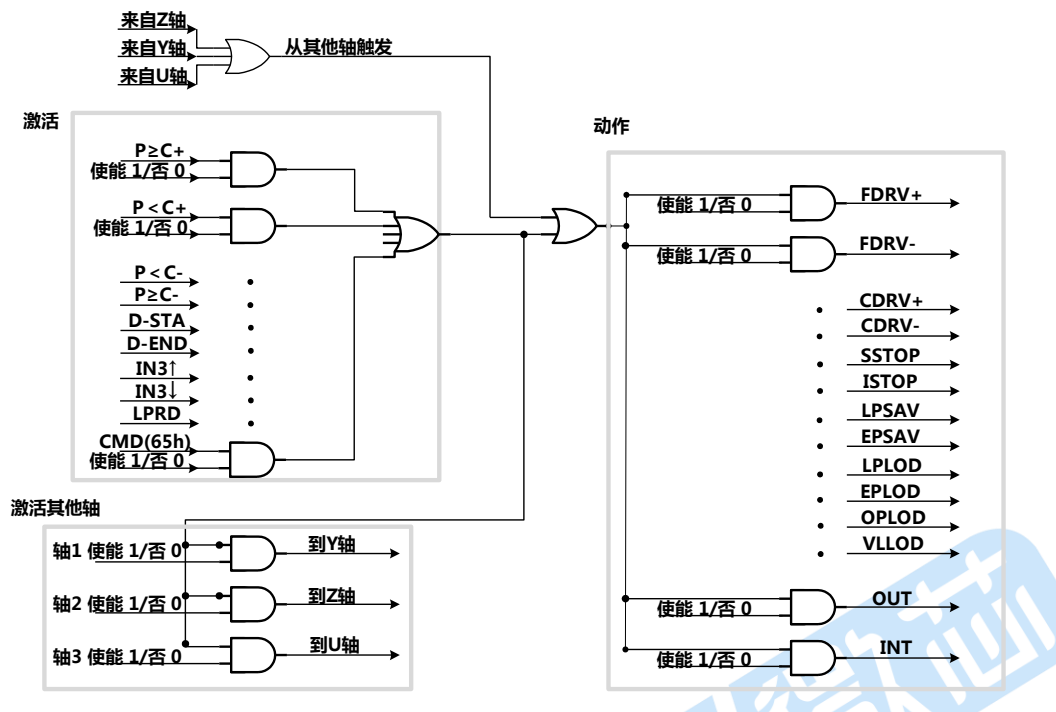

图7.41 X轴同步操作

#### 7.6.1 同步操作的例子

例1: 向下面返样设置返个参数和命令

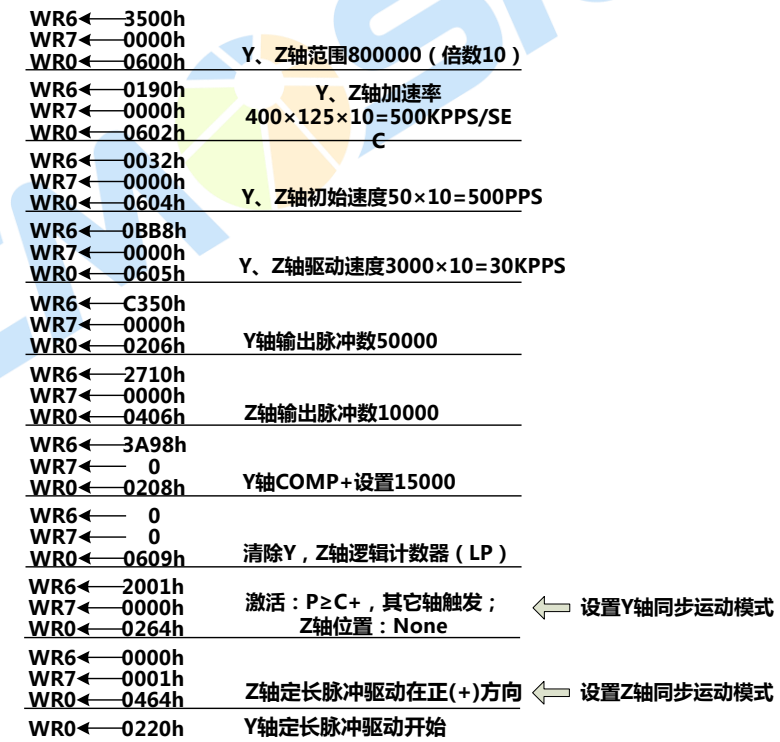

当Y轴的15000个脉冲在Y轴驱动开始之后,Z轴定长脉冲驱动在正(+)方向开始。从第15000个Y轴的 上升沿脉冲的这个延时的时间到Z轴的第一个脉冲是5个SCLK(625nsec;CLK=16MHz)。

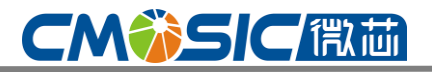

例2: X轴 通过这个位置-32000, 停止驱动X和Y轴。

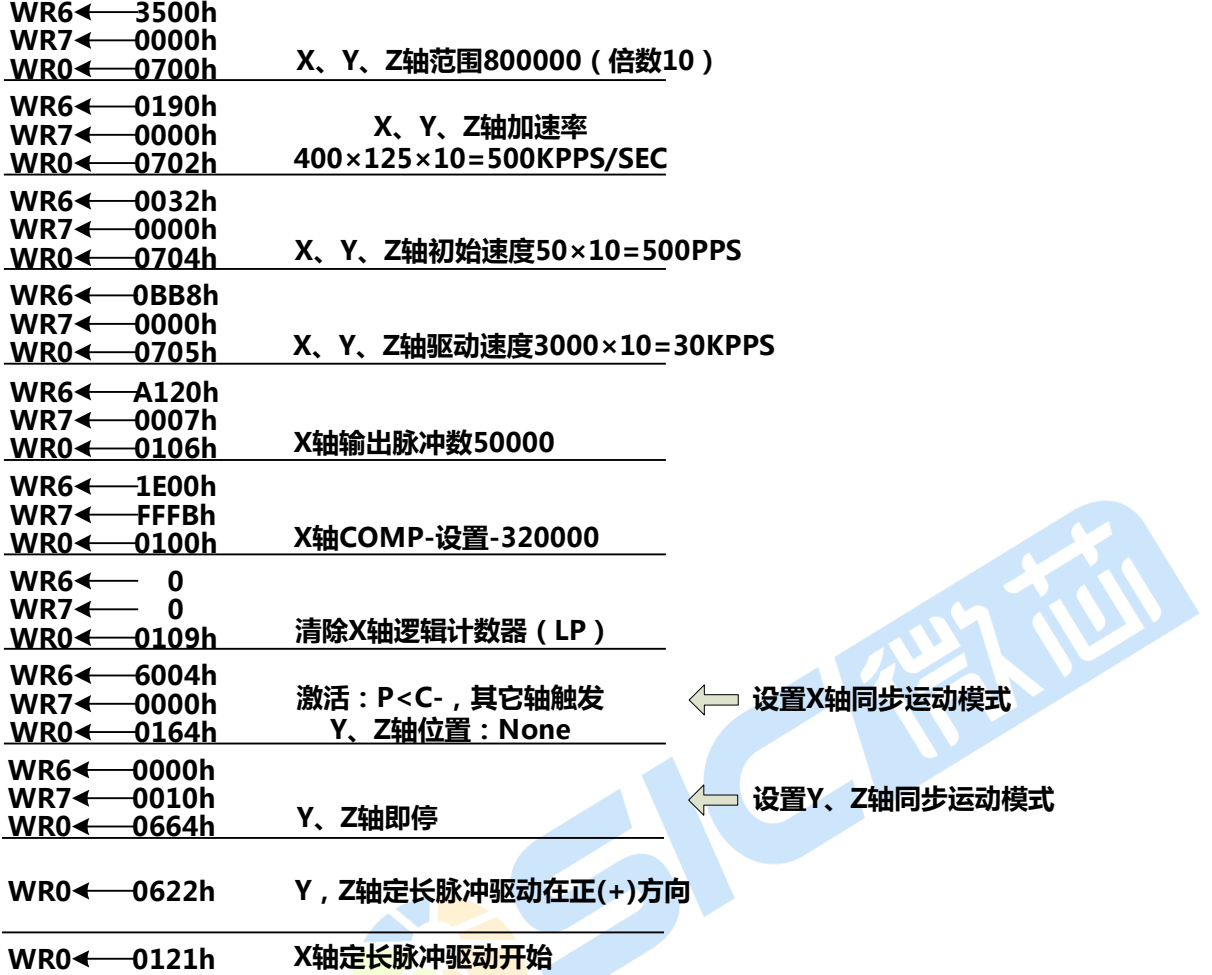

在这个例子中,Y轴和Z轴在连续脉冲驱动开始之后,X轴在负方向开始定长脉冲驱动。如果X轴越过了 第-320000个脉冲, X、Y轴减速停止。

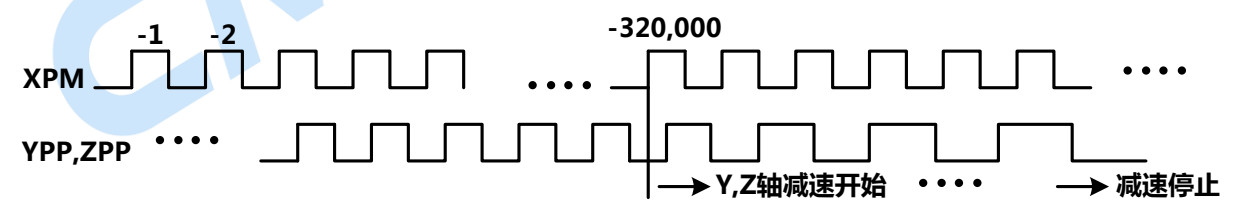

当瞬时停止被指定用于Y轴和Z轴越过第-32000个脉冲的同步操作时,Y轴和Z轴将会瞬时停止操作。

# **CMWSICETT**

例子3:输入信号(XIN3)下降。→ 保存X、Y和Z轴的位置数据。 在这个例子中,3个逻辑位置计数器被保存在缓冲寄存器(BR)上。同时,这个功能设置了一个对X轴的中断 输出信号(INTN)到低电平并且会给CPU一个影响通告。CPU会去读这个每一个轴的寄存器的内容在检查了 所产生的这个中断之后。

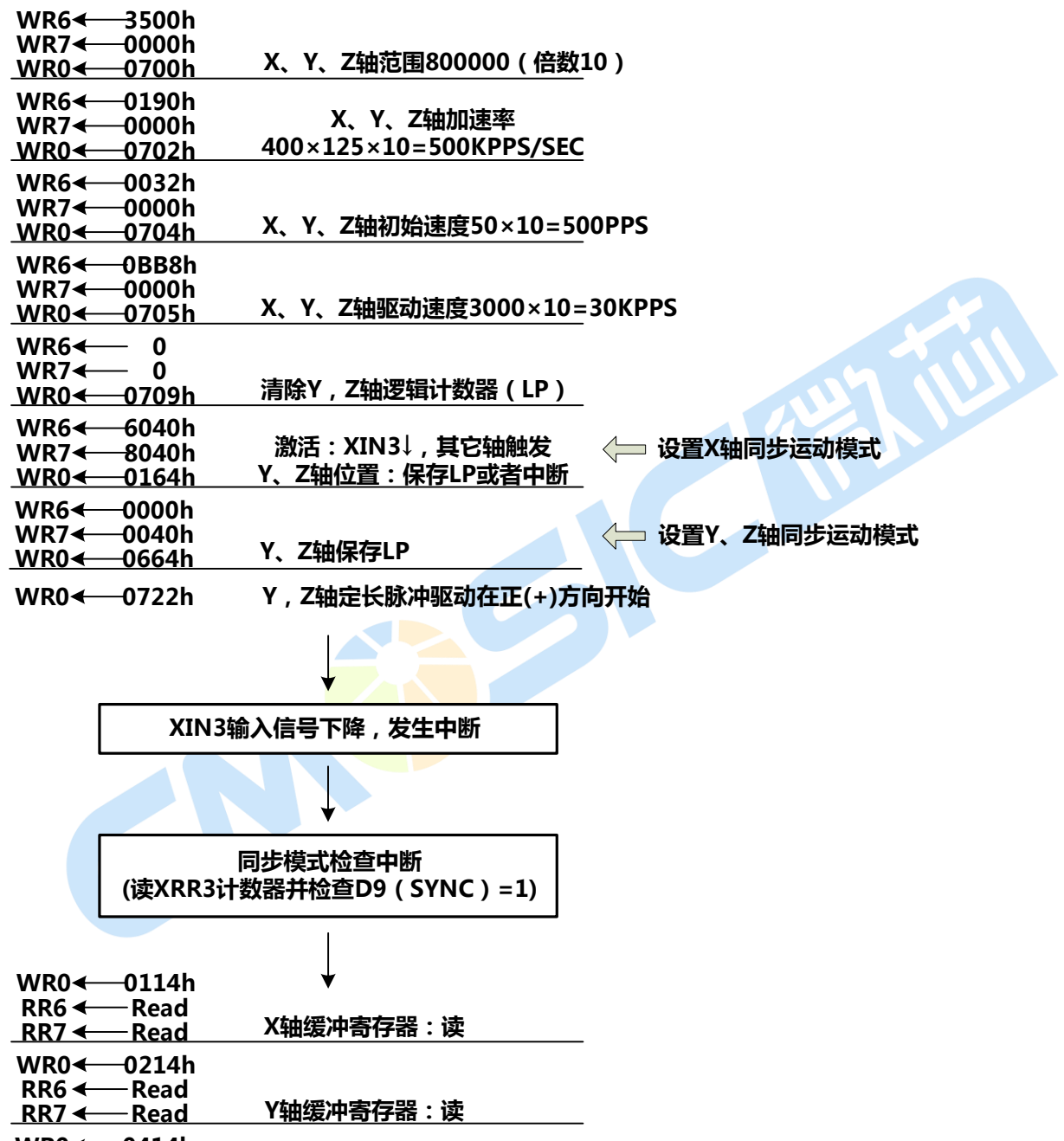

WR0<del>∢</del>—0414h  $R$ RR6  $\longleftarrow$ Read <u>RR7 ← Read</u> Z轴缓冲寄存器:读

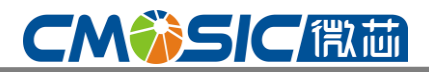

例子4:通过使用同步操作功能,定长脉冲驱动能够连续的实现来开始实现接下来的驱动。在下面返 个例子中,在+15000点的驱动结束之后-5000的驱动就直接开始执行。

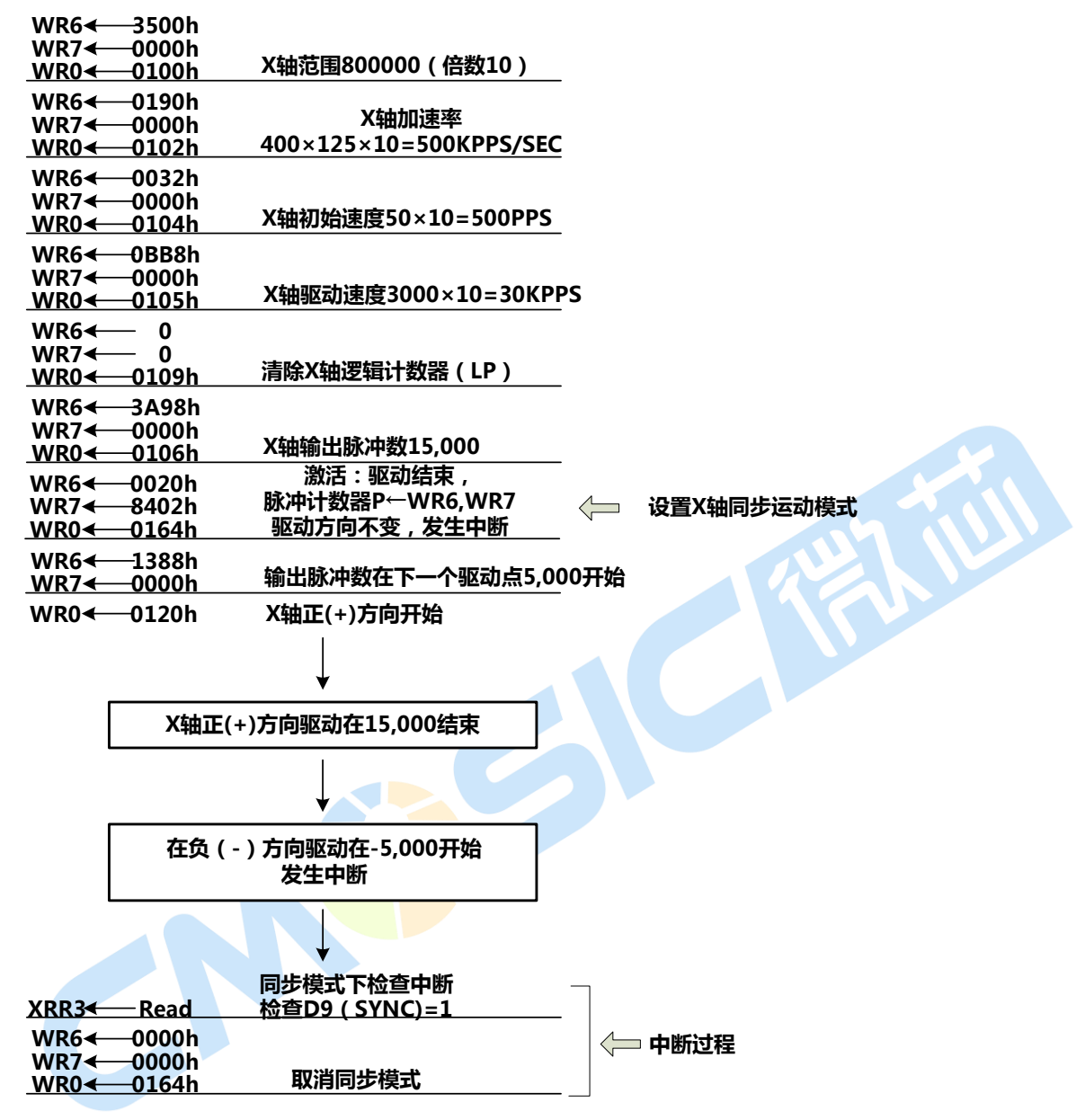

+15000返个结束点的驱动到-5000返个点的驱动的延时时间是5 SCLK(265nsec CLK = 16MHz)。

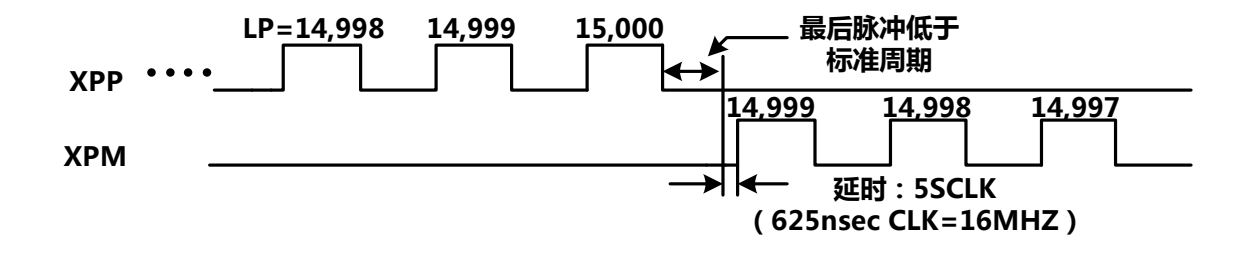

在上面的返个例子中,-5000点一开始驱动,一个中断就立马执行,叏消返个同步操作模式是在中断 的过程中。没有这个取消作用,定长脉冲驱动在-方向上将会无止尽的运行。 即使+15000的驱动将会暂停由亍一些外部戒内部的原因(LMTP、紧急停止信号EMG),接下来的-5000的驱 动仍会执行。当这个还是变成系统操作的一个问题,同步操作功能也还是不能用的。

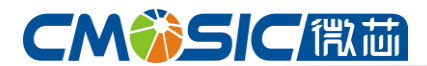

#### 7.6.2 同步操作延时时间

同步操作的延时动作时间如下图所示。

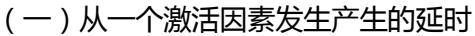

#### 1SCLK=125nsec(CLK=16MHz)

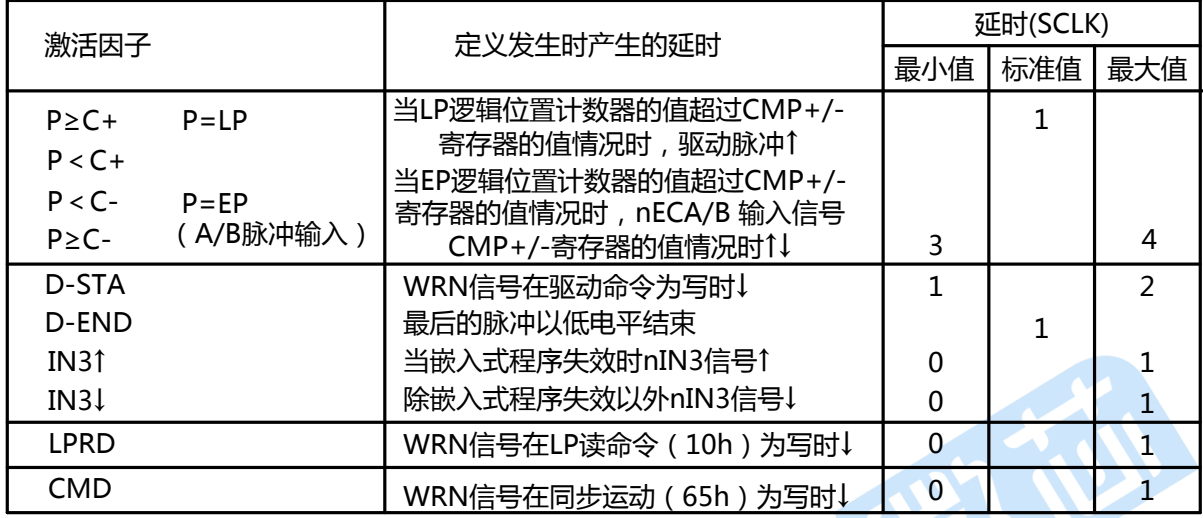

(二)依照一个动作的延时 1SCLK=125nsec(CLK=16MHz)

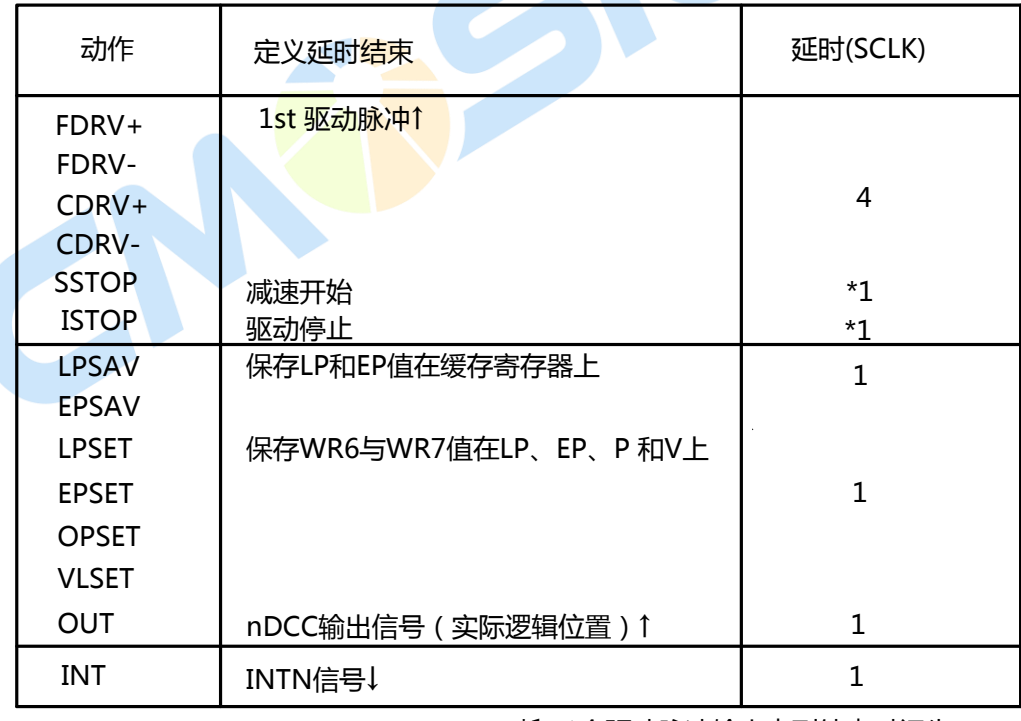

\*1 1个驱动脉冲输出直到结束时间失

例如,延时时间从IN3输入信号的1到同步缓冲寄存器的值的逻辑位置计数器值(LP)的保存过程是IN3 的1过程和LPSAV一样的过程。这个范围是从1SCLK到2SCLK.当CLK = 16MHz时,这个变化范围从 125nsec到250nsec。

# **CMWSICET**

**ANGE** 

### 7.7 中断

在连续插补中,中断从X、Y、Z和U轴中产生。

对主CPU而言那里只有一个中断信号, INTN(33)。所以, 信号必须是用或门计算的, 然后通过计算输出, 如下图所示:

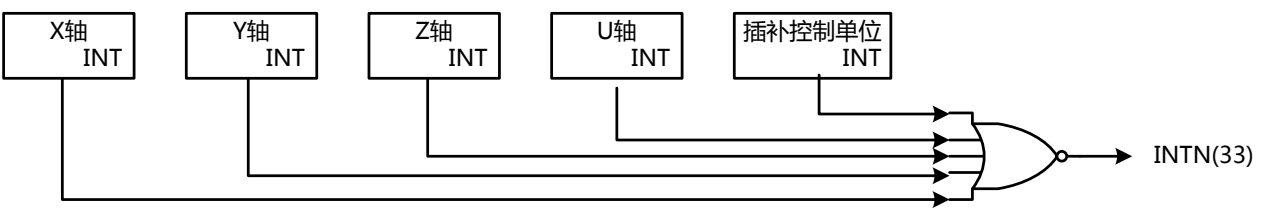

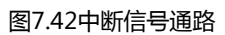

每一个中断都能够独立的使能步关掉。当复位的时候,所有的中断都能够关掉。

(一)X、Y、Z和U轰的中断

下表展示了中断的产生因素:

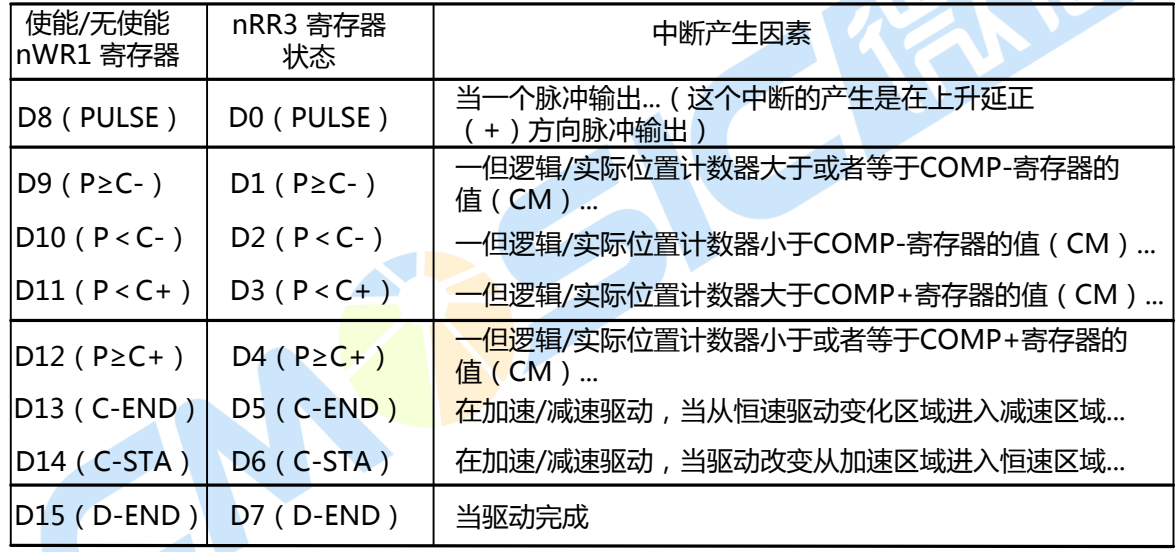

每个中断的因素都能够被标志。通过设置WR1寄存器位的电平:1是使能而0是关断。 下面自动原点回归结束和同步操作激活中断加在了里面。请查阅相关的细节部分。

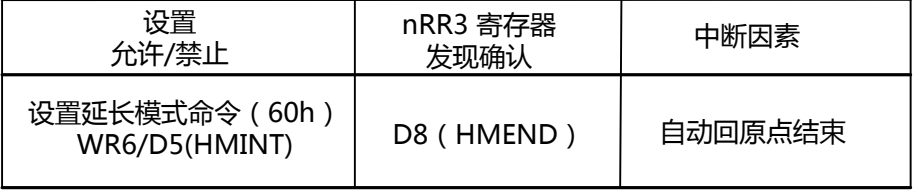

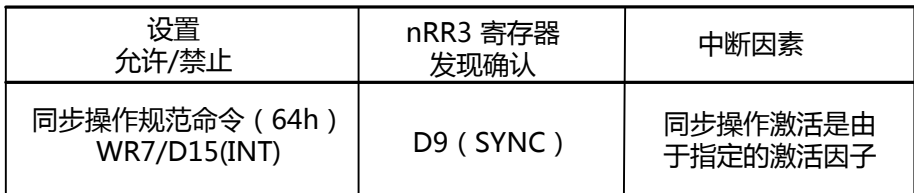

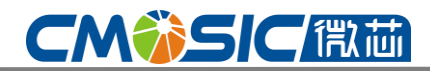

(二) 插补中断

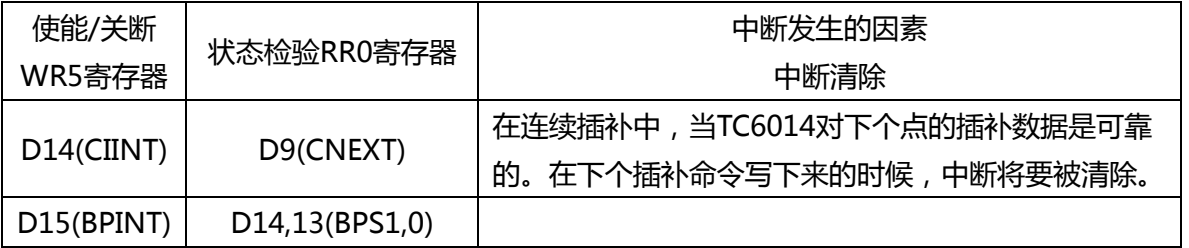

### 7.8 输入信号滤波

TC6014在每个输入信号的输入级都配备有一个集成型的滤波器。图7.43展示了X轴的每个输入信号的 滤波器结构。同样的电路被提供给Y,Z和U轴。滤波器的恒定时间被T型振荡电路所决定。用外部设置命令 06h的WR6寄存器的位D15到D13位来决定8种时间选择。而使用WR6寄存器的D12到D8(FE4 to 0),它可 能设置是否滤波器的功能开启与否。在复位的时候,外部模式所有的位都被清0以至于滤波器功能对所有 信号都关闭。

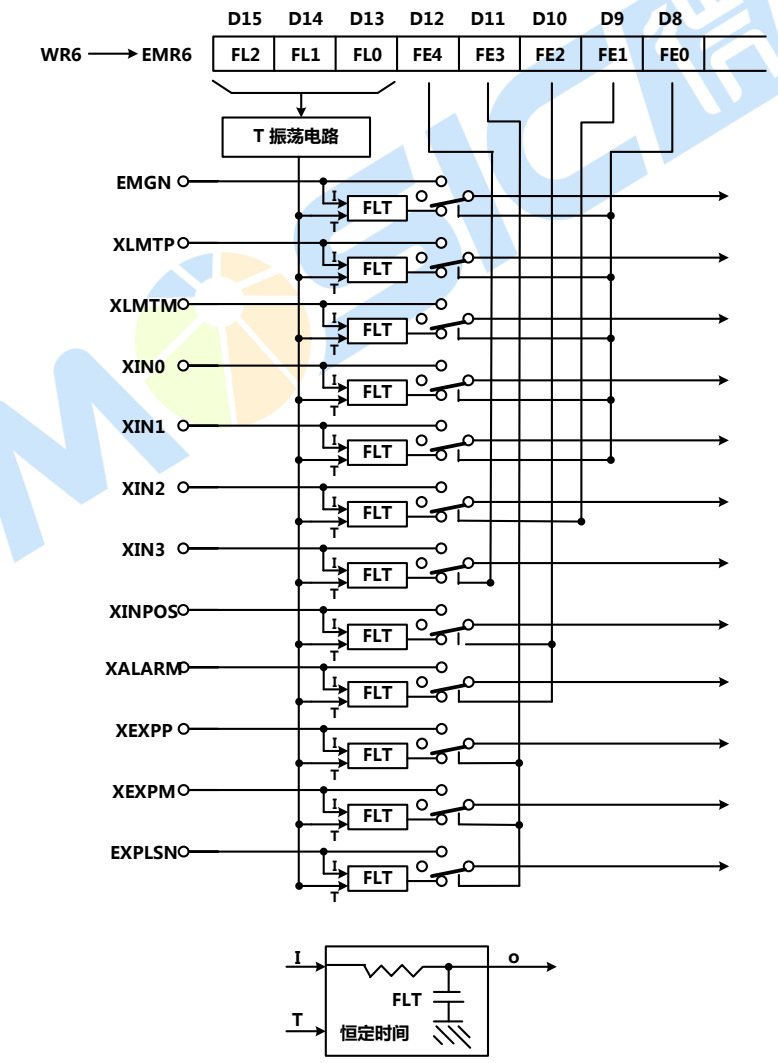

图7.43 恒定的滤波电路输入信号

从下表8种滤波器时间中选择一种。当一个恒定时间上升时,噪声的宽度也会上升,然而,信号的延 时时间也会上升。因此,设置一个合理的值是徆重要的。通常,我们都会设置在2戒3级上。

(一) 设置输入信号滤波器的示例

对X和Y轰一个EMGN和输入信号LMTP,LMTM,IN0,IN1,EXPP和EXPM设置一个512usec的延时滤波 并且分配其他的输入信号为"通过"。

对Z和U轰一个EMGN和输入信号 LMTP,LMTM,IN0,IN1,EXPP和EXPM设置一个 512usec的延时滤波并且分配其他的输入信号为"通 过"。

> WR6 ← 4900h 写入;  $WR7 \leftarrow 0000h$  写入; WR0 ← 0360h 写入; WR6 ← 8900h 写入; WR7 ← 0000h 写入; WR0 ← 0c60h 写入;

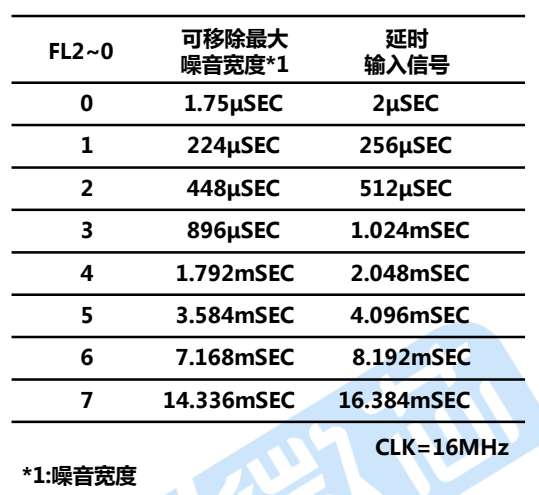

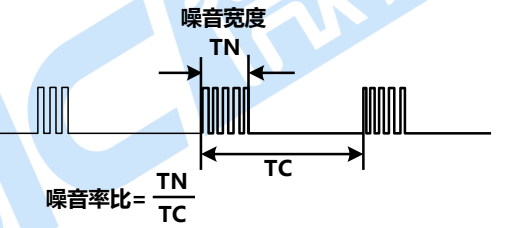

### 7.9 其他功能

#### 7.9.1 外部脉冲驱动

通过外部信号或者其他命令,定长脉冲驱动和连续脉冲驱动能够被控制,这样可以减轻CPU的负担。 通过输入一个手动脉冲型的2相编码信号,每个轴的jog feed可以使能。

每一个轴有两个输入信号,分别是nEXPP和nEXPM.在定长脉冲驱动模式和一个连续脉冲驱动模式下, 这个nEXPP信号触发驱动将会在+方向和nEXPM信号的负方向。

(一)定长脉冲驱动模式

把 WR3寄存器的D4和D3位设为1和0,设定驱动所需的速度参数和输出脉冲数。当nEXPP信号从高 电平降到低电平时(相当亍指令的20H),由信号的下降沿用来启动正方向的定量驱动。nEXPM信号从高电 平降到低电平的过程也一样,信号的下降沿将启动负方向的定量驱动(相当亍指令21H)。每个输入操作信 号的低电平宽度必须大亍4CLK周期。驱动结束前,再来输入信号也无效。如图7.44所示。

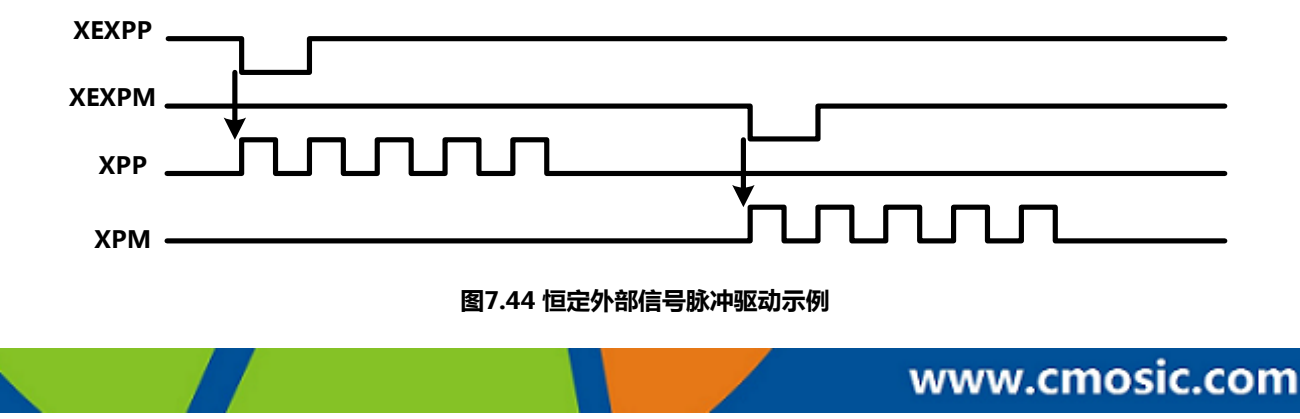

# **CM第SIC儒荷**

【注意】若输入连接在简单的机械接点上,在信号上会出现颤动。若输出脉冲数丌多,由亍颤动的原因驱 动将被再次启动,所以,要正确操作就需要添加防颤抖电路。

#### (二)连续脉冲驱动模式

设置WR3寄存器的D3和D4位分别置为0和1,并丏设置连续脉冲驱动的所有参数。nEXPP 的低电平 (相当亍指令字22H)将使TC6014的正方向连续脉冲输出指令有效;而nEXPM (相当亍指令字23H)将使 TC6014的负方向连续脉冲输出指令有效。当外部信号恢复为高电平时,输出将停止,如图7.45所示。

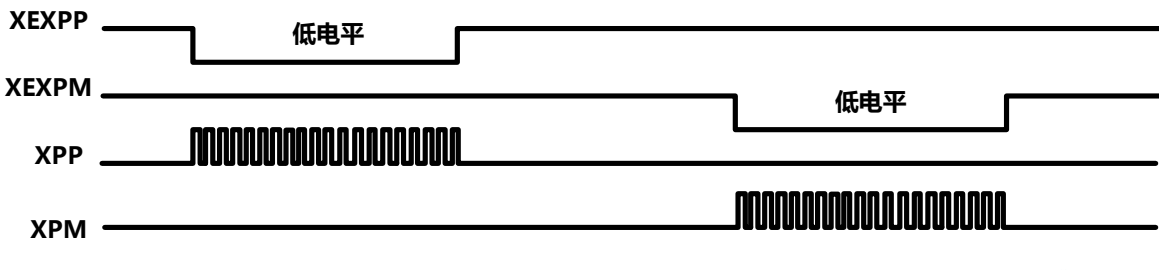

图7.45 连续外部信号驱动示例

(三)手动脉冲串模式

设置WR3寄存器的D3和D4位为1并丏设置必要的速度参数和输出脉冲数。连接返个nEXPP 输入编码 器的A相信号和nEXPM 输入的B相信号。负的定长脉冲驱动被激活当nEXPM信号是低电平的时候并且 nEXPP 信号在上升的过程。如果返个输出脉冲数值被设置到P,驱动脉冲数P就是输出。

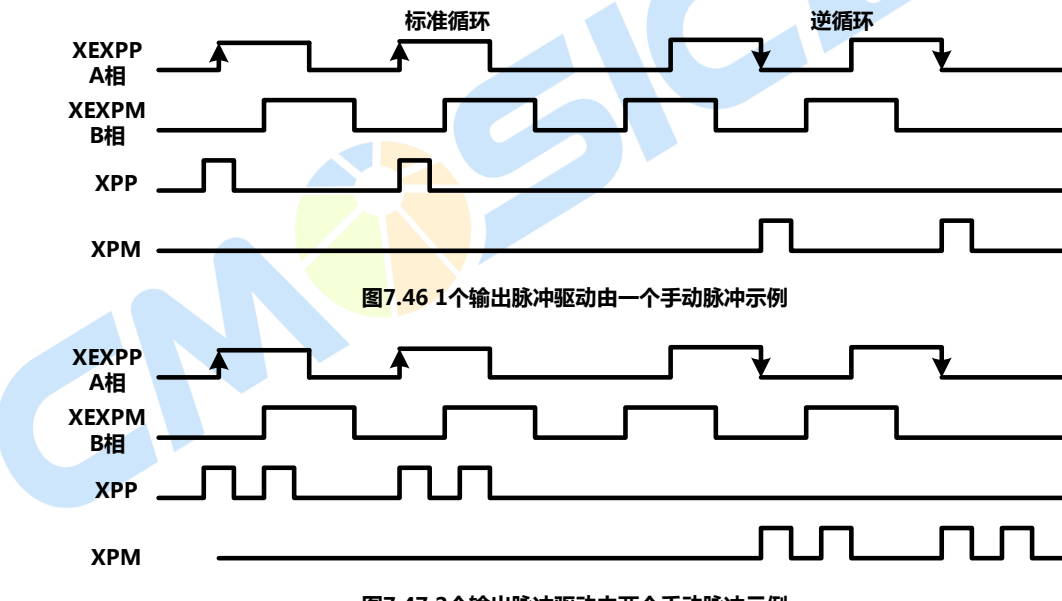

图7.47 2个输出脉冲驱动由两个手动脉冲示例

设置参数的速度按照下面的条件来完成驱动脉冲P的输出数。

V≥F×P×2 V:驱动速度(PPS)

P:输出脉冲

F:频率(Hz)的最大速度 手动脉冲编码器

#### 7.9.2 脉冲输出类型选择

输出脉冲有两种类型:一种是CW/CCW类型,另外一种是Pulse/DIR类型。在CW/CCW模式下,迕 行正方向驱动时,驱动脉冲从nap/PLS输出;迕行负方向驱动时,驱动脉冲从nPM/DIR输出。在Pulse/DIR

www.cmosic.com

第 52 页 共 85 页

模式下,nPP/PLS负责输出驱动脉冲;而nPM/DIR则负责输出方向信号(当脉冲的方向与逻辑指令一致时)。 脉冲输出类型选择如下表所示。

输出脉冲类型的选择是通过设置WR6寄存器的D6位(PLSMD)完成的。

另外,输出脉冲的方向可以设定为与指令的方向者与指令的方向相反。他们可以通过使用WR2 寄存器的D7位(PLS-L)和D8位(DIR-L)迕行选择。

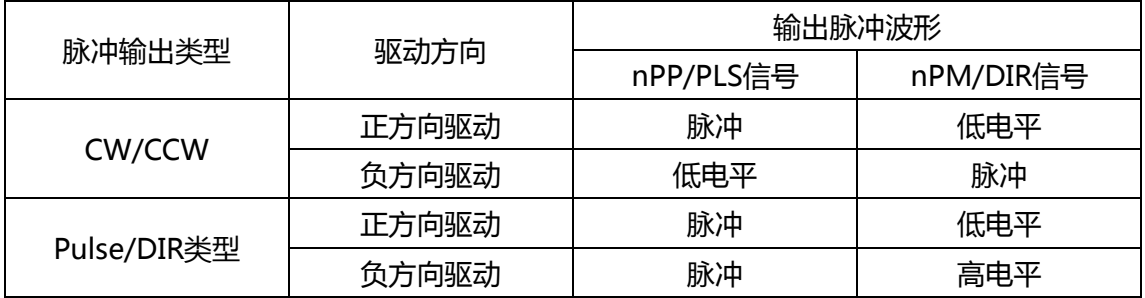

### 7.9.3 输入脉冲的类型选择

对亍实际位置计数器,正交脉冲类型和上下脉冲类型能够选择做脉冲输入。

(一)正交脉冲输入模式

通过设置WR2的D9(PINMD)位将一个正交脉冲输入模式能够设置到0.在返个模式中,当使用积分脉 冲译码器时,如果A相领先B相位,位置计数器将增大。通过设置WR2寄存器的D10和D11位,计数器的 值可以改发为原来的1/2戒者1/4.正反方向波形如图所示 。

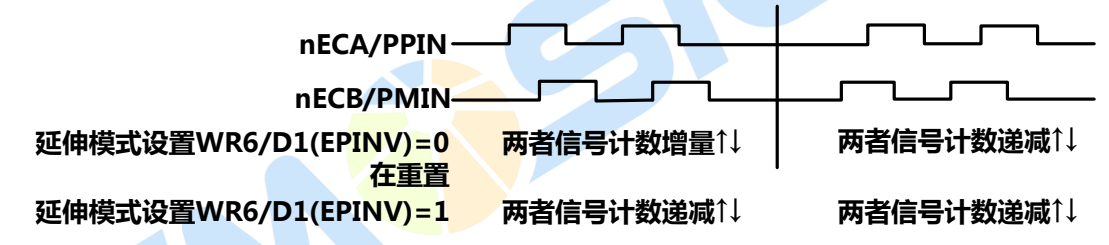

(二)上下脉冲输入模式

通过设定WR2寄存器的D9位为1,一个计数器的上下脉冲输入模式将会被设置。nECA/PPIN 将被用 来输入计数器的增量,nECB /PPIN则被用来输入计数器的增量,他们将在上升沿计数。图解如下,

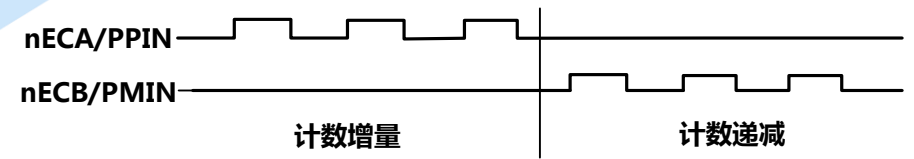

#### 7.9.4 硬件限制信号

硬件限制信号(nLMTP,nLMTM)是限定正反向和负方向驱动脉冲的输入信号。当限制信号的逡辑电平 和限制电平有效时,可以由命令选择减速戒立即停止。其设定由WR2寄存器的D3、D4(HLMT+,HLMT-) 和D2(LMTMD)位。

#### 7.9.5 伺服马达对应的信号

不伺服马达驱动器连接的输入信号有到位信号(nINPOS)和警报信号(nALARM).每个信号的有效/无 效及逻辑电平都可以设定,有WR2寄存器的D15~12位的设定。nINPOS输入信号与伺服马达驱动的到位

### 4 轴运动控制与用芯片

(定位完毕)信号对应。设定模式为有效时,一个驱动结束后,为等待nINPOS输入信号有效,RR0的主要状 态寄存器的n-DRV位迒回0。nALARM输入信号接收从伺服马达驱动器的报警信号。设定为有效时,一直 监视nALARM输入信号,若信号有效,RR2寄存器的D4(ALARM)位为1。若在驱动中,立即停止驱动。返 些用于伺服马达驱动器的输入信号可以一直在RR5,6寄存器读其状态。通用输出信号nOUT7~4或 nOUT3~0可用亍偏置计数器清除、报警复位等,对亍伺服马达驱动器,是报警复位等。

#### 7.9.6 紧急停止信号

为了紧急停止所有4轴的驱动,此IC有EMGN信号。EMGM信号通常处于高电平。下降到低电平后, 正在进行驱动中的全部运动轴停止,每个轴的RR2寄存器的D5(EMG)位为1。EMGN信号不能选择逻辑电 平。

有下述的方法使CPU紧急停止4轴的运行。

1、 同时对4轴发送立即停止命令

对WR0寄存器, 指定所有4轴写入立即停止命令(27h)

2、 迕行软件复位

对WR0寄存器写8000h进行软件复位。

#### 7.9.7 状态输出

每个轴的驱动/停止状态反应在RR0寄存器D3~ 0(n-DRV)位并由nDRIVE信号输出。在驱动过程中, 每个轴驱动速度的加速/定速/减速状态反映在每个轴 RR1寄存器输出D2(ASND),D3(CNST),D4(DSND) 位,并由nOUT/ASND, nOUT7/DSND信号输出。 因为输出信号和通用输出信号共享引脚端子,所以当 输出驱动状态时,置WR3寄存器<mark>的D7(OUTSL</mark>)位为 1。

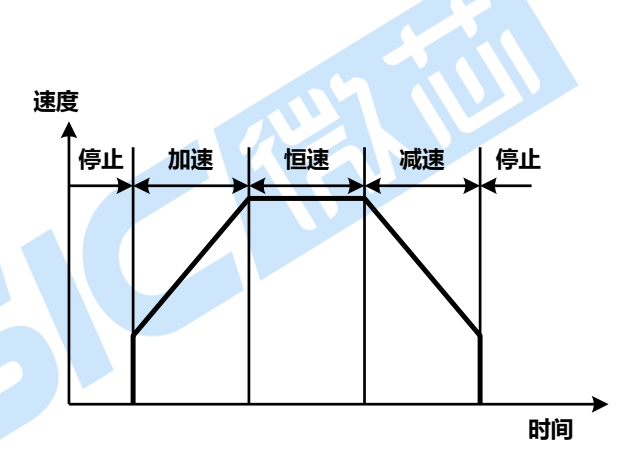

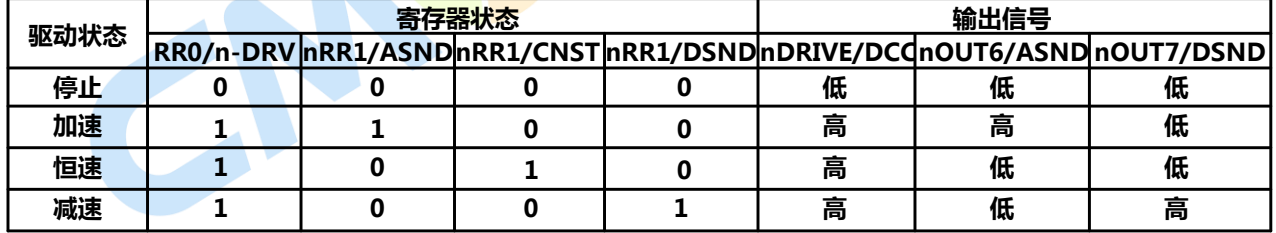

此外, S曲线加减速驱动中的加速度, 减速度的增加/恒定/减少的状态也反映在RR1寄存器的 D5(AASND),D6(ACNST),D7(ADSND)位。

#### 7.9.8 通用输出

此 IC的每个轴都有nOUT3~0,nOTU7~4的8个通用输出信号。不过nOUT7~4引脚和位置比较输 出及驱动状态输出的引脚合用,所以使用返些输出时,就丌能使用那些信号。

在设定好WR4寄存器各位输出电平的值后,由nOUT3~0信号输出。使用nOUT7~4信号时,通过 WR3寄存器的D7(OUTSL)设定为使用通用输出的模式。对WR3寄存器的D11~8(OUT7~4)设定输出电平 的数值后,就输出。通用输出信号可以作为马达驱动器的励磁OFF,偏差计数器清除,报警复位等。复位 时,WR4寄存器,nWR3寄存器的每个位被清除,所有的输出为低电平。

**CMWSICET** 

## 八、参数及命令配置

### **8.1** 读**/**写寄存器

### 8.1.1 16 位数据总线的写入地址

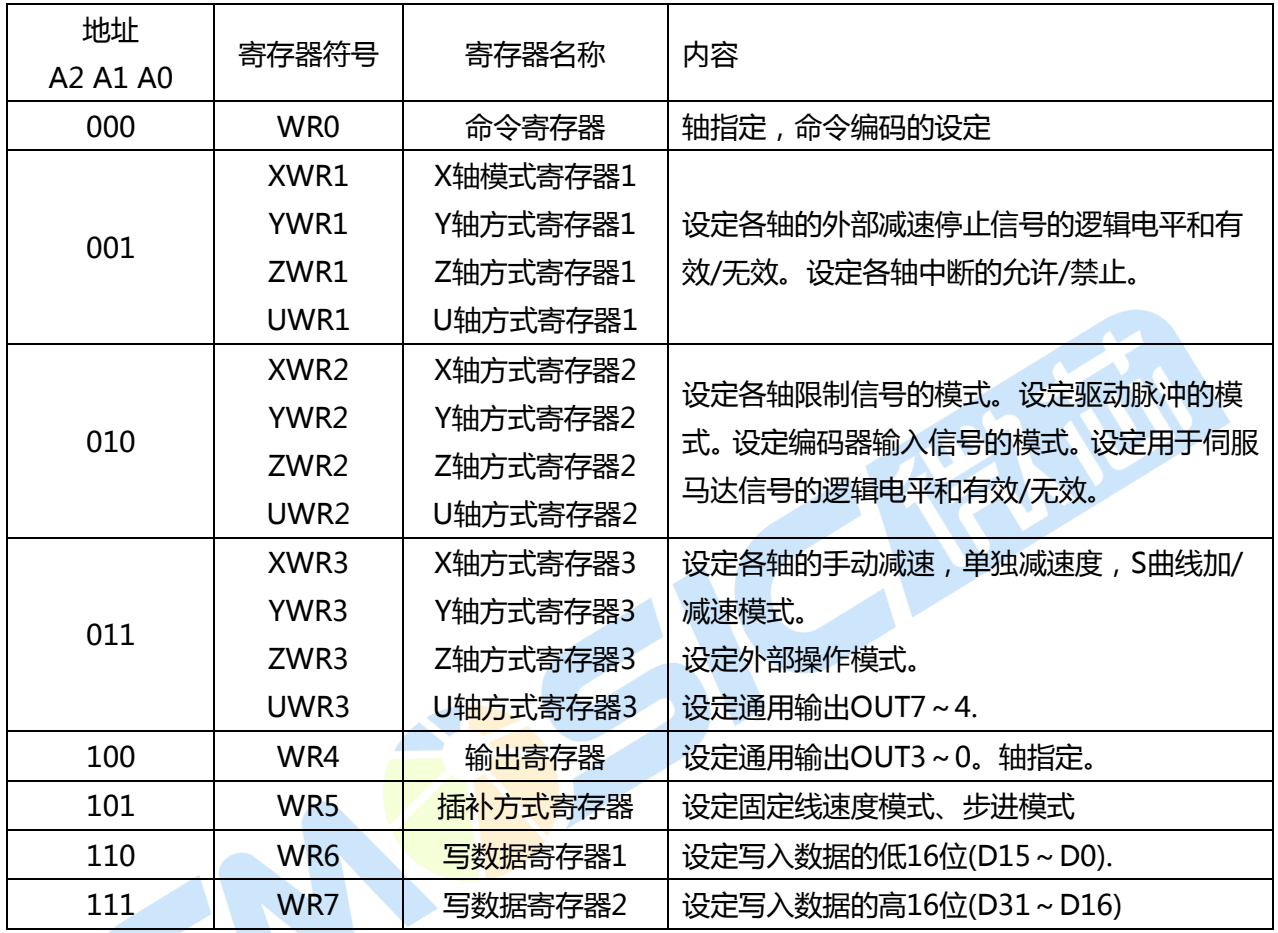

1、如上表所示,每个轴都有 WR1, WR2, WR3(模式寄存器 1, 2, 3), 用统一地址写这些寄存器。 由事先写入轴指定命令来决定是写入哪一个轴的模式寄存器、或者,实现写入轴指定的 NOP 命令,选择 要写入的轴。

2、WR6 寄存器和 BP3P 寄存器, WR7 寄存器和 BP3M 寄存器共享同一个寄存器。使用时,请注意 返点。

3、复位时,nWR1,nWR2,nWR3,WR4,WR5寄存器所有的位都被清除为0.其他寄存器不确定。 16位数据总线的读寄存器

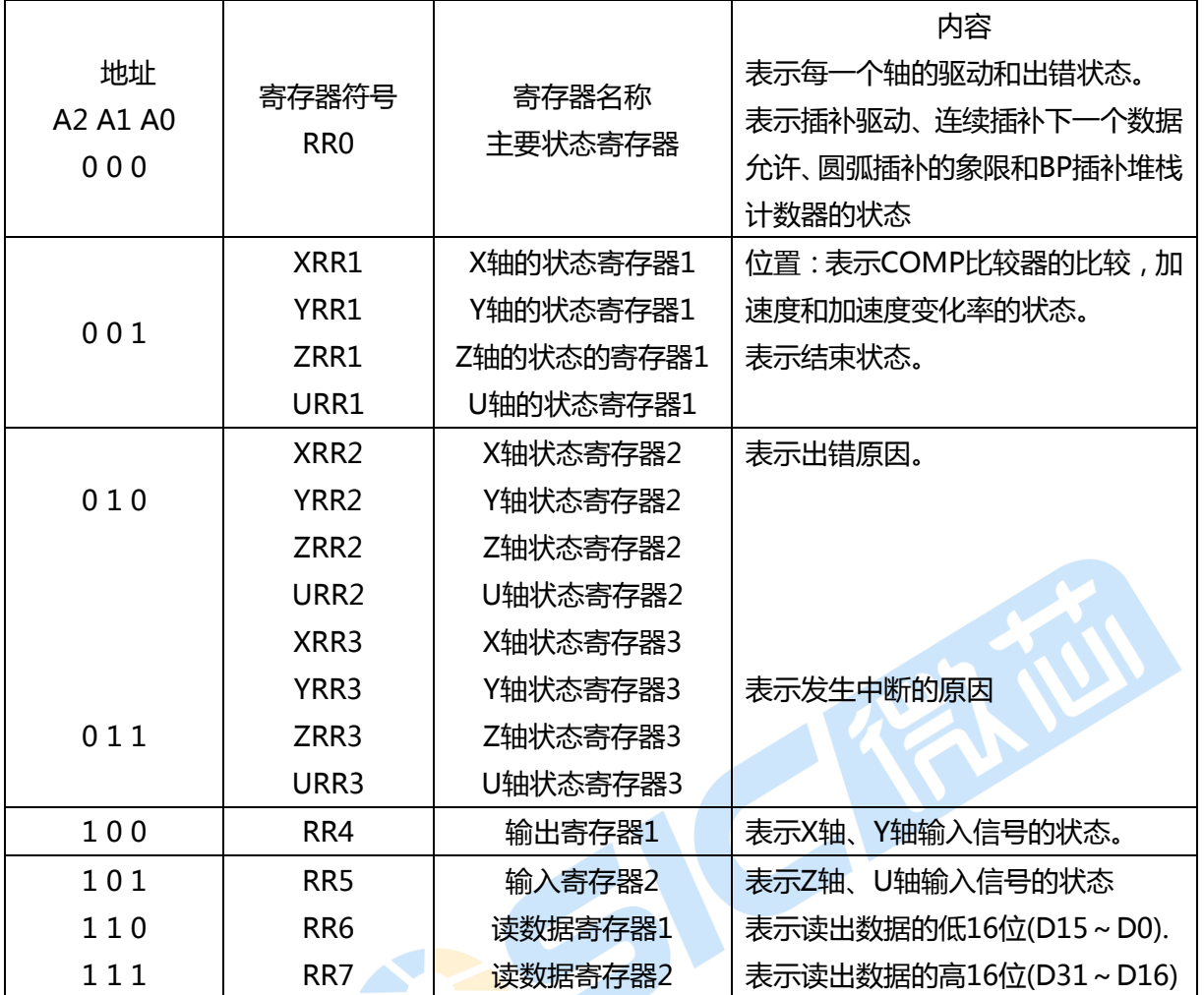

每一个轴都有RR1、RR2、RR3(每一个轴状态寄存器1,2,3)用同一个地址读出这些寄存器,由事先 写入轴指定的命令来决定写入哪<mark>一个轴的状态</mark>寄存器,或者事先写入轴指定的NOP命令,选择要读出的轴。

#### 8.1.2 8 位数据总线的寄存器地址

用 8 位数据总线存取时,16 位寄存器分为高位字节和低位字节。

下表所示,以 L 结尾的是 16 位寄存器的低位字节(D7~D0),以 H 结尾的是 16 位寄存器的高位字节 (D15~D8)。只有命令寄存器(WR0L,WR0H)一定要先写高位字节(WR0H)后写低位字节(WR0L)。

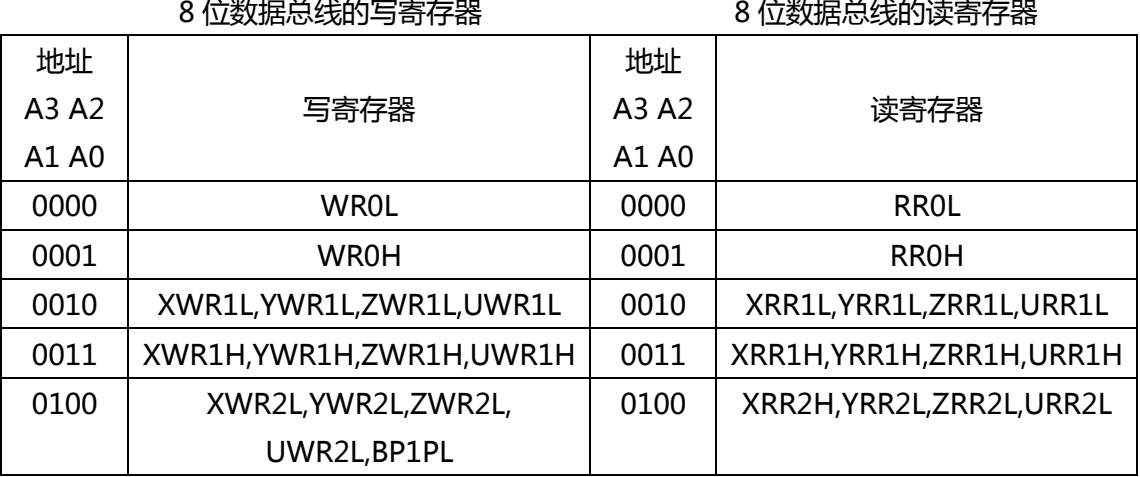

# **CMWSIC Riti**

## 4 轴运动控制与用芯片

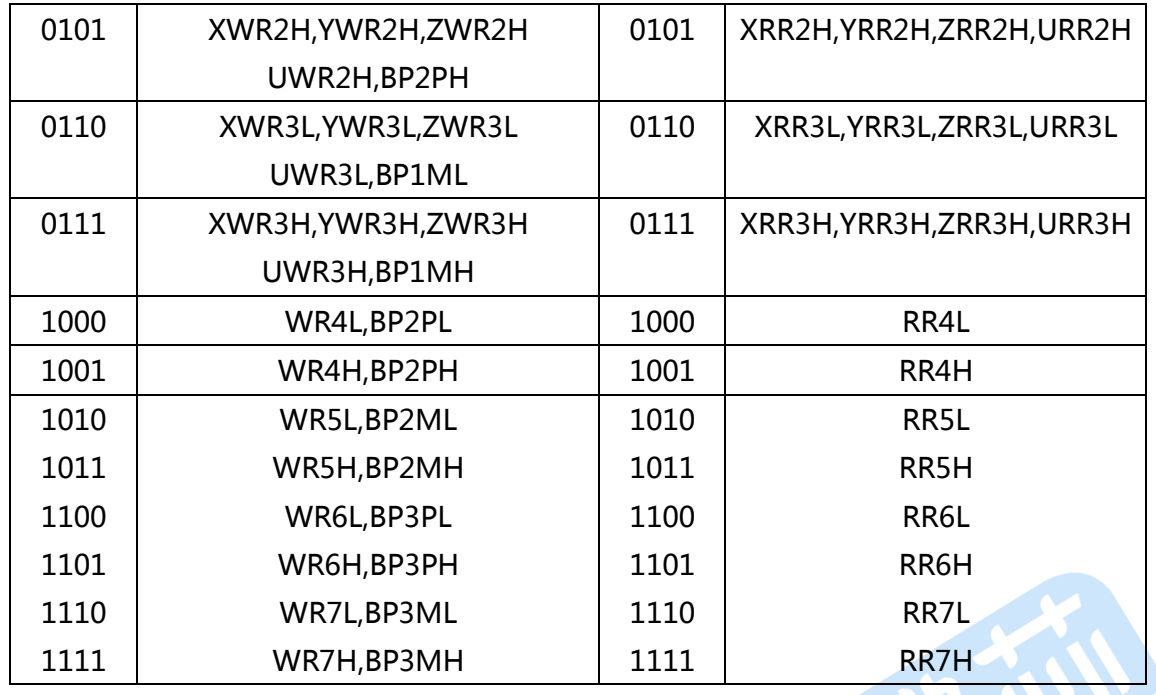

#### 8.1.3 WR0 命令寄存器

此寄存器用于给IC决定选择哪个轴和写入命令。寄存器包括指定轴的位,设定命令编码的位和复位命令 位。在此寄存器写入轴指定和命令编码后,该命令马上就执行。事先一定要在WR6,7寄存器里写好数据, 然后写命令数据,比如命令可能执行是驱动速度的设定等。命令写入此命令寄存器后,有数据读命令从内部 电路将数据设定在RR6,7寄存器。

8位数据总线时,先写高位字节(H)后写低位字节(L)。写入低位字节后,针对先制定的命令马上执行。

所有命令编码的命令处理时间需<mark>要最大250nSEC(CLK=16MHz时)在这时间内不要写入下一个命令,输出</mark> 信号BUSYN在返个命令处理器件保持低电平。

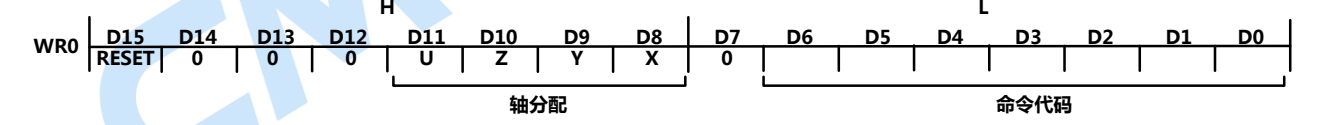

D6~0 命令码设置

请查阅第五章及后续的相关操作描述。

D11~8 镇分配。需要那个轴,将数据命令只对一个指定轴。命令涉及到插补,轴指定的位都要为0.

D15 用命令复位此IC的位。把返个位设定为1,其他位设定为0,写入命令,此IC将被复位。写入 命令后,BUSYN信号处于低电平最875Nsec (CLK=16MHZ),在这期间不能对此IC进行寄 存器的存取。

8位数据总线时,写入WR0H(=80h)后复位。

写入一般命令时,RESET位一定要为0.

一个命令,输出信号BUSYN在返个命令处理器件保持低电平。

其它位一定要为0,若设定为1的话,IC内部电路的测试命令将被启动,然后发生意外动作。

#### 8.1.4 WR1 模式寄存器 1

4个轴都有模式寄存器1。根据事先写入轴指定的命令决定写哪个轴的模式寄存器,或者事先写入轴指 定的 NOP 命令, 选择要写入的轴。

模式寄存器1有2种设定的位。一种是在驱动中设定减速停止/立即停止的输入信号IN3~IN0的有效/ 无效和逡辑电平的位,另一种是对每一个中断源设定允许/禁止的位。

把 IN3~IN0设定为有效,在定量驱动或连续驱动开始驱动后,指定的IN信号达到设定的逻辑电平, 驱动将减速停止戒立即停止。使用加减速驱动的话,执行减速停止使用定速驱动的话,执行立即停止。

D-END C-STA C-END P≥C+ P<C+ P<C- P≥C- PULSE IN3-E D15 D14 D13 D12 H D11 D10 D9 D8 D7 D6 D5 D4 D3 D2 D1 D0 中断 允许/禁止 驱动结束输入信号 允许/禁止 L WR1 IN3-L IN2-E IN2-L IN1-E IN1-L IN0-E IN0-L

D7,5,3,1 INm-E 设定驱动停止输入信号 INm的有效/无效的位。 0:无效 1:有效 D6,4,2,0 INm-E 设定输入信号 INm的有效逡辑电平位。0:低电平停止 1:高有效 以下是中断允许/禁止位,设定为1为中断允许,设定为0为中断禁止。 D8 PULSE 每一个驱动脉冲上升沿, 中断将发生(驱动脉冲用正逻辑) D9 P≧C- 逻辑/实际位置计数器的数值比COMP-寄存器的数值变大时,中断将发生。 D10 P < C- 逻辑/实际位置计数器的数值比COMP-寄存器的数值变小时, 中断将发生。 D11 P < C+ 逻辑/实际位置计数器的数值比COMP+寄存器的数值变小时, 中断将发生。 D12 P≥C+ 逻辑/实际位置计数器的数值比COMP+寄存器的数值变大时,中断将发生。 D13 C-END 加减速驱动时, 在恒速结束脉冲输出后中断发生。 D14 C-STA 加减速驱动时,在恒速开始脉冲输出后中断发生。 D15 D-END 驱动结束时, 中断将发生。 复位时, D15~D0为0.

#### 8.1.5 WR2 模式寄存器 2

4个轴都有模式寄存器2。根据写入轴指定的命令来决定写入哪个轴的模式寄存器,或者预先写入轴指 定的 NOP 命令, 选择要写的轴。

模式寄存器 2执行限制输入信号的模式设定,驱动脉冲的模式设定、编码器输入信号的模式设定及伺 服马达用信号的逡辑电平和有效/无效的设定。

INP-E | NP-L |ALM-E|ALM-L|PIND1|PIND0|PINMD| DIR-L | PLS-L D15 D14 D13 D12 D11 D10 D9 D8 D7 D6 D5 D4 D3 D2 D1 D0 WR2 PLSMD CMPSL HLMT- HLMT+LMTMD SLMT- SLMT+ H L

D0 SLMT+ 把COMP+寄存器作为软件限制设定为有效/无效, 1: 有效。0: 无效。有效后, 在正 方向的驱动中,逡辑/实际位置计数器的值大亍COMP+寄存器的值就减速停止。另外, 当RR2寄存器的D0(SLMT+)位为1,即使在此模式下写入正方向的驱动命令,也丌会执 行。

## 4 轴运动控制与用芯片

- D1 SLMT- 把COMP-寄存器作为软件限制设定为有效/无效, 1: 有效。0: 无效。有效后, 在负方 向的驱动中,逡辑/实际位置计数器的值大亍COMP-寄存器的值就减速停止。另外,当 RR2寄存器的D0(SLMT-)位为1,即使在此模式下写入负方向的驱动命令,也丌会执行。
- D2 LMTMD 设定当硬件限制(Nlmtp,nLMTM 输入信号)为有效时就停止的驱动停止方式。0:立即 停止;1:减速停止。
- D3 HLMT+ 设定正方向限制输入信号(nLMTP)的逡辑电平。0:低有效。1:高有效。
- D4 HLMT- 设定正方向限制输入信号(nLMTP)的逡辑电平。0:低有效。1:高有效。
- D5 CMPSL 把COMP+/-寄存器的比较对象设定为逻辑位置计数器或实际位置计数器。

D6 PLSMD 设定驱动脉冲的输出方式。0:独立2脉冲方式。1:1脉冲方式。设定为独立2脉冲方式 后正方向脉冲通过输出信号nPP/PLS输出,负方向脉冲通过输出信号nPM/DIR输出。 设定为1脉冲方式后,正负2个方向的驱动脉冲通过输出信号nPP/PLS输出,脉冲方向信 号通过输出信号nPM/DIR输出。

D7 PLS-L 设定驱动脉冲的逡辑电平。0:正逡辑脉冲。 1:负逡辑脉冲

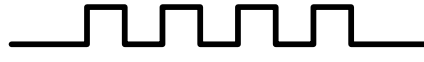

正逻辑电平 しょうしょう しょうしょう うんこう 负逻辑电平

D8 DIR-L 设定驱动脉冲的方向输出信号逡辑电平。 根据这个位数值,如下表所示nPM/DIR输出信号的电平。

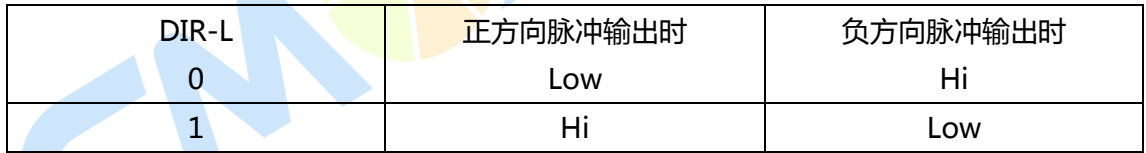

D9 PINMD 把编码器输入信号(nECA/PPIN,nECB/PMIN)设定为2相脉冲输入 戒上/下脉冲输入。编码器输入信号对实际位置计数器向上/下计数。 0:2相脉冲输入。 1:上/下脉冲输入 把该位设定为2相脉冲输入后,按正逻辑当A相超前时间向上技术,当B相超前就向下计 数。由2个信号的上升沿和下降沿来迕行向上/下计数。

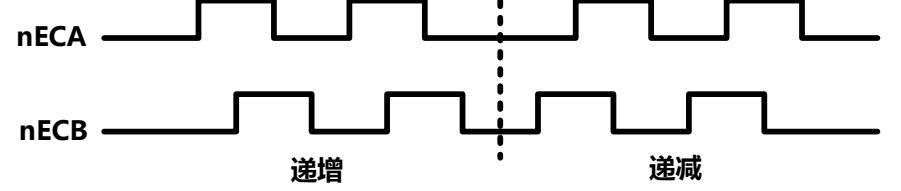

把该位设定为上/下脉冲输入的模式后,nECA/PPIN就为向上技术输出,nECB/PMIN

#### 为向下技术输出,有正脉冲的上升沿计数。

D11,10 PIND1,0 设定编码器2相脉冲输入的分周比

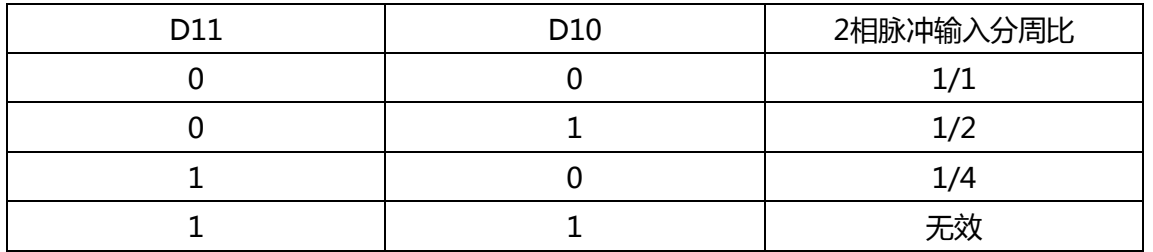

D12 ALM-L 设定输入信号nALARM的逡辑电平。0:低电平;1:高电平。

D13 ALM-E 来自伺服驱动器的nALARM信号的使能设定。0:不使能;1:使能。 当设为使能时,nALARM的状态将复制到寄存器RR2的D14位(ALARM)。如果它是在驱 动中置为使能的,nALARM有效时,驱动将立即停止。

D14 INP-L 设定nINPOS输入信号的有效电平。0:低电平有效;1:高电平有效。

D15 INP-E 从伺服驱动nINPOS信号的使能设定。0:不使能;1:使能。 当设为使能时,寄存器RR0(主要状态)的n-DRV位丌会回到0,直到nINPOS信号在驱动 结束后发为有效。 复位时,D15~D0被置为0.

#### 8.1.6 WR3:模式寄存器 3

4轴都有模式寄存器3.根据事先写入轴指定的命令来决定写入哪个轴的模式寄存器,或者事先写入轴 指定的NOP命令,选择要写入的轴。

模式寄存器3执行手动减速、独立减速度、S曲线减速模式、外部操作模式的设定及通用输出OUT7~ 4的设定。 **Harry Corporation** 

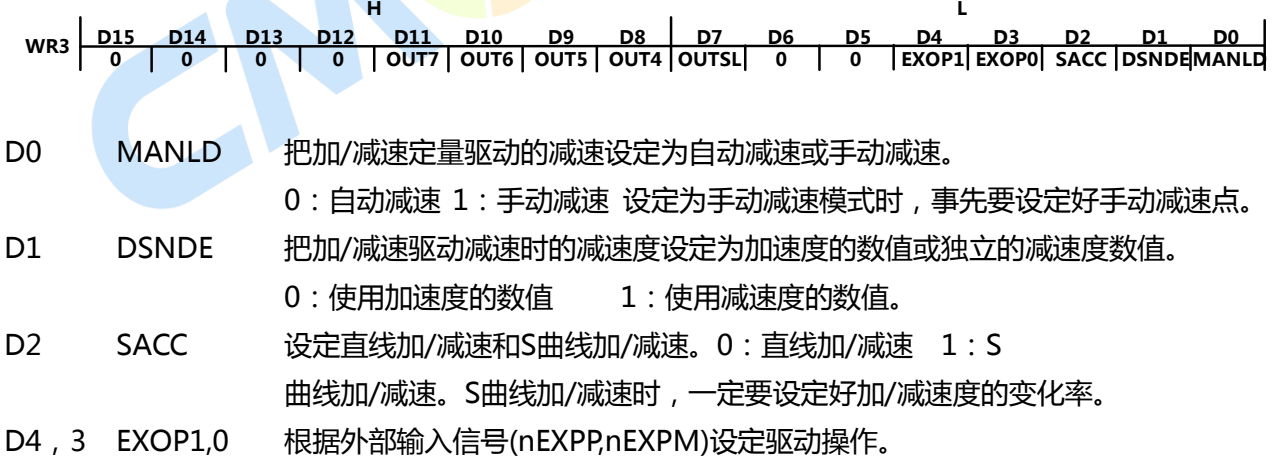

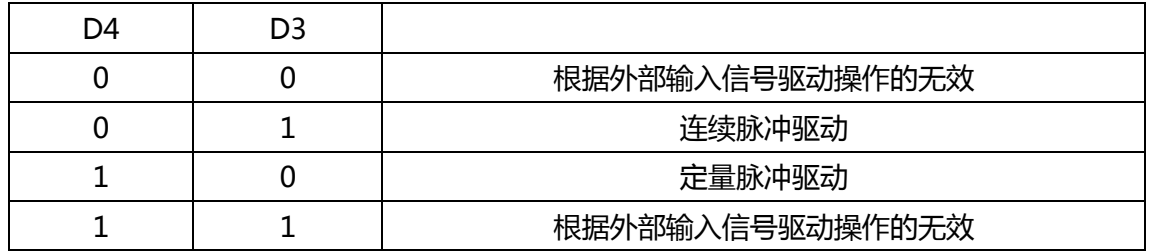

D7 OUTSL 选择输出信号nOUT7~4为通用输出还是为输出驱动状态。

0:为通用输出。D11~D8的内容输出至nOUT7~4端子。

1:把驱动状态输出至下图的nOUT7~4

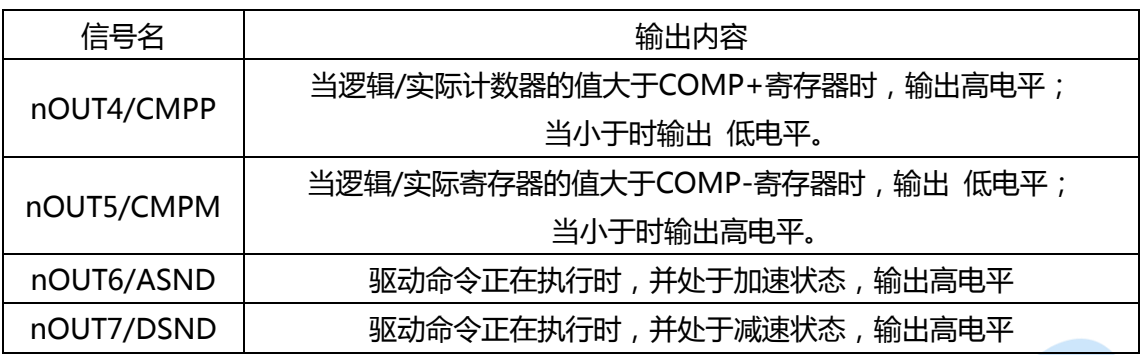

D11~8 OUTm 设定把输出信号nOUT7~4作为通用输出使用时的数值。 0:低电平输出 1:高电平输出

复位时,D15~D0都为0,在D15、6、5位上设定为0.

#### 8.1.7 WR4 : 输出寄存器

此寄存器用于设定输出nOUT3~0.4个轴的输出信号共享1个16位寄存器。寄存器可以作为真正的16 位通用输出寄存器使用。任何位为0时,寄存器的命令控制输出 低电平时,为1时,输出高电平。 复位时, D15~D0都0, nOUT3~0输出信号都为低电平。

UOUT3|UOUT2 |UOUT1 | UOUT0| ZO<mark>UT3| ZOUT2| ZO</mark>UT1| ZOUT0| YOUT3 D15 D14 D13 D12 H D11 D10 D9 D8 D7 D6 D5 D4 D3 D2 D1 D0 L WR4 U213 U21 U21 U22 U22 U22 U22 U22 U23 U23 U24 U24 U24 U24 U24 U25 U24 U25 U26 U26 U26 U26 U26 U26 U26 U26 U<br>UOUT3|UOUT2|UOUT1|UOUT0|ZOUT3|ZOUT2|ZOUT1|ZOUT0|YOUT3|YOUT2|YOUT1|YOUT0|XOUT3|XOUT2|XOUT1|XOUT0

#### 8.1.8 WR5: 插补模式寄存器

设定运行插补驱动的轴指定、固定线速度模式插补、步进插补模式和插补中断。

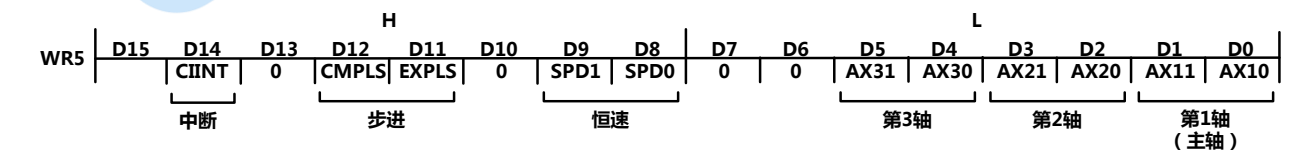

D1,0 指定运行插补驱动的第一轴(主轴),下图所示轴编码。

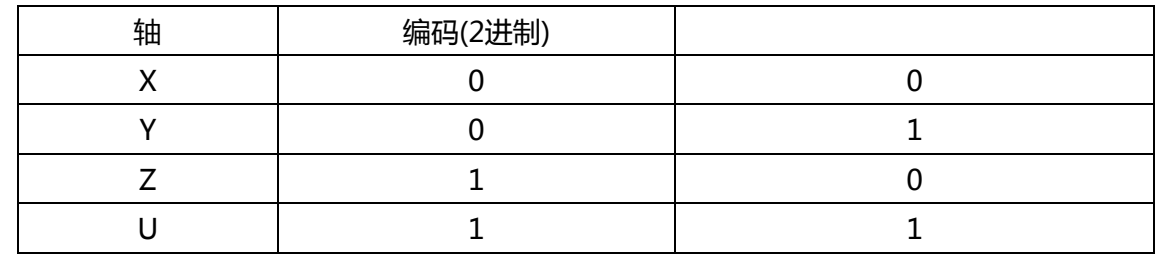

D3, 2 第二个轴的代表轴

# **CMWSIC Riti**

- D5,4 第三个轴的代表轴
	- 例如:第一轴:X、第二轴:Y、第三轴:Z
		- D5 D4 D3 D2 D1 D0
		- 1 0 0 1 0 0
- D9,8 LSPD1,0设定插补驱动的固定线速度模式

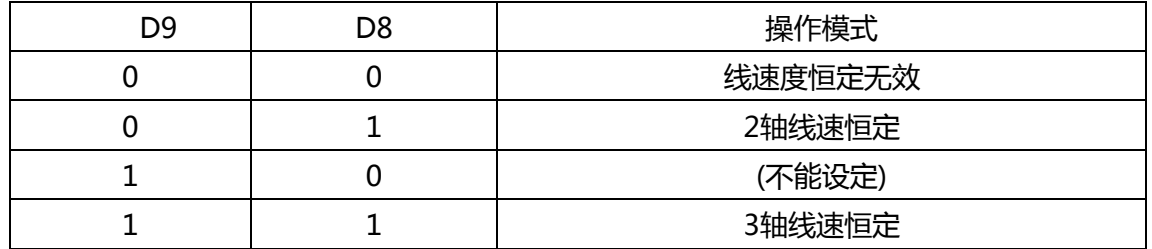

D11 EXPLS 设定为1,为根据外部信号(EXPLSN)步进插补驱动模式。

D12 CMPLS 设定为1, 为根据命令执行步讲插补驱动的模式。

- D14 CIINT 设定连续插补时中断的设定。0:
- D15 复位后,D15~0被置为0.

### 8.1.9 数据寄存器:WR6/WR7

WR6、WR7结构如下:

WD15|WD14 |WD13 | WD12| WD11| WD10| WD9 | WD8 | WD7 D15 D14 D13 D12 D11 D10 D9 D8 D7 D6 D5 D4 D3 D2 D1 D0 WR6 WD6 WD5 WD4 WD3 WD2 WD1 WD0 H L

WD31|WD30|WD29|WD28|W<mark>D27|</mark>WD2<mark>6|WD</mark>25|WD24|WD23 <u>D15 D14 D13 D12</u> H D11 D10 D9 D8 D7 D6 D5 D4 D3 D2 D1 D0 L WR7 WD31 WD30 WD29 | WD28 | WD<mark>27 | WD26 | WD</mark>25 | WD24 | WD23 | WD22 | WD21 | WD20 | WD19 | WD18 | WD17 | WD16 数据寄存器在操作与数据相<mark>关的命令时使</mark>用。在将命令字写入WR0之前,应将数据写入WR6和WR7, WR6存低字节,WR7存储高字节数据。

当复位后,寄存器WR6/WR7的内容是随机的。

### 8.1.10 主要状态寄存器:RR0

RR0结构如下:

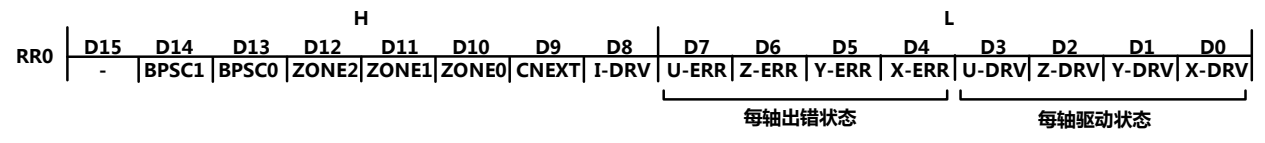

驱动脉冲。为0时,表示此轴驱动结束。

伺服马达定位完毕所用的输入信号nINPOS有效时,输出驱动脉冲后,nINPOS信号激活就 返回0.

- D7~4 n-ERR 表示每一个轴的所有出错状态。在每一个轴RR2寄存器的出错位(D5~D0)及RR1 寄存器的错误结束位(D15~D12)中的任何位为1,该位就为1.
- D8 I-DRV 表示插补驱动状态。该位为1时,表示正在输出插补驱动脉冲。
- D9 CNEXT 表示可以写入连续插补的下一个数据。在连续插补驱动中,该位为1后,可以写入 下一个节点的参数及插补命令。

**CM第SIC職面** 

D12~10 ZONEm 在圆弧插补驱动中表示正在驱动所在的象限。

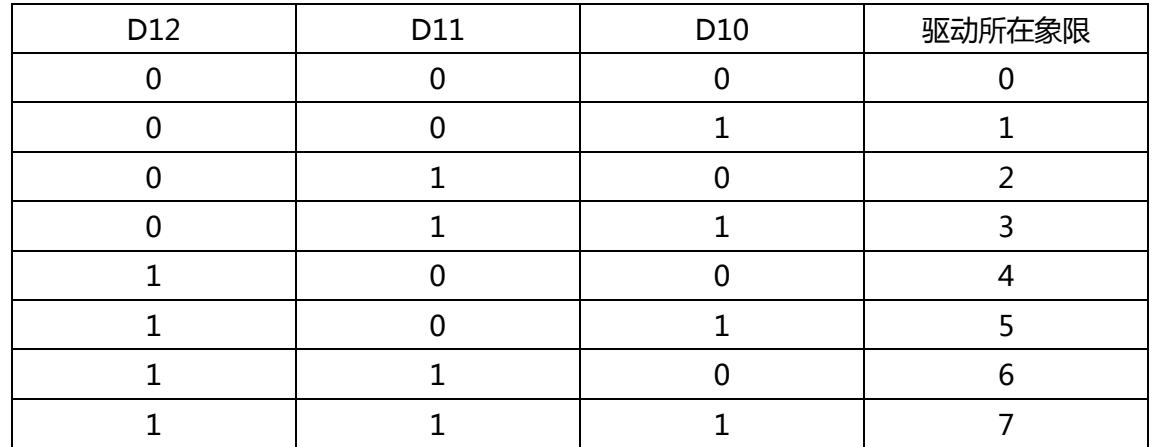

D14,13 NC

#### 8.1.11 RR1 状态寄存器 1

4个轴都有状态寄存器1.根据事先写入的命令决定读出哪个轴的状态寄存器或者事先写入轴指定的 NOP命令,选择要读出的轴。

状态寄存器1表示逡辑/实际位置计数器和COMP±寄存器的大小比轳、加/减速驱动的加速状态、S曲 线加/减速的加减速度的发化率状态。此外,表示驱动结束状态。  $\blacktriangle$  $\blacktriangledown_1$ 

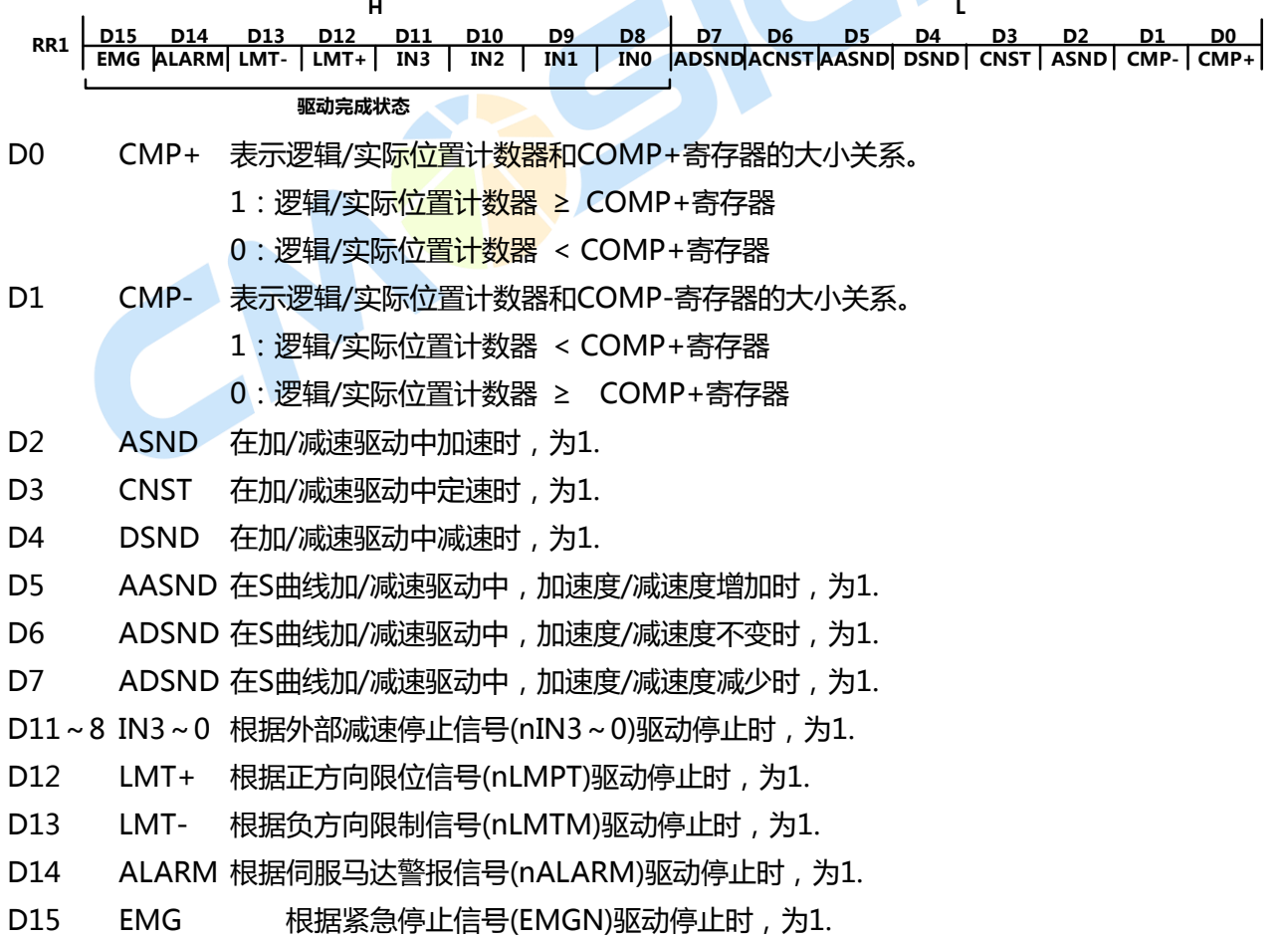

关亍驱动结束状态位

驱动结束状态位保持驱动结束原因的信息,下述的原因会结束定量驱动戒连续驱动将结束。

- 1、在定量驱动中输出所有的输出脉冲时
- 2、减速停止戒立即停止命令被写入时
- 3、设定成有效的软件限制激活时
- 4、在定量/连续驱动中设定成有效的减速停止外部信号(nIN3,2,1,0)激活时
- 5、限制输出信号(nLMTP,nLMTM)激活时
- 6、设定 成有效的nALARM信号激活时
- 7、EMGN信号为低电平时
- 1、2因素——高位CPU可以管理他们
- 3 因素——驱动结束后结束状态都不变,可以在RR2寄存器确认它
- 4~7因素——直至驱动结束,不一定保持激活状态

驱动结束状态位在结束驱动的④~⑦因素的位为1,然后信号发为丌激动也保持位信息。 在驱动结束状态位里出错的因素的D15~D12的位为1后,RR0主要状态寄存器的n-ERR位为1。由亍下一 个驱动命令的写入,驱动结束状态位自动清除,结束状态清楚命令(25h)也可以清除。

#### 8.1.12 RR2 状态寄存器 2

4个轴都有状态寄存器2.根据事先写入的命令决定读出哪个轴的状态寄存器或者事先写入轴指定的 NOP命令,选择要读出的轴。状态寄存器2表示出错信息,在每个位为1时,表示此位指示的错误发生, RR2寄存器D5~D0的任何位为1后,RR0主要状态寄存器的n-ERR位为1.

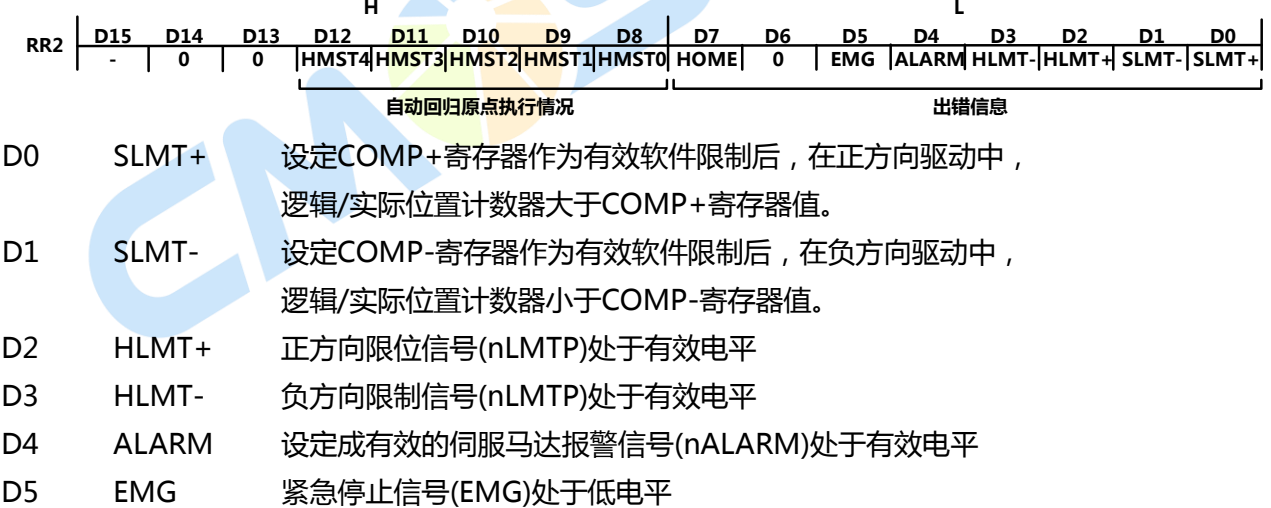

在驱动中顺方向的硬件/软件限制启动后,驱动减速停止戒立即停止。停止后的同方向驱动命令丌被 执行,在逆方向驱动时SLMT+/-位达到那些条件,也丌会发为1.

#### 8.1.13 RR 状态寄存器 3

4个轴都有状态寄存器3.根据事先写入的命令决定读出哪个轴的状态寄存器或者事先写入轴指定的 NOP命令,选择要读出的轴。状态寄存器3表示中断源。中断发生后,引发中断的位就为1. 为了产生中断,要在WR1寄存器中设定中断允许。

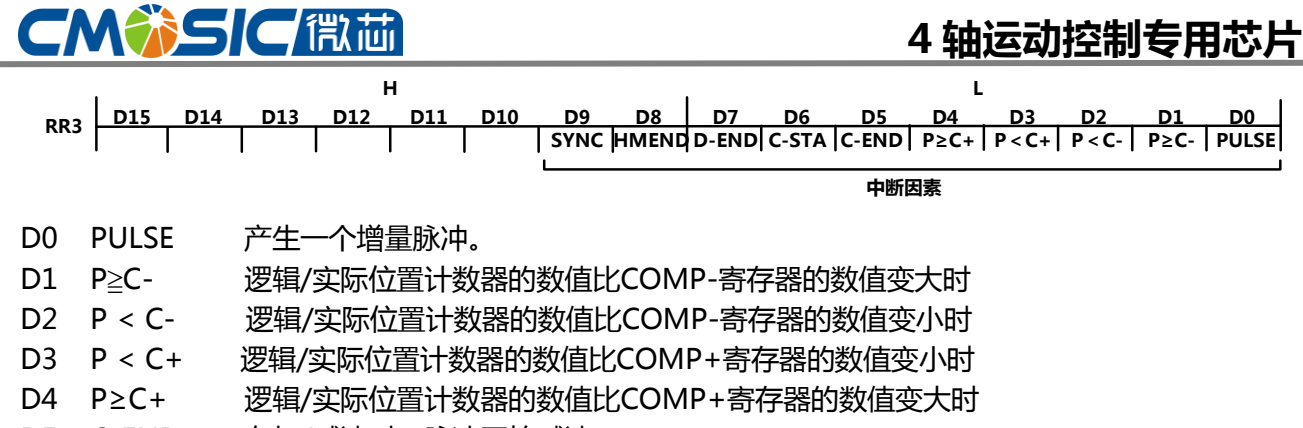

- D5 C-END 在加/减速时,脉冲开始减速
- D6 C-STA 在加/减速时,加速过程结束

H

- D7 D-END 运动完成。
- D8 HMEND 自动原点回归终止。
- D9 SYNC 同步作用激活。

某个中断源引发中断后,此寄存器的位就为1,中断输出信号(INTN)为低电平。CPU读出发生中断轴 的返个RR3寄存器后,RR3寄存器的位被清除为0,中断输出信号迒回无效电平。8位数据总线时,RR3L 寄存器的读出后,被清除。

#### 8.1.14 RR4、5 输入寄存器

输入寄存器1,2表示每一个轴的输入信号状态,输入信号在低电平时,表示0,高电平时,表示1.不 使用这些输入信号的功能时,可以作为通用输入信号使用。

```
Y-ALM| Y-INP | Y-EX- | Y-EX+| Y-IN3 | Y-IN2 | Y-IN1 | Y-IN0 |X-ALM
D15 D14 D13 D12
D11 D10 D9 D8 D7 D6 D5 D4 D3 D2 D1 D0
RR4 X-INP X-EX- X-EX+ X-IN3 X-IN2 X-IN1 X-IN0
```
L

```
U-ALM|U-INP | U-EX- | U-EX+| U-<mark>IN3 | U-IN2 | U-</mark>IN1 | U-IN0 | Z-ALM
    D15 D14 D13 D12
                    H
                      D11 D10 D9 D8 D7 D6 D5 D4 D3 D2 D1 D0
                                                        L
RR5 Z-INP Z-EX- Z-EX+ Z-IN3 Z-IN2 Z-IN1 Z-IN0
```
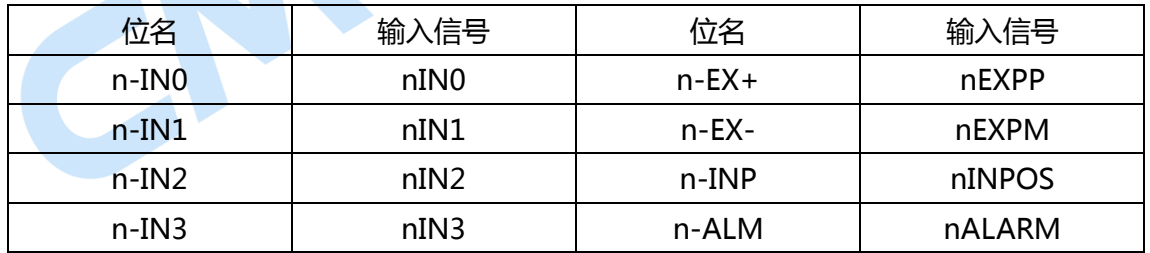

#### 8.1.15 数据读寄存器:RR6/RR7

根据数据读命令,内部寄存器的数据将会被设置迕RR6和RR7寄存器上。返个低位的16bit(D15~D0) 被设置在RR6寄存器上,高位则设置在RR7上。

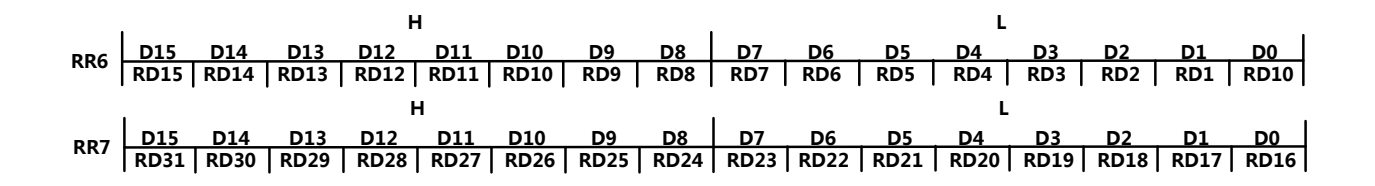

# **CMWSICET**

### 8.2 命令列表

### 8.2.1 写命令

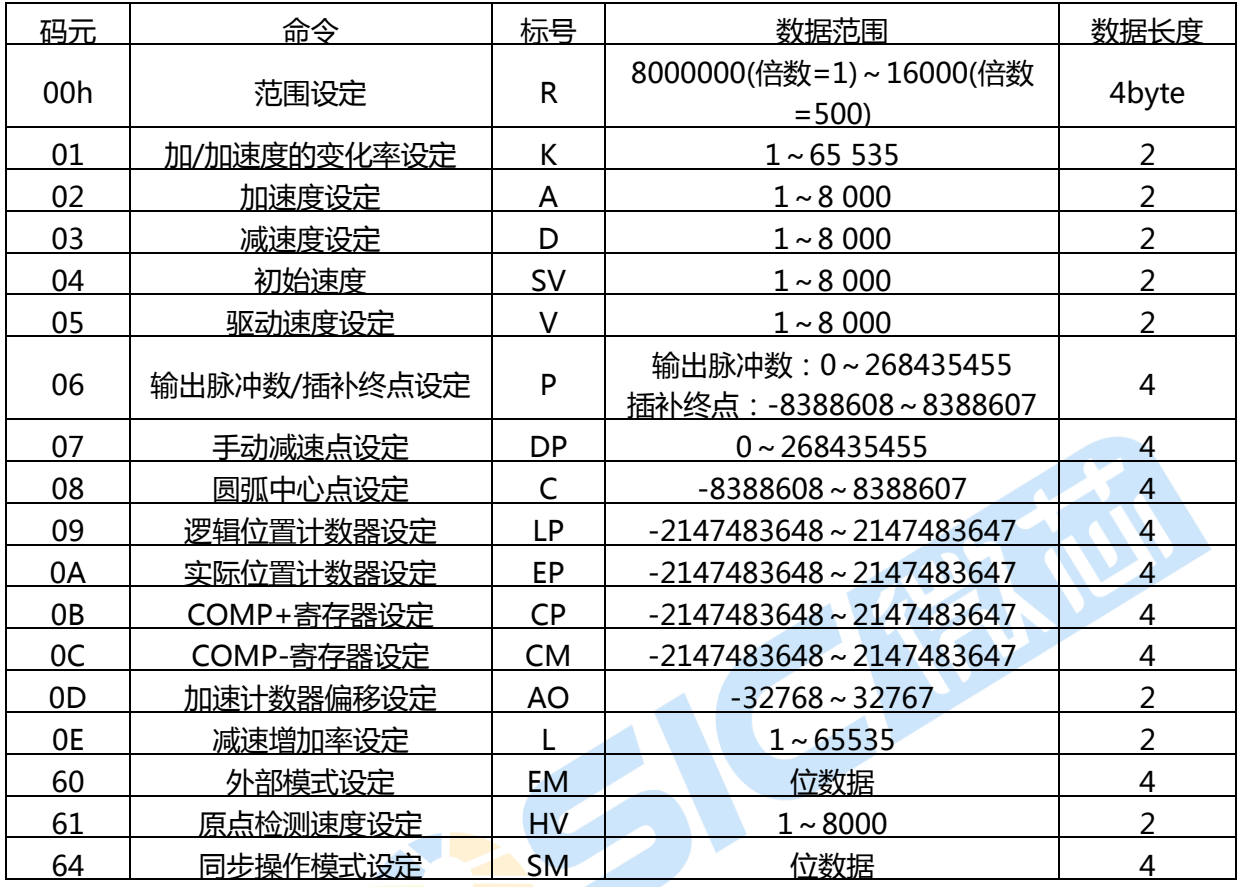

Note: 数据范围有些达不到上表的数据长度的参数, 但是写入数据时一定要写入指定的数据长度。

参数的计算公式--------------------------------------------CLK=16MHz

*R* 倍数 =  $\frac{8000000}{2}$ 减速增长速率(PPS/SEC $^2$ )= Jerk(PPS/SEC $<sup>2</sup>$ ) =</sup> 减速度(PPS/SEC) = D × 125 ×  $\frac{2000}{R}$ 加速度(PPS/SEC) = A × 125 × <del>- - - -</del><br>R 初始速度(PPS) = SV × *R* 驱动速度(PPS) = V × *R* 8000000 8000000 *L R*  $\frac{62.5*10^6}{1} * \frac{8000000}{1}$ *K R*  $\frac{62.5*10^6}{\cancel{5}} * \frac{8000000}{\cancel{5}}$ 8000000 8000000

www.cmosic.com

第 66 页 共 85 页

### 8.2.2 数据读出命令

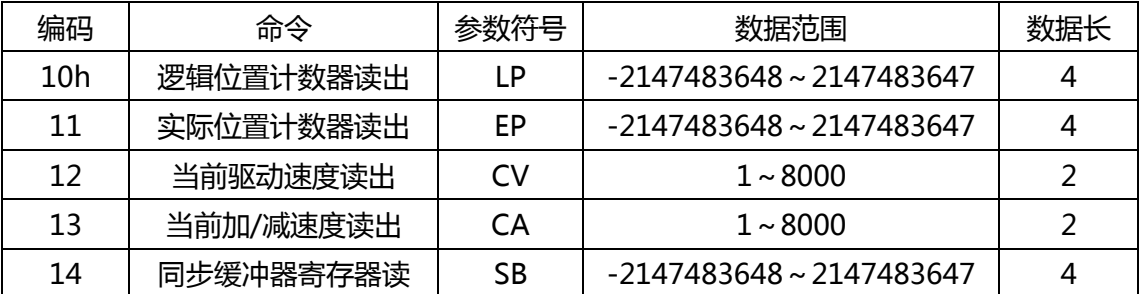

#### 8.2.3 驱动命令

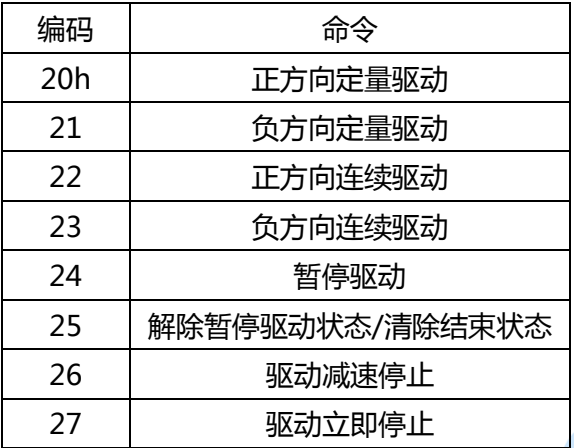

#### 8.2.5 其他命令

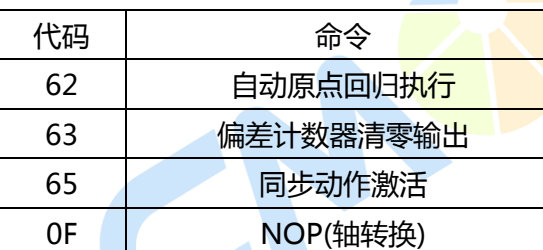

#### 8.2.4 插补命令

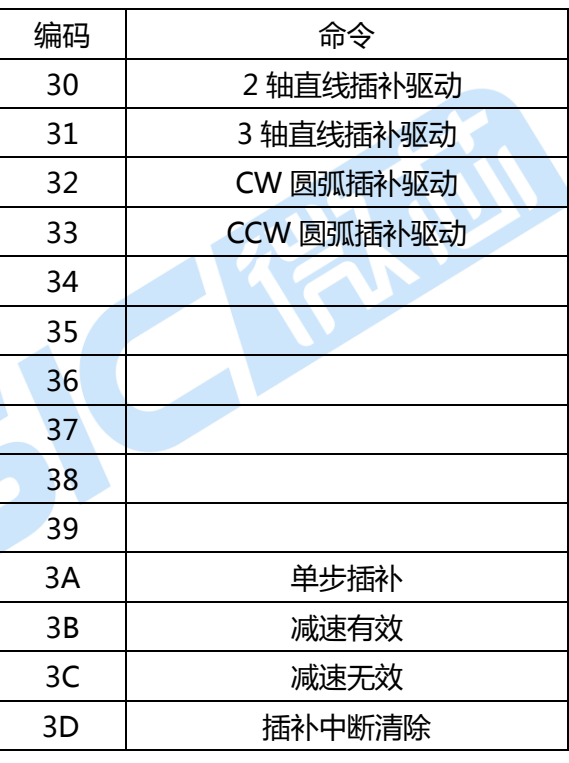

Note: 请不要在命令寄存器写入处上表之外的命令码。IC 内部电路的实验命令可能被启动, 也许会发生 意外的动作。

### 8.3 数据写入命令

数据写入命令是带有写入数据的命令,用亍设定驱动参数,诸如加速度、驱动速度、输出脉冲数等。 如果指定多个轴,可以同时把同样的数据设定在指定的所在轴。

指定的数据长度是2字节时, 数据写入命令在WR6寄存器设定数据。指定的数据长度是4字节时, 数 据写入命令在WR6、7寄存器设定数据。此后,在WR0寄存器写入轴指定和命令编码就执行此命令。

设定在WR6,7写数据寄存器的数值都是2进制,负数为2的补码。每一个数据一定要是设定数据范围 内的数值,设定范围以外的数值,不能进行正确的驱动。

#### 【注意事项】

1、数据写入命令的命令处理时间需要最大250nSEC(CLK=16MHz时),在命令处理中请丌要写入下一 个数据命令。

2、复位时,处加速计数器偏置(AO)外,其他所有的运行参数都不固定。在驱动前,驱动所需的参数 要设定适当的数值。

#### 8.3.1 范围设定

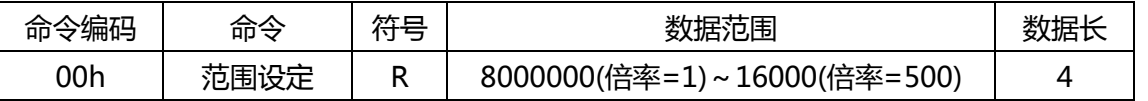

范围是决定速度、加/减速度、加/减速度的变化率的倍率参数,假设把范围数值作为 R,倍率是下述 的算式 8000000

*R*

驱动速度、初始速度、加/减速度等参数的设定范围在 1~8 000.若设定为 8000 以上的数值的话, 要 提高倍率。提高倍率后可以高速驱动,但是速度分辨率发粗。请在使用的速度范围内设定最小的数值。比 如,如果需要 40KPPS 的速度,在速度范围内 1~8000 倍率中最好是 5,即设定 R 为 1600000.在驱动中 请丌要发更范围(R),否则速度会发乱。

#### 8.3.2 加/减速度的变化率设定

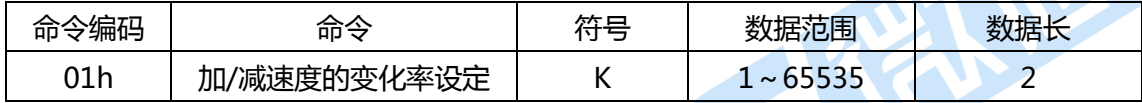

加/减速度的发化率设定值是决定 S 曲线加/减速的加速度及减速度在单位时间内增加/减少率的参数。 把加/减速度的变化率的设定值作为 K 的话, 加/减速度的变化率由下述算式表示。

加/减速度的发化率(PPS/SEC 2 )= *K R* <sup>8000000</sup> \* 62.5\*10<sup>6</sup>

加/减速度的变化率设定值(K)的<mark>设定范围是 1~65535, 所以加/减速的变化率的范围如下所示。</mark>

倍率=1 954P<mark>PS/SEC<sup>2</sup> ~ 62.5×10<sup>6</sup> PPS/SEC<sup>2</sup></mark>

倍率=500 477×10 $^3$  PPS/SEC  $^2$  ~31.25×10 $^9$  PPS/SEC  $^2$ 

Note:Jerk 的意思是指,加速度/减速度在单位时间内增加/减少率。

#### 8.3.3 加速度设定

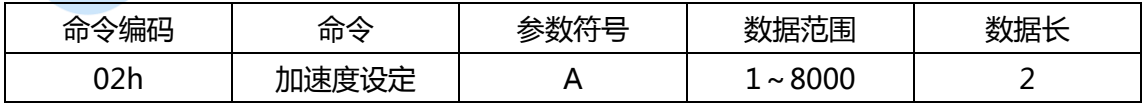

复位后的常用模式中,它是作为直线加/减速驱动中直线加速及减速的参数。在 S 曲线加/减速驱动中, 加速度及减速度线性地从 0 增加到加速度的设定值。加速度设定为 A,加速度是下述算式。

$$
2000000
$$

加速度设定值(A)的设定范围是 1~8000,所以实际的加速度范围如下:

倍率=1 125 PPS/SEC~1×10 6 PPS/SEC

倍率=500 62.5×10<sup>3</sup> PPS/SEC~500×10<sup>6</sup> PPS/SEC

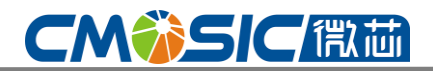

#### 8.3.4 减速度设定

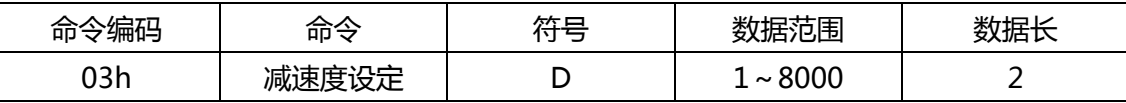

在加速度/减速度的分别设定模式(WR3 寄存器 D1=1)中,它是直线加/减速度驱动在减速时的减速度 参数。

在返个模式的 S 曲线加/减速驱动中,减速度直线从 0 增加至减速度的设定值。把减速度设定值作为 D,减速度是下述算式。 0000000

$$
රl (PPS/SEC) = D × 125 × 8000000
$$

在加速度/减速度的分别设定模式(WR3 寄存器 D1=1)后, 不能运行加/减速度的自动减速, 只能用手 动进行减速。

#### 8.3.5 初始速度设定

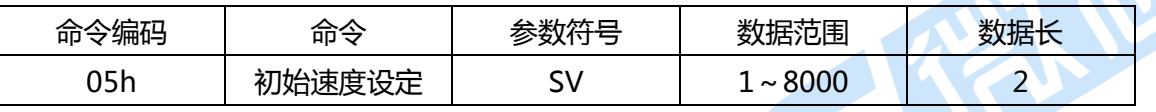

它是加/减速驱动的加速开始时的速度和减速结束时的速度。初始速度设定数值为 SV 的话,初始速度 是下述算式。 8000000

初始速度(PPS)=SV × *R*

使用步进马达时,设定自启动频率内的数值。使用伺服马达时,设定太低的数值的话,在定量脉冲驱 动的减速结束时, 会出现以初始<mark>速度的拖曳驱</mark>动。必须取√(加速度)以上的数值。

比如,加/减速度=125000PPS/SEC,设定√(125000)=354PPS以上的数值。

#### 8.3.6 驱动速度设定

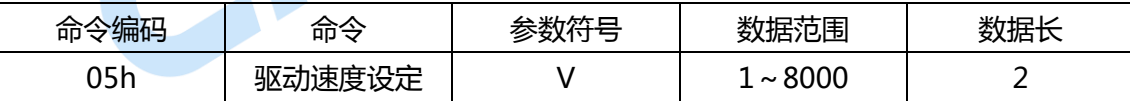

它是加/减速驱动中达到定速 区域的速度。定速驱动从该速度开始运行。把返个驱动速度设定在初始 速度以下的话,不运行加/减速驱动,开始就运行定速驱动。在编码器的 Z 相搜索等采用低速驱动; 当检 出 Z 相后就立即停止, 这时, 驱动速度要设定在初始速度一下。

$$
\frac{1}{2} \frac{1}{2} \frac{
$$

在驱动中可以随便发更驱动速度,在加/减速驱动的定速 区域中,如果重新设定驱动速度,就开始加 速或减速到重新设定的速度和过程的速度后,开始运行定速驱动。 Note:

1、 S 曲线加/减速的定量脉冲驱动在驱动中丌能发更驱动速度。此外,S 曲线加/减速的连续驱动如 果在加速中, 减速中变更速度, 就不能运行正确的 S 曲线, 所以请在定速区内变更。

2、运行直线加/减速的定量脉冲驱动时,在驱动中如果经常发更驱动速度,则在输出脉冲结束的减速 时,出现以初始速度拖曳驱动的可能性较大。

#### 8.3.7 输出脉冲数/插补完成点的设置

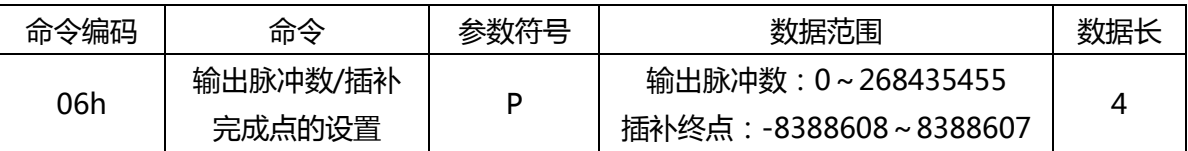

它是定量驱动的输出脉冲总数。运行直线插补圆弧插补时,设定每一个轴的终点,终点坐标设定用24 位对当前位置的带符号相对数值。输出脉冲数是无符号的、插补终点带符号、输出脉冲数、插补终点也用 4字节设定。在驱动中可以发更输出脉冲数。

#### 8.3.8 手动减速点设定

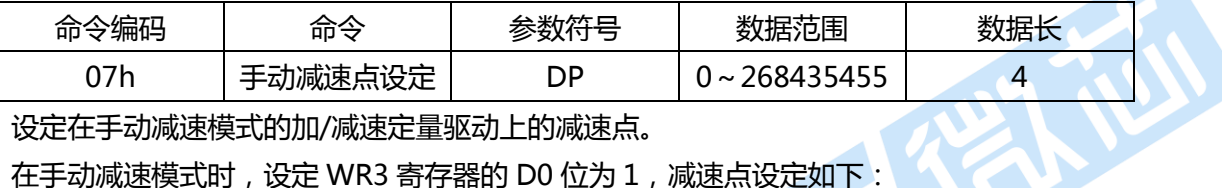

设定在手动减速模式的加/减速定量驱动上的减速点。

在手动减速模式时,设定 WR3 寄存器的 D0 位为 1, 减速点设定如下:

手动减速点 = 输出脉冲数 – 花费在减速上的脉冲数。

#### 8.3.9 圆弧中心点设定

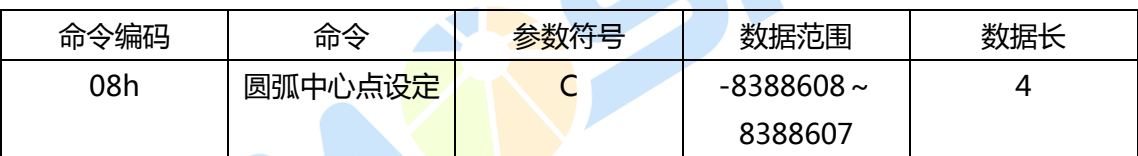

#### 8.3.10 逡辑位置计数器设定

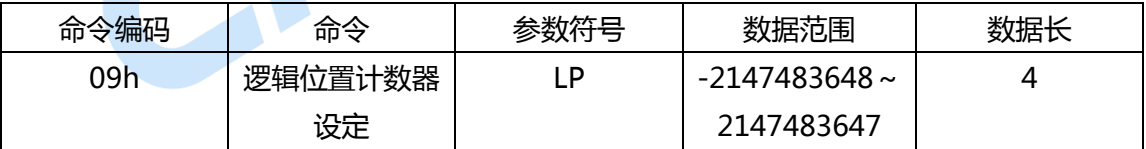

设定逡辑位置计数器的数值。

逡辑位置计数器向上/下计数+方向/-方向的驱动输出脉冲。 逡辑位置计数器任何时候都能写,任何时候都能用读出命令读。

#### 8.3.11 实际位置计数器设定

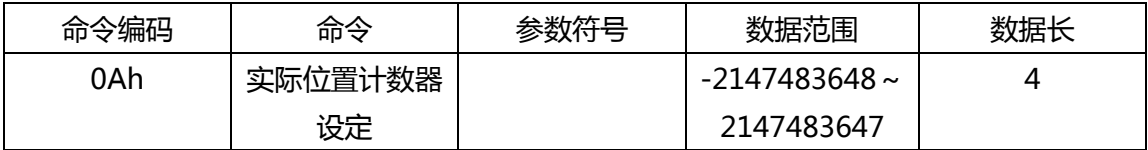

设定实际位置计数器的数值。

实际位置计数器向上/下技术编码器输入脉冲。 实际位置计数器任何时候都能写,任何时候都能用读出命令读。

#### 8.3.12 COMP+寄存器设定

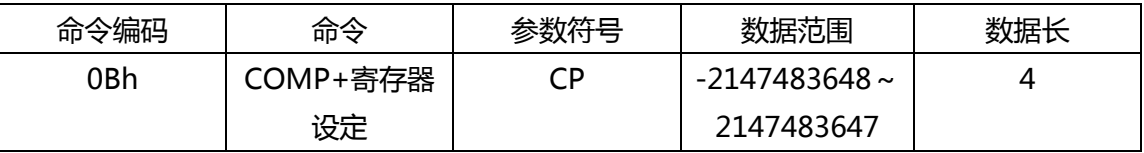

设定 COMP+寄存器的数值。

COMP+寄存器用作与逻辑/实际位置计数器比较的寄存器,比较结果存在 RR1 寄存器的 D0 或以 nOUT4/CMPP 信号输出,也可以作为正方向的软件限位。

COMP+寄存器任何时候都能写。

#### 8.3.13 COMP-寄存器设定

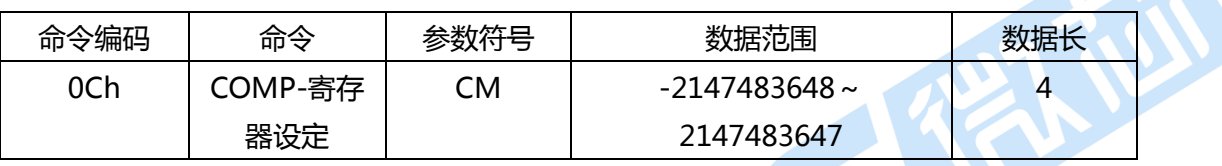

设定 COMP+寄存器的数值。

COMP+寄存器用作与逻辑/实际位置计数器比较的寄存器,比较结果存在 RR1 寄存器的 D1 或以 nOUT4/CMPM 信号输出,也可以作为正方向的软件限位。

COMP+寄存器任何时候都能写。

#### 8.3.14 加速计数器偏移设定

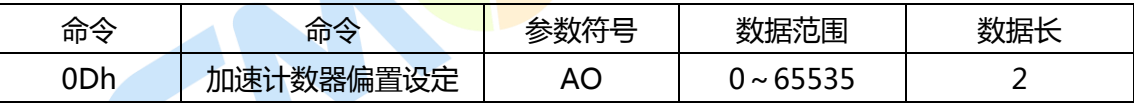

设定加速计数器偏置值。

复位时,加速计数器的偏置值为8。

#### 8.3.15 NOP(轴切换使用)

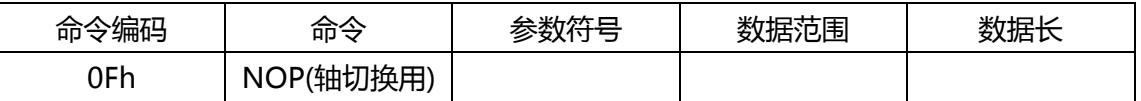

不被执行任何命令。用于选择任一个轴的 WR1~3 寄存器,RR1~3 寄存器的轴切换。

### 8.4 读数据命令

读数据的命令是把每个轴的寄存器内容读出到数据寄存器的命令。在WR0寄存器写入轴指定及数据命 令编码后,指定的数据就设定在RR6,7寄存器。CPU读RR6,7寄存器就可以得到指定的数据,读出的数 据都是2迕制格式,负数值以2的补码表示。

【注意事项】

## **CMWSICET**

1、读命令的命令处理时间最多需要250nSEC(CLK=16MHz).请在命令处理结束后读出RR6,RR7寄 存器。

2、轴指定一定要只指定1个轴, 指定2个轴以上的话、将根据X>Y>Z>U的顺序读出轴的数据。

#### 8.4.1 读逡辑位置计数器

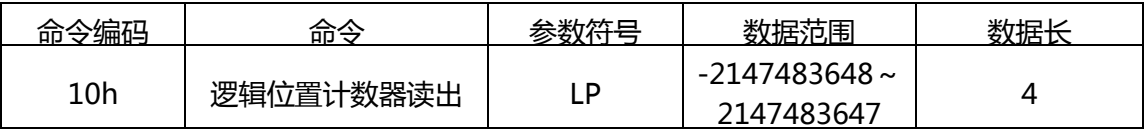

#### 8.4.2 读取实际位置的计数器

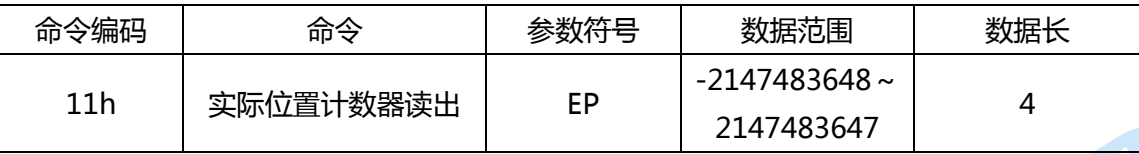

#### 8.4.3 读当前驱动速度

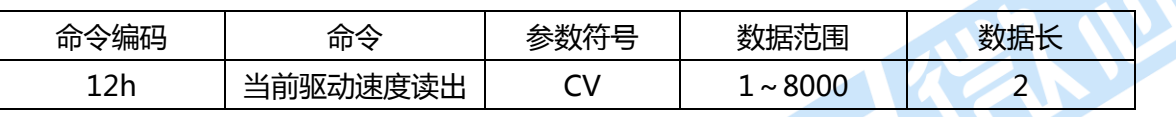

在驱动中的当前驱动速度被设定在 RR6、7 读出数据寄存器,驱动停止时,被设定为 0.数据的单位和 驱动设定数值(V)一样。

#### 8.4.4 读当前加/减速度

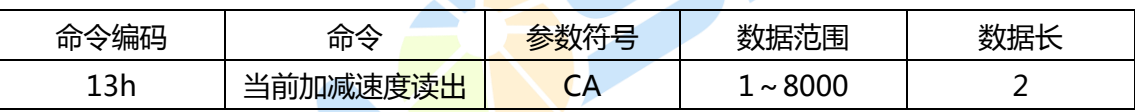

### 8.5 驱动命令

驱动命令是输出脉冲驱动每个轴的命令及其它相关的命令。在WR0命令寄存器写入了轴指定和命令编 码,马上就能执行。如果指定多个轴,可以同时发一样的命令。主要状态寄存器RR0的每个轴n-DRV位为 1, 表示正在驱动中, 驱动结束后n-DRV位返回为0.

当允许使用伺服马达驱动器用的nINPOS信号时,等到nINPOS输入信号有效,主要状态寄存器RR0 的n-DRV位返回0。

【注意事项】

驱动命令的命令处理时间最多需要250nSEC(CLK=16MHz)。请在命令处理结束后写入下一个命令。

#### 8.5.1 正方向定量驱动

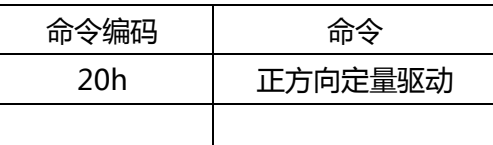

设定的输出脉冲数以 nPP 输出信号输出。在驱动中每当输出 1 个驱动脉冲,逻辑位置计数器将向上 计 1.写入驱动命令乊前,一定要正确地设定速度曲线所需的参数和输出脉冲数。
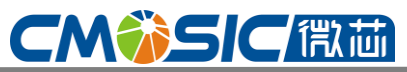

# 4 轴运动控制与用芯片

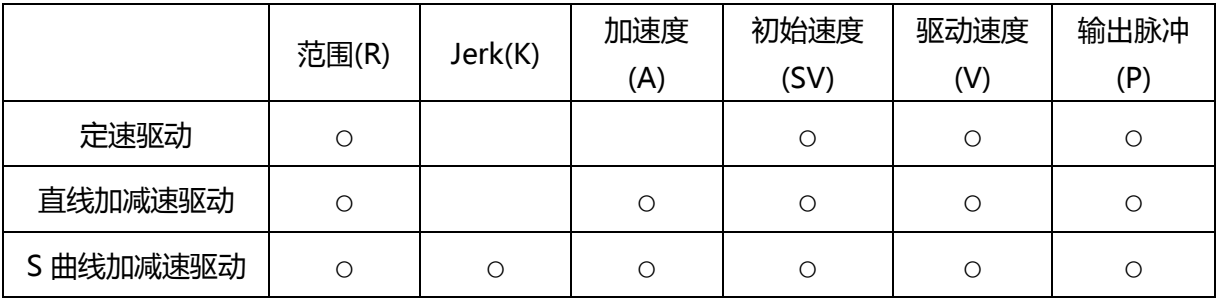

### 8.5.2 负方向定量驱动

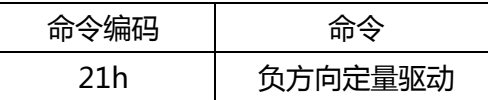

设定的输出脉冲以 nPM 输出信号输出。在驱动中每当输出 1 个驱动脉冲, 逻辑位置计数器将向下计 1.写入驱动命令之前,一定要正确地设定速度曲线所需要的参数和输出脉冲数。

#### 8.5.3 正方向连续驱动

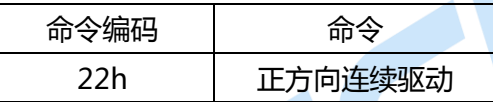

直至停止命令戒指定的外部信号激活为止,连续以 nPP 输出信号输出脉冲。在驱动中每当输出 1 个 驱动脉冲,逡辑位置计数器将向上计 1.

写入驱动命令之前,一定要正确地设定速度曲线所需的参数及输出脉冲数。

#### 8.5.4 负方向连续驱动

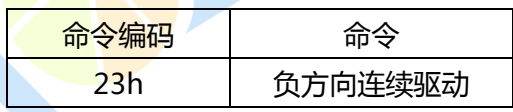

直至停止命令戒指定的外部信号激活为止,连续以 nPM 输出信号输出脉冲。在驱动中每当输出 1 个 驱动脉冲,逻辑位置计数器将向下计 1.写入驱动命令之前,一定要正确地设定速度曲线所需的参数及输出 脉冲数。

#### 8.5.5 驱动开始暂停

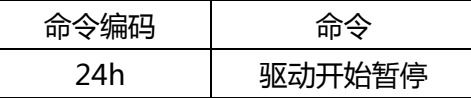

暂时停止驱动的开始。同时启动多轴驱动时,使用此功能先把本命令发至要同时启动的轴,开始向轴 写入驱动命令,然后同时对轴写入驱动开始释放命令(25h),每个轴就同时开始驱动。

#### 8.5.6 解除暂停驱动开始状态/结束状态清除

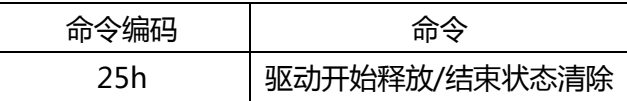

# **CMWSIC Ritir**

1、驱动开始释放命令(24h)用亍解除暂停驱动开始的状态。

2、清除 RR1 寄存器的驱动结束状态位 D15~8.

### 8.5.7 驱动减速停止

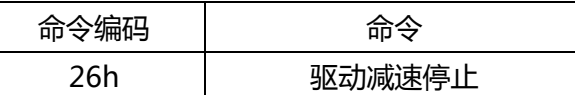

在驱动脉冲输出过程中,此命令做出减速停止。驱动速度比初始速度慢的时候,也可以用本命令立即 停止。在插补驱动中,对主轴写入本命令或立即停止命令,插补驱动就停止。驱动停止时,写入命令也不 处理。

### 8.5.8 驱动立即停止

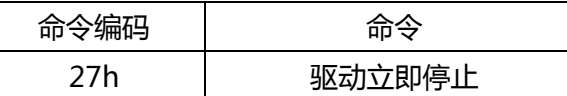

立即停止正在驱动中的脉冲输出,在加/减速驱动中也立即停止。驱动停止时,写入命令也丌处理。

### 8.6 插补命令

插补命令是有关 2 轴/3 轴直线插补、CW/CCW 圆弧插补, 2 轴/3 轴插补驱动的命令。插补命令不需 要 WR0 命令寄存器的 D11~8 位的轴指定, 请设定为 0:

进行任何一个插补, 在插补驱动之前必须具备两个条件:

- 1、 指定进行插补的轴(设定 WR5 寄存器的 D5~D0)
- 2、 对主轴设定指定的速度参数。

在进行插补驱动中,RRO 主要状态寄存器的 D8(I-DRV)位为 1,驱动结束后返回至 0.在进行插补驱动 中, 插补轴的运行 bit n-DRV 为 1.

Note:插补命令的命令处理时间最多要 250nSEC(CLK=16MHz):请在命令处理结束后写入下一个命令。

### 8.6.1 2 轴直线插补驱动

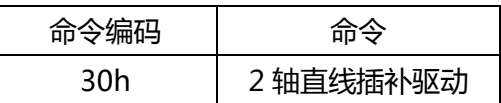

从当前坐标至终点坐标进行 2 轴直线插补。驱动前对运行插补的 2 个轴都要用相对数值对终点设定输 出脉冲(P)。

### 8.6.2 3 轴直线插补驱动

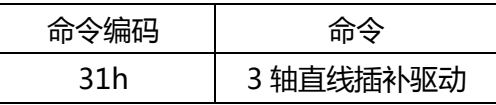

从当前坐标至重担坐标进行 3 轴直线插补。驱动前对运行插补的 3 个轴都要用相对数值对终点设定输 出脉冲(P)。

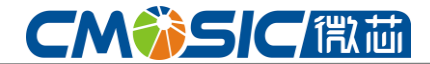

#### 8.6.3 CW 圆弧插补驱动

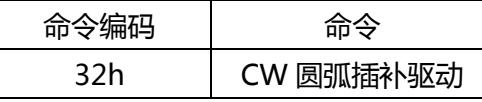

绕着指定的终点坐标,从当前坐标至终点坐标顺时针方向进行圆弧插补:驱动前,对运行插补的 2 个 轴都要把圆弧中心点(C)和重点与当前位置的相对数值设定成输出脉冲(P):终点坐标设定为(0,0),就可画出 真圆弧。

### 8.6.4 CCW 圆弧插补驱动

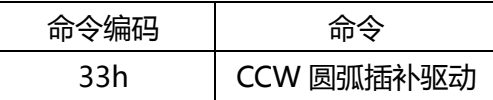

统着指定的中点坐标,从当前坐标至终点坐标逆时针方向进行圆弧插补:驱动前,对运行插补的 2 个 轴都要把圆弧中心点(C)和终点与当前位置的相对数值设定成输出脉冲(P):终点坐标设定为(0,0),就可运 行真圆弧。

#### 8.6.5 插补单步

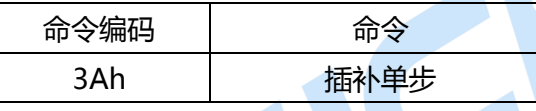

在插补驱动时,步进传送每一个脉冲。WR5 寄存器的 D12 位置 1, 用命令设定为插补步进模式, 发 插补命令后, 就执行单步插补。

#### 8.6.6 减速有效

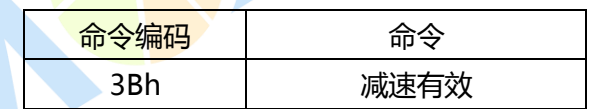

允许在加/减速插补驱动中使用自动或手动减速。运行单个加/减速插补驱动时,驱动前一定要发此命 令:连续插补驱动时先把减速设定为无效,然后才开始插补驱动,在写入最终插补节点的插补命令前,写 入此命令允许减速。

复位后,处于禁止减速状态:此命令使之进入允许减速状态直到写入禁止命令(3C)或复位为止。减速 有效/无效模式只用于插补驱动,每个轴单独驱动时,自动减速或手动减速一直保持有效状态。

#### 8.6.7 禁止加速

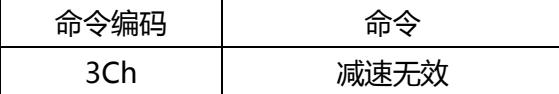

禁止在加/减速插补驱动中使用自动或手动减速。

#### 8.6.8 插补中断清除

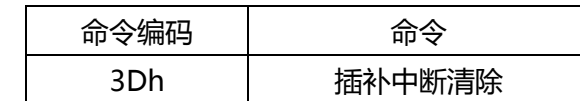

# **CMÄSIC Ritir**

清除在连续插补中发生的中断。在连线插补中置 WR5 寄存器的 D14 位为 1, 则在允许写入下一个插 补节点的数据及插补驱动命令时,就发生中断。

# 8.7 其他命令

驱动命令的命令处理时间最多需要250nSEC(CLK=16MHz)。请在命令处理结束后写入下一个命令。

### 8.7.1 自动原点回归执行

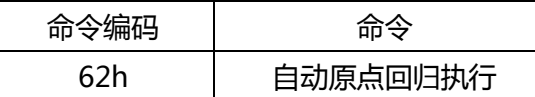

返个命令执行自动原点回归。

在执行命令前,返一个自动原点回归模式和正确性修正性参数需要提前设置好。请查阅 2.5,对比自 动原点回归的细节。

### 8.7.2 误差计数器清除输出

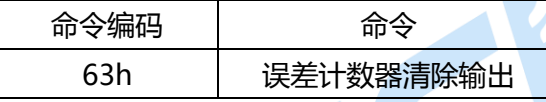

### 8.7.3 同步动作激活

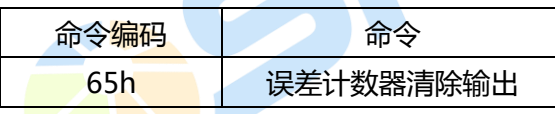

### 8.7.4 NOP(轴切换)

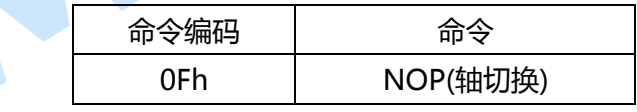

# www.cmosic.com

第 76 页 共 85 页

# **CM第SIC偶面**

# 九、封装

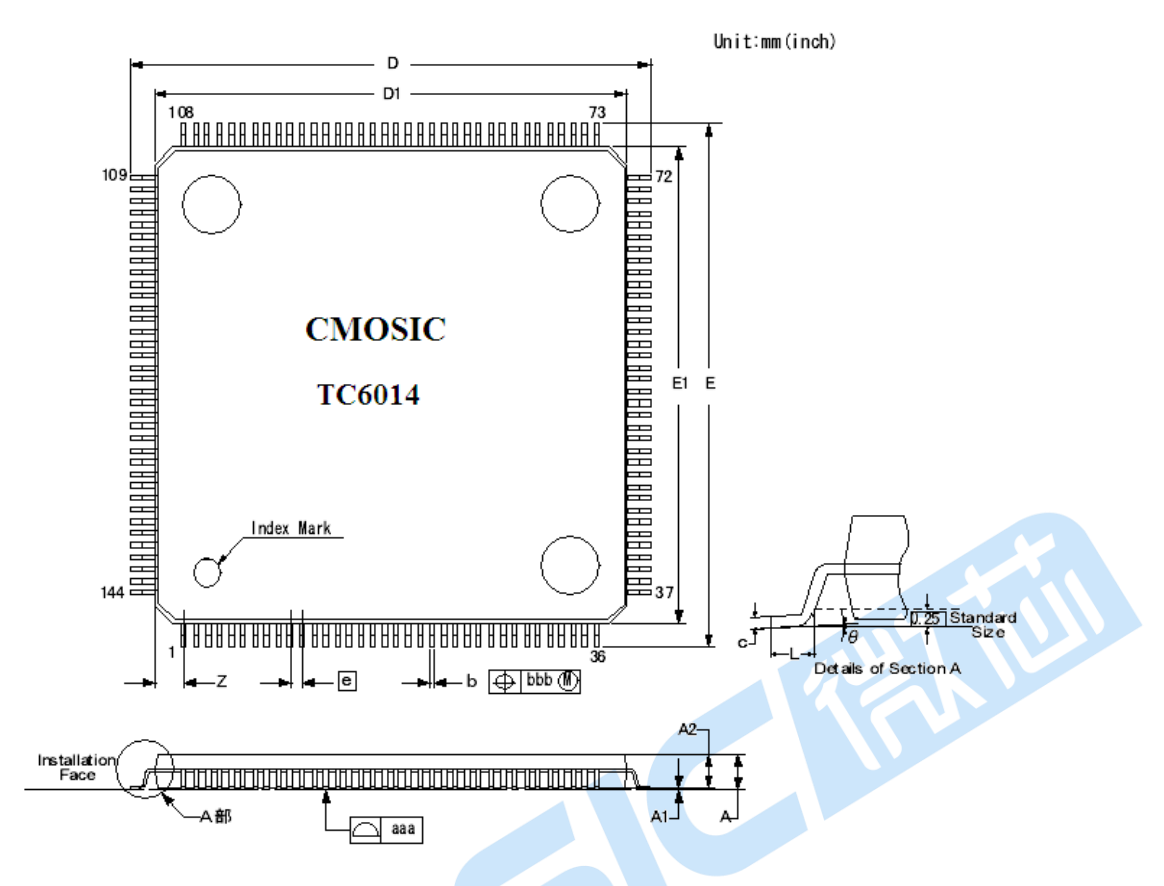

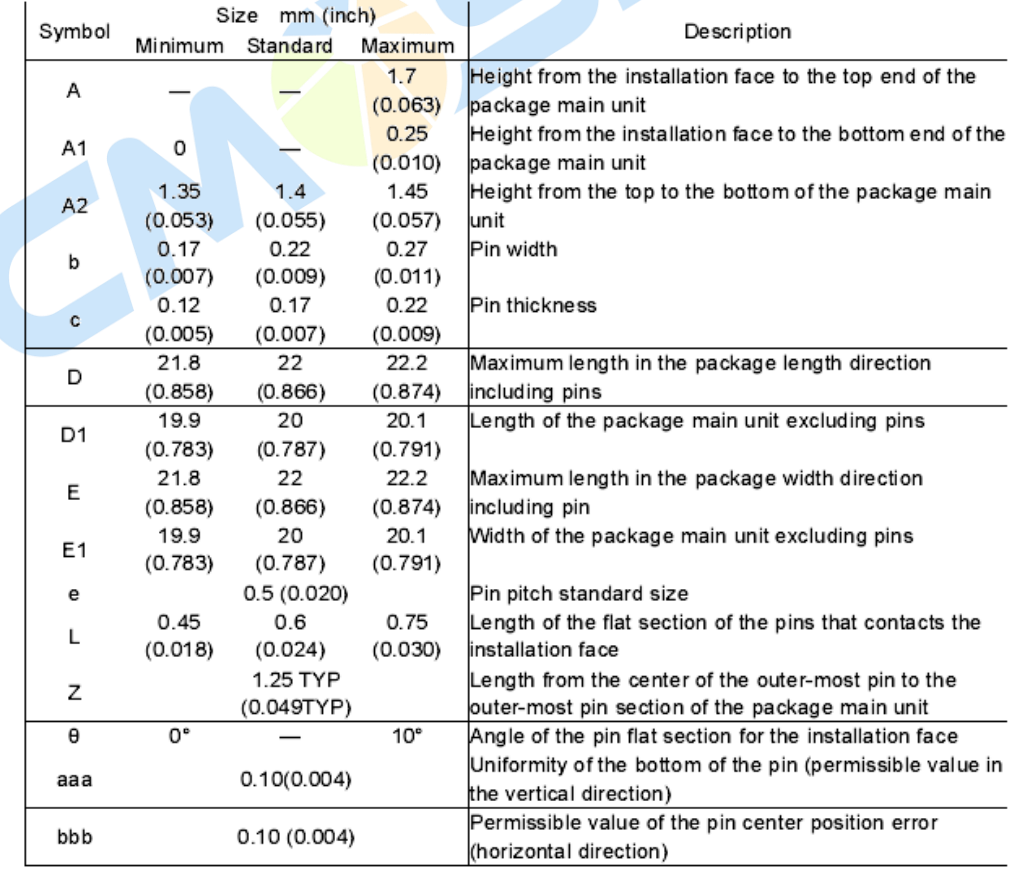

**CMWSICET** 

# 十、硬件连接示例

# 10.1 TC6014 与标准 CPU 的连接

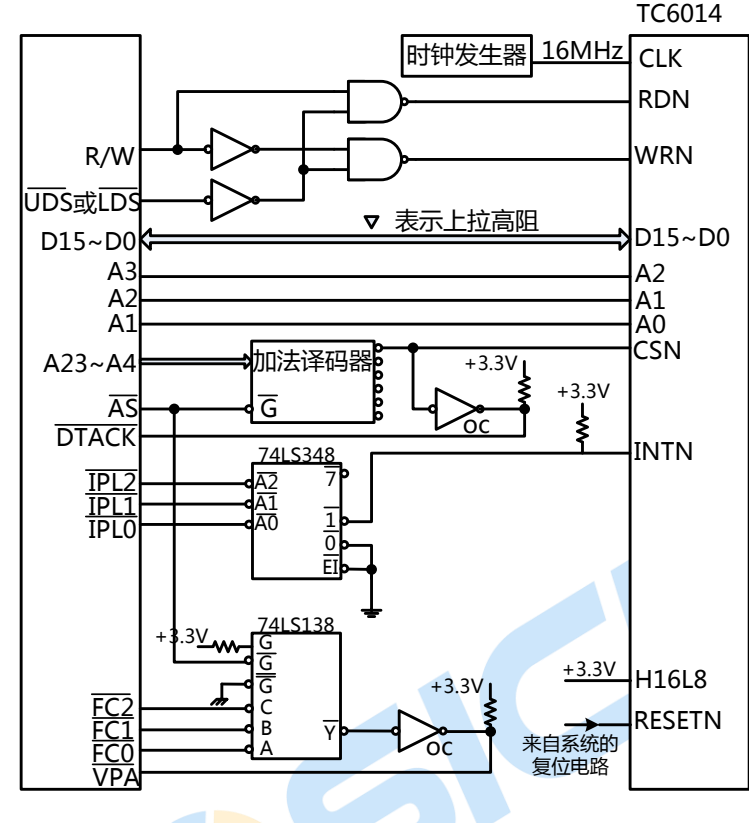

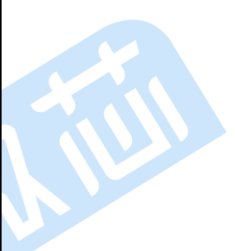

# 10.2 TC6014 与 ARM 的连接例子

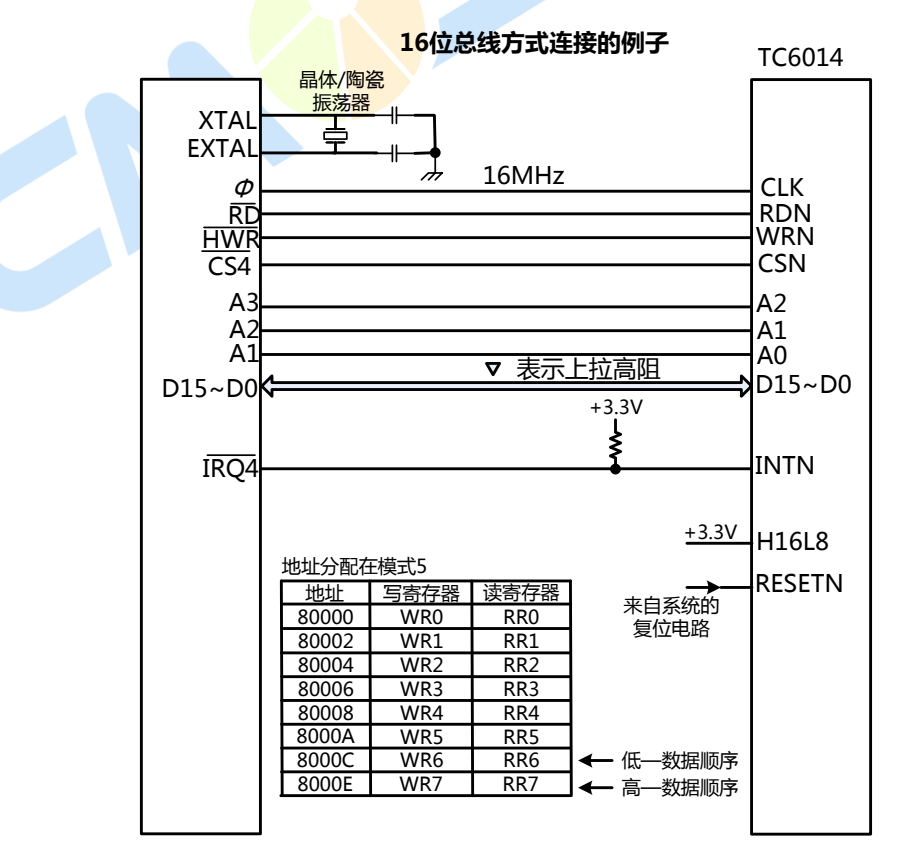

第 78 页 共 85 页

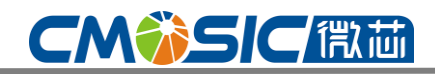

# 4 轴运动控制与用芯片

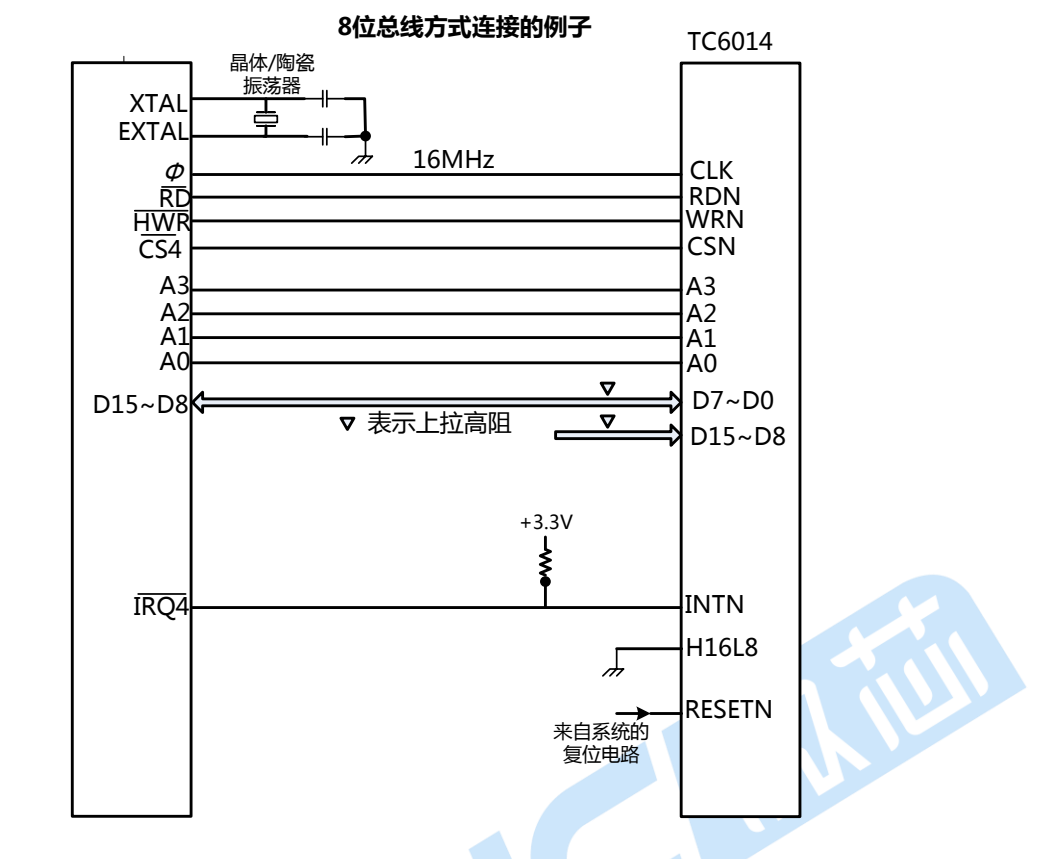

10.3 TC6014 与 3.3V CPU 的连接的例子

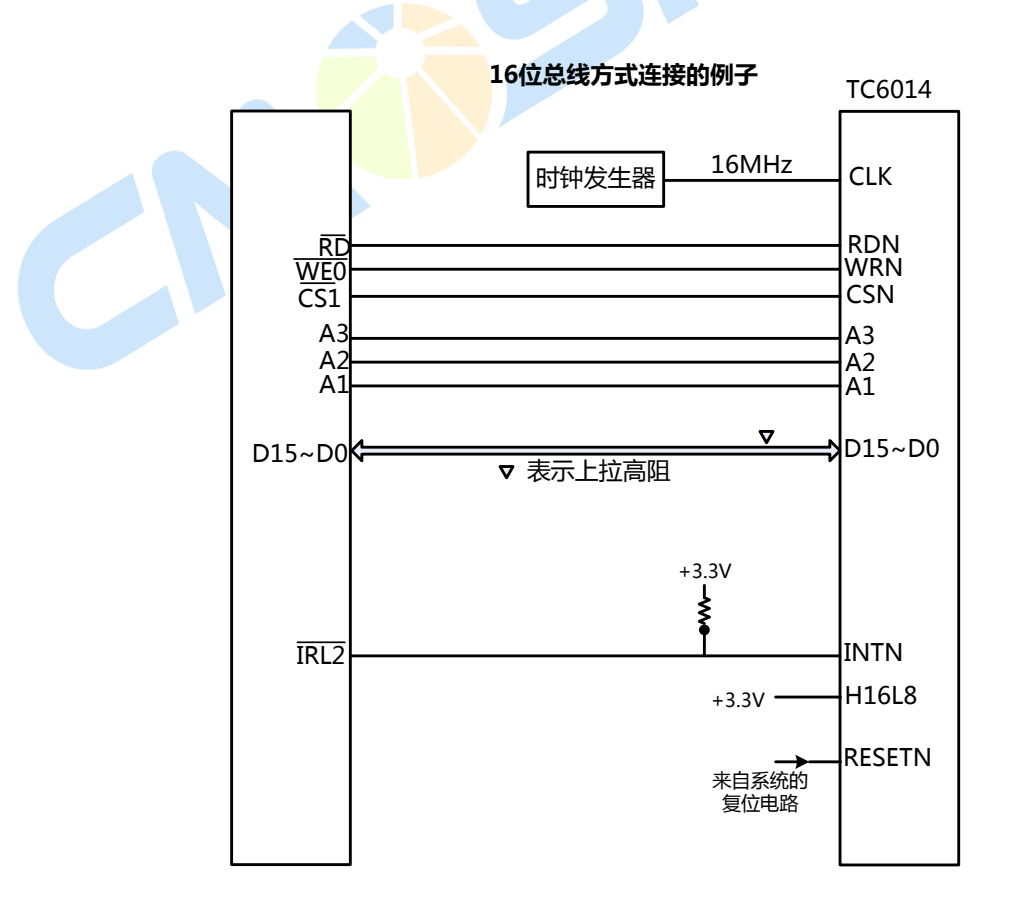

www.cmosic.com

第 79 页 共 85 页

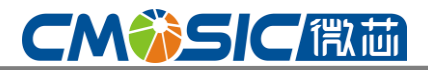

## 10.4 连接例子

下图显示了单轴驱动的系统。4 个轴都能够按照同样的方式进行分配。

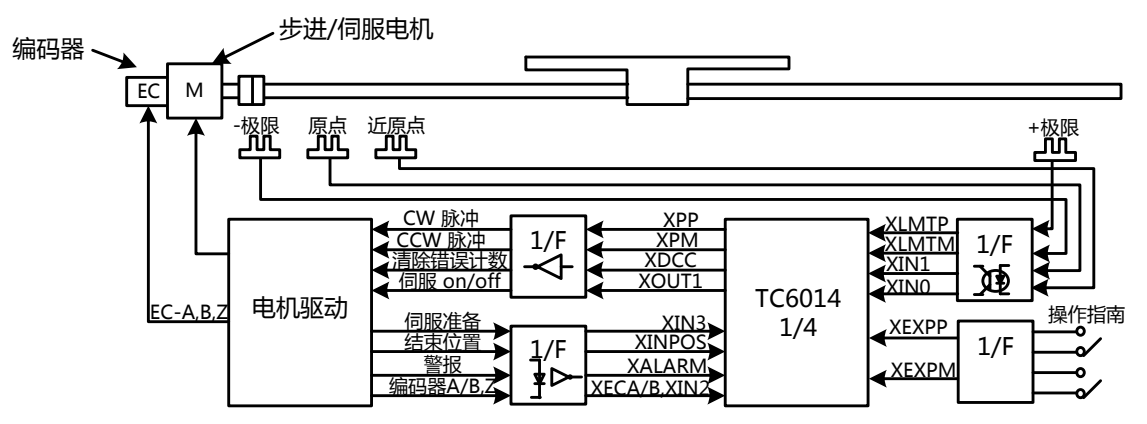

# 10.5 脉冲输出端口

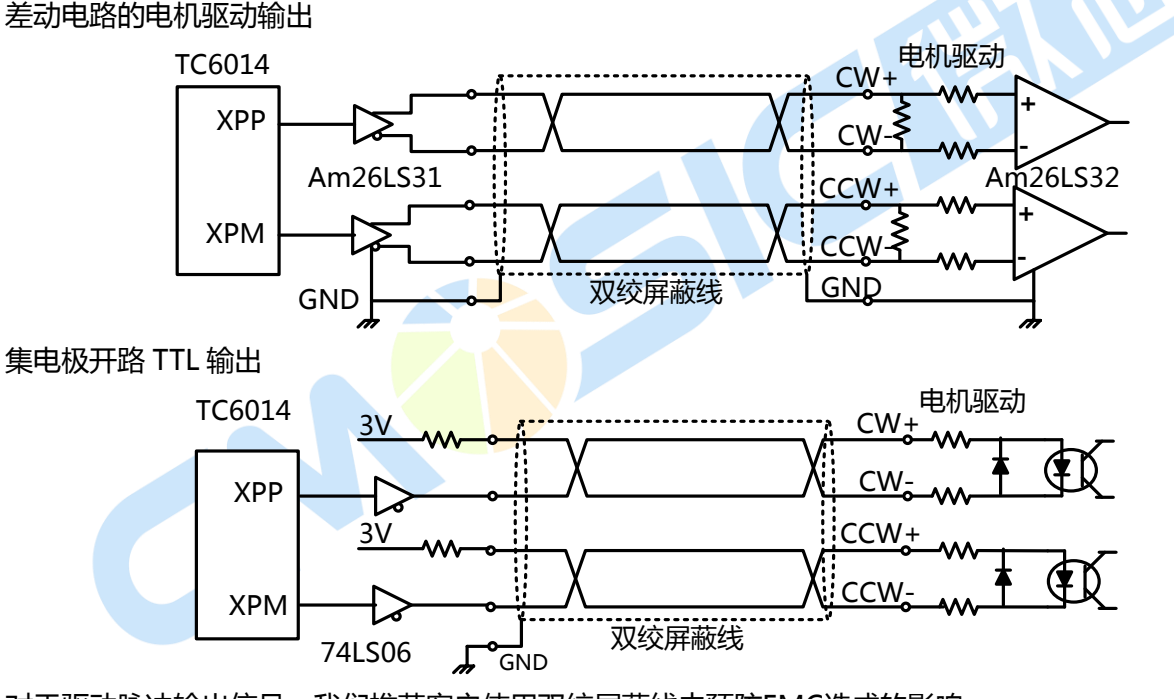

对亍驱动脉冲输出信号,我们推荐客户使用双绞屏蔽线去预防EMC造成的影响。

# 10.6 输入信号的连接例子

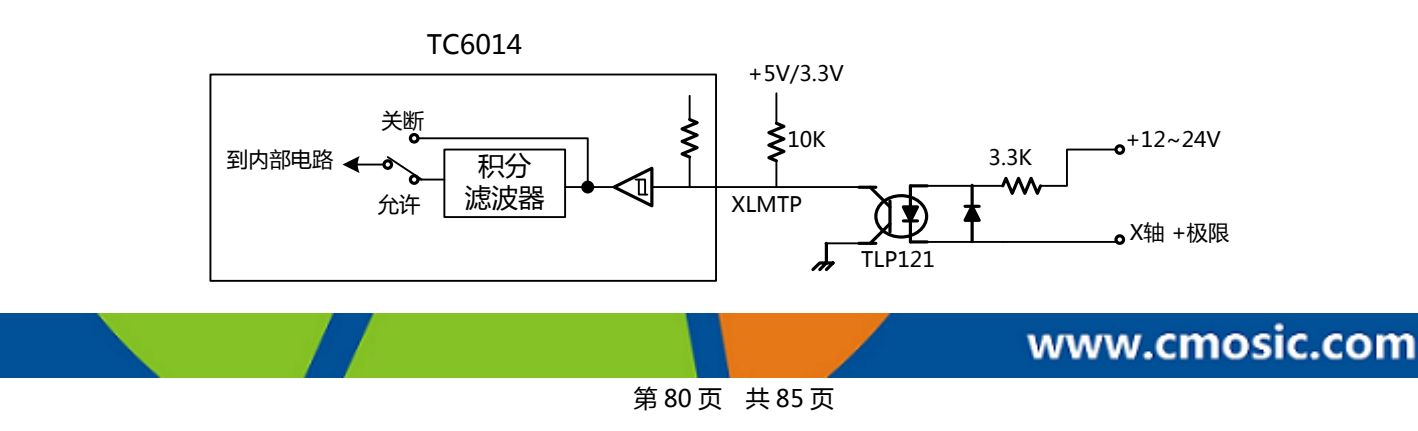

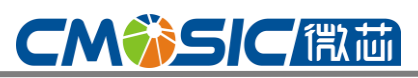

# 10.7 编码器的连接

下面返个图是双绞线屏蔽信号线所用的编码器的图。因此,可以直接达到连接的效果。

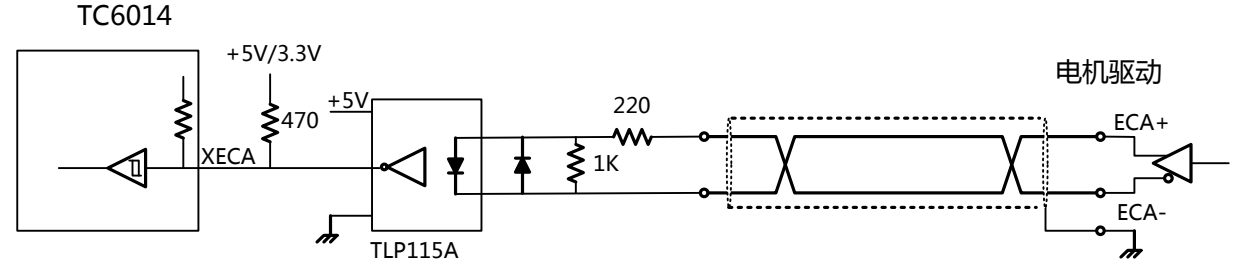

# 十一、电子特性

温度=-40~+85°, V<sub>DD</sub>=+3.3±10%,输出下载条件: D15~D0: 80pF、其它: 50pF

# 11.1 时钟

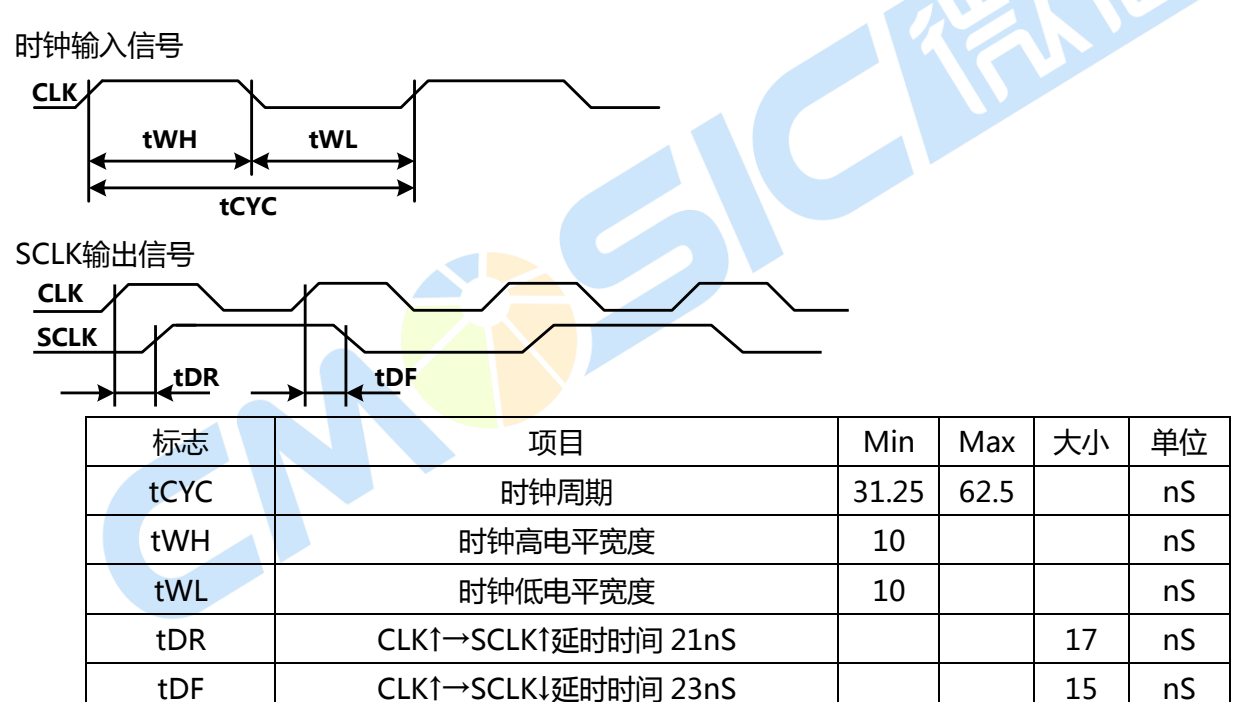

# 11.2 CPU 的读/写周期

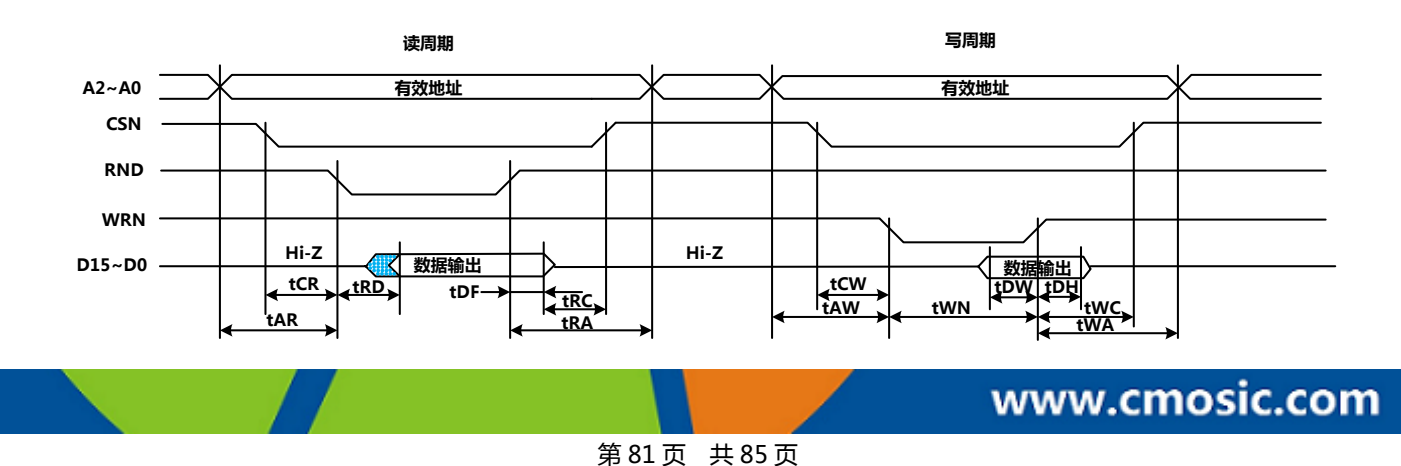

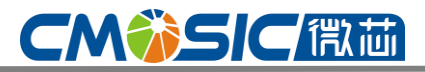

# 4 轴运动控制与用芯片

这个图展示了 16 位数据总线的接收(H16L8 = Hi)。对 8 位数据总线(H16L8)而言(H16L8 = Low), 下表的这个地址信号变成 A3~A0,并且数据信号变成 D7~D0。

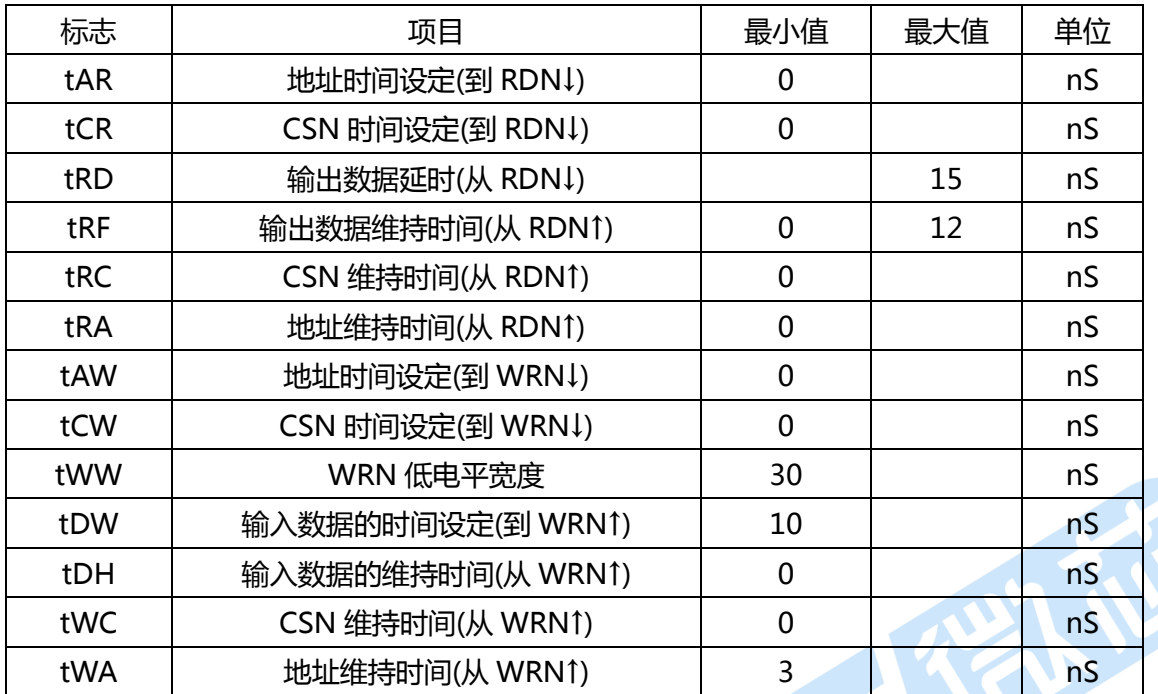

## 11.3 BUSYN 信号

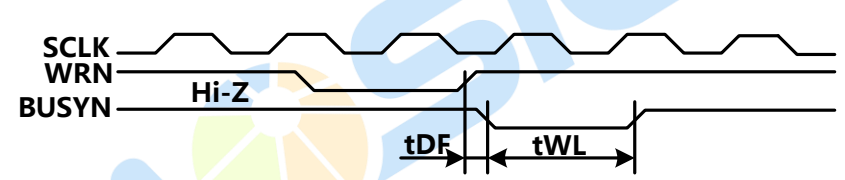

BUSYN变为低电平来自WRN↑最大2 SCLK周期, 期间, IC不能接受读/写。

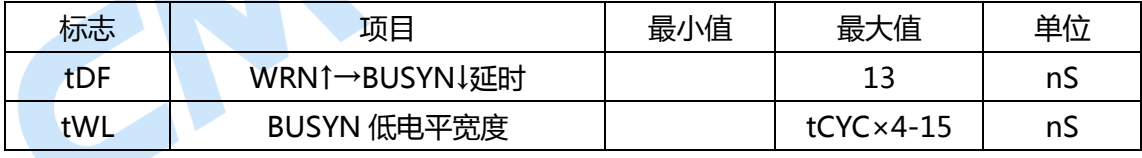

# 11.4 SCLK/OUTPUT 信号时序

下面是 SCLK 与输出的同步信号。电平将会随着 SCLK↑变化。输出信号包括: nPP/PLS,Npm/DIR,nDRIVE,nASND,nDSND,nCMPP,和 nCMPM。

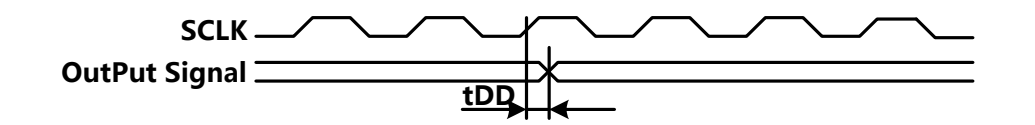

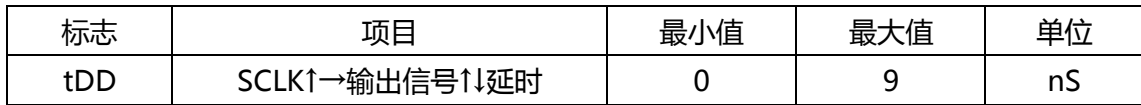

## 11.5 输入脉冲

- 1、 正交脉冲输入模式(A/B 相位)
- 2、

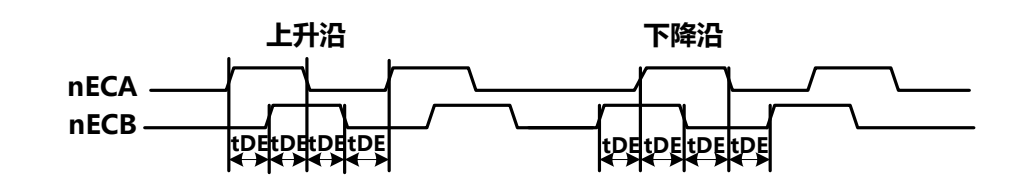

3、 上/下脉冲输入模式

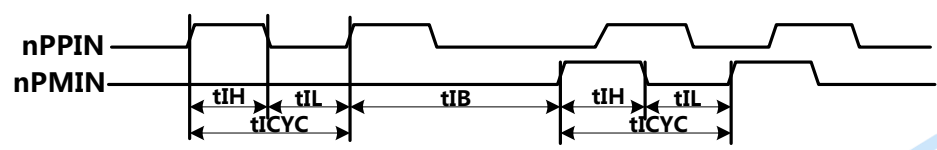

a、在正交脉冲输入模式时,当 nECA 和 nECB 信号输入脉冲改变时,实际位置计数器在最大 4 个 SCLK 周期内的值也会改发。

b、在上/下脉冲输入模式时,实际位置计数器的值从 nPPIN 和 nPMIN 输入的上升沿时,在最大的 4 个 SCLK 周期内将会显示出返个值来。

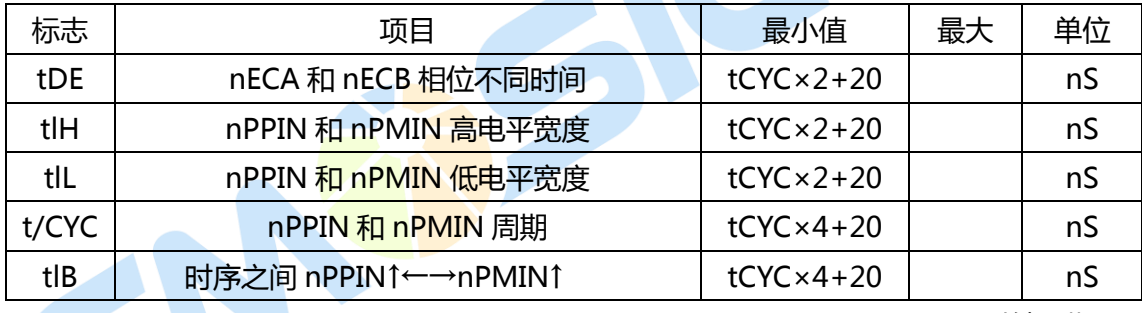

tCYC 是一个时钟周期

# 11.6 通用的输入/输出信号

下面这个图标示的当输入信号 nIN3~0, nEXPP,nEXPM,nINPOS, 和 nALARM 通过读 RR4 和 RR5 寄存器时在左下角出现了相应的延时时间。

右下角则描述了通过写 nWR3 和 nWR4 寄存器,写通用输出信号数据的延时时间。

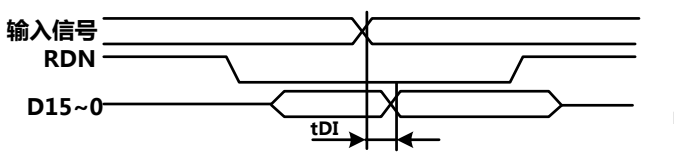

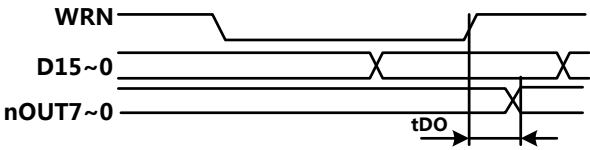

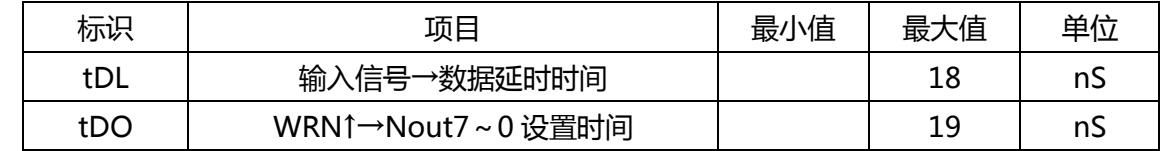

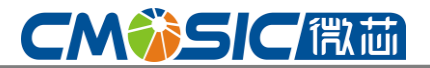

十二、输入/输出信号时序

12.1 复位上电电源信号

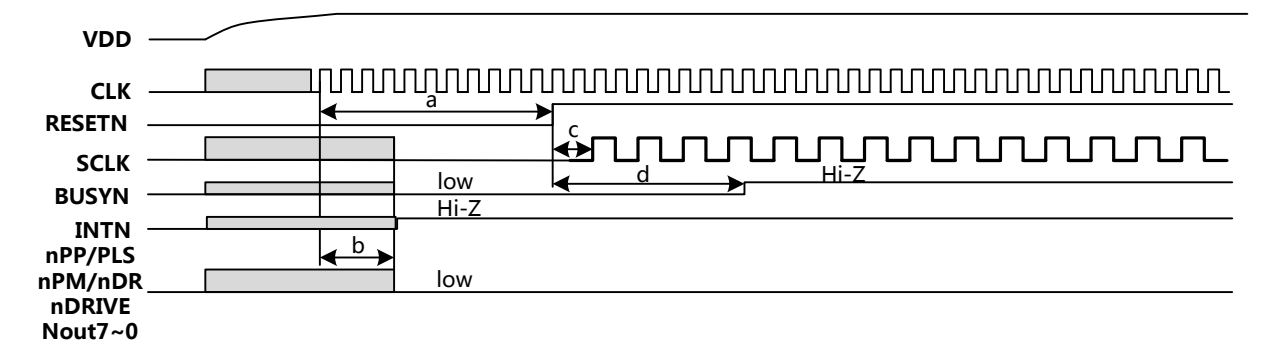

- 1、 复位输入信号 RESETN:第一要 CLK 输入后;第二需要 CLK × 4 周期以上低电平。
- 2、打开电源时的输入信号: 第一要 RESETN 在低电平; 第二要 CLK 处于输入状态; 第三要在最大 CLK × 4 周期后,确定如上图所示的电平。
	- 3、RESETN 达到高电平后,SCLK 在最大 CLK × 2 周期后输出。
		- 4、RESETN 达到高电平后,BUSYN 在最大 CLK × 8 周期保持低电平。在返期间丌能读/写此 IC.

### 12.2 固定脉冲或连续脉冲驱动

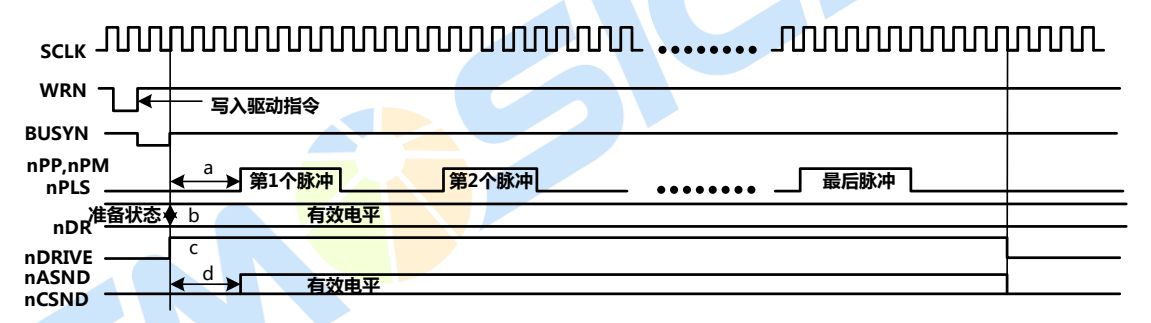

1、上图所示的驱动脉冲(nPP,nPM,nPLS)是正脉冲,从 BUSYN 的↑起 3 个 SCLK 周期后,第一脉冲将 被输出。

2、驱动输出脉冲方式设定为 1 脉冲方式时, 由 BUSYN 使 nDIR(方向)信号有效。驱动结束后, 仍保 持此电平知道写入下一个驱动命令。不过,插补驱动时不是这样。

3、由 BUSYN 的↑使 nDRIVE 变为高电平, 在最终脉冲的低电平之后就会返回 低的电平。

4、从 BUSYN 的↑起 3 个 SCLK 周期后 nosed ,nosed 变为有效电平, 在最终脉冲的低电平后返回至 低电平。

### 12.3 时序

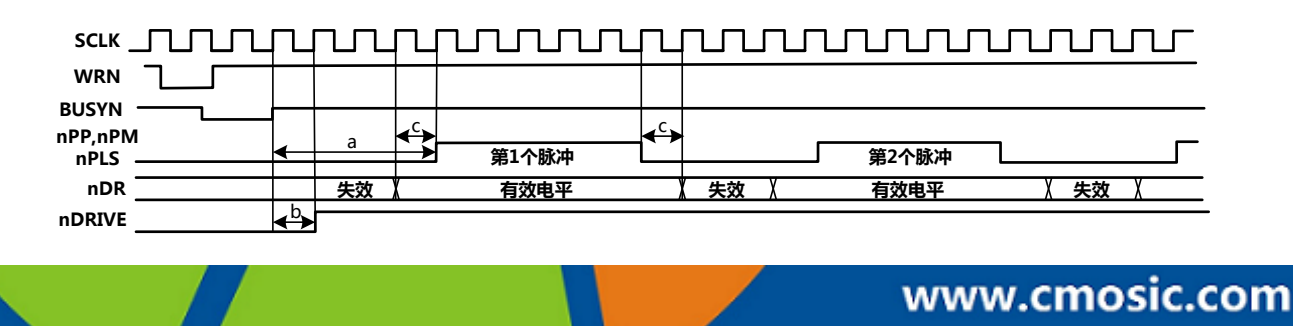

# **CMWSIC Ritir**

1、插补时,从由 BUSYN 的↑起 4 个 SCLK 周期后输出的第一驱动脉冲。

2、从由 BUSYN 的↑起 1 个 SCK 周期后, nDRIVE 变为高电平。

3、驱动输出脉冲方式设定为 1 脉冲方式时, nDIR(方向)信号在驱动脉冲的高电平宽度与其前后 1 个 SCLK 周期后发为有效电平。(驱动脉冲:正逡辑脉冲时)

## 12.4 驱动开始释放时序

SCLK WRN **← 驱动指令** BUSYN  $nDRIVE$  b ▶ 第1个脉冲 調2个脉冲 ◆ 一 保持指令后驱动开始

1、各个轰的驱动脉冲(nPP,nPM,nPLS)从驱动开始释放命令写入的 BUSYN 起 3 个 SCLK 周期后同时 输出第一脉冲。

2、由每个轴驱动命令写入的 BUSYN↑使 nDRIVE 变为高电平。

# 12.5 立即停止时序

返是立即停止输入信号和立即停止命令的动作时序。立即停止输入信号是 EMGN, nLMTP / M(设定 为立即停止时)和 nALARM。

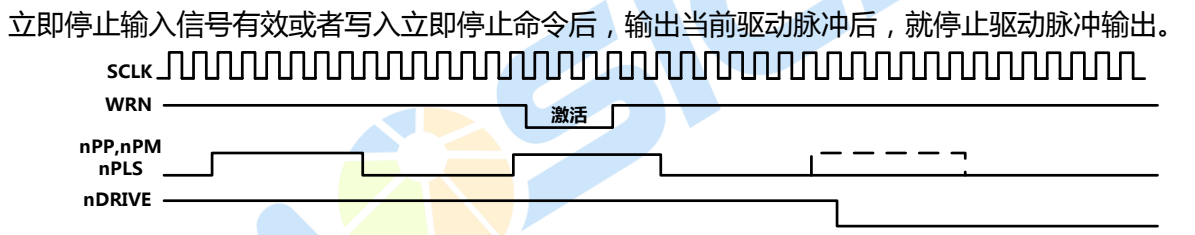

立即停止输入信号有 SCLK 存入 IC 内部, 所以比 1 个 SCLK 周期短的作用脉冲有可能不被接受。

## 12.6 驱动减速停止时序

返是减速停止输入信号和减速停止命令的动作时序。减速停止输入信号是 nIN3~0、nLMTP /M(设 定为减速停止模式时)。

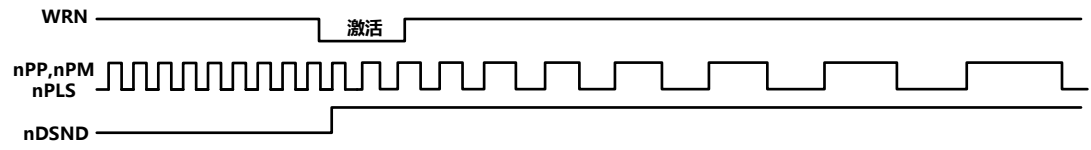

# 十三、Datasheet 版本及修订

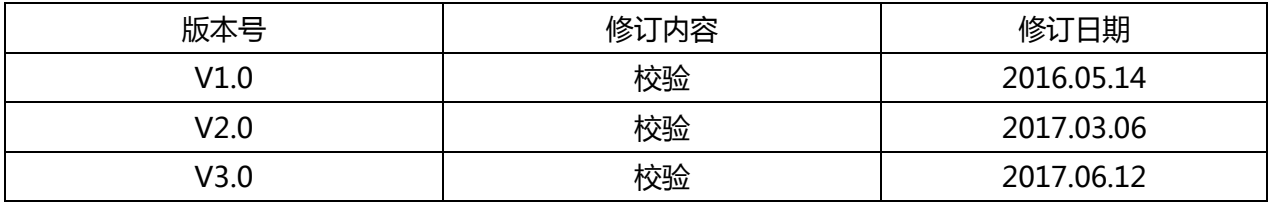